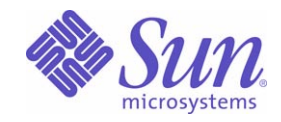

# Sun Java™ System

# Portal Server 6 配備計画ガイド

2005Q1

Sun Microsystems, Inc. 4150 Network Circle Santa Clara, CA 95054 U.S.A.

Part No: 819-1206

Copyright © 2005 Sun Microsystems, Inc., 4150 Network Circle, Santa Clara, California 95054, U.S.A. All rights reserved.

Sun Microsystems, Inc. は、この製品に含まれるテクノロジに関する知的所有権を保持しています。特に限定されることなく、これらの知的 所有権は http://www.sun.com/patents に記載されている 1 つ以上の米国特許および米国およびその他の国における 1 つ以上の追加特許また は特許出願中のものが含まれている場合があります。

このソフトウェアは SUN MICROSYSTEMS, INC. の機密情報と企業秘密を含んでいます。SUN MICROSYSTEMS, INC. の書面による許諾を 受けることなく、このソフトウェアを使用、開示、複製することは禁じられています。

U.S. Government Rights - Commercial software. Government users are subject to the Sun Microsystems, Inc. standard license agreement and applicable provisions of the FAR and its supplements.

この配布には、第三者が開発したソフトウェアが含まれている可能性があります。

本製品の一部は、カリフォルニア大学からライセンスされている Berkeley BSD システムに基づいていることがあります。UNIX は、X/Open Company, Ltd. が独占的にライセンスしている米国およびその他の国における登録商標です。

Sun、Sun Microsystems、Sun のロゴマーク、Java、Solaris、JDK、Java Naming and Directory Interface、JavaMail、JavaHelp、J2SE、 iPlanet、Duke のロゴマーク、Java Coffee Cup のロゴ、Solaris のロゴ、SunTone 認定ロゴマークおよび Sun ONE ロゴマークは、米国および その他の国における米国 Sun Microsystems, Inc. ( 以下、米国 Sun Microsystems 社とします ) の商標もしくは登録商標です。

すべての SPARC 商標は、米国 SPARC International, Inc. のライセンスを受けて使用している同社の米国およびその他の国における商標また は登録商標です。SPARC 商標が付いた製品は、米国 Sun Microsystems 社が開発したアーキテクチャに基づくものです。

Legato および Legato のロゴマークは Legato Systems, Inc. の商標であり、Legato NetWorker は同社の商標または登録商標です。

Netscape Communications Corp のロゴマークは Netscape Communications Corporation の商標または登録商標です。

OPEN LOOK および Sun Graphical User Interface は、米国 Sun Microsystems 社が自社のユーザーおよびライセンス実施権者向けに開発しま した。米国 Sun Microsystems 社は、コンピュータ産業用のビジュアルまたはグラフィカルユーザーインタフェースの概念の研究開発におけ る米国 Xerox 社の先駆者としての成果を認めるものです。米国 Sun Microsystems 社は米国 Xerox 社から Xerox Graphical User Interface の非 独占的ライセンスを取得しており、このライセンスは米国 Sun Microsystems 社のライセンス実施権者にも適用されます。

この製品は、米国の輸出規制に関する法規の適用および管理下にあり、また、米国以外の国の輸出および輸入規制に関する法規の制限を受け る場合があります。核、ミサイル、生物化学兵器もしくは原子力船に関連した使用またはかかる使用者への提供は、直接的にも間接的にも、 禁止されています。このソフトウェアを、米国の輸出禁止国へ輸出または再輸出すること、および米国輸出制限対象リスト ( 輸出が禁止され ている個人リスト、特別に指定された国籍者リストを含む ) に指定された、法人、または団体に輸出または再輸出することは一切禁止されて います。

本書は、「現状のまま」をベースとして提供され、商品性、特定目的への適合性または第三者の権利の非侵害の黙示の保証を含みそれに限定 されない、明示的であるか黙示的であるかを問わない、なんらの保証も行われないものとします。

目次

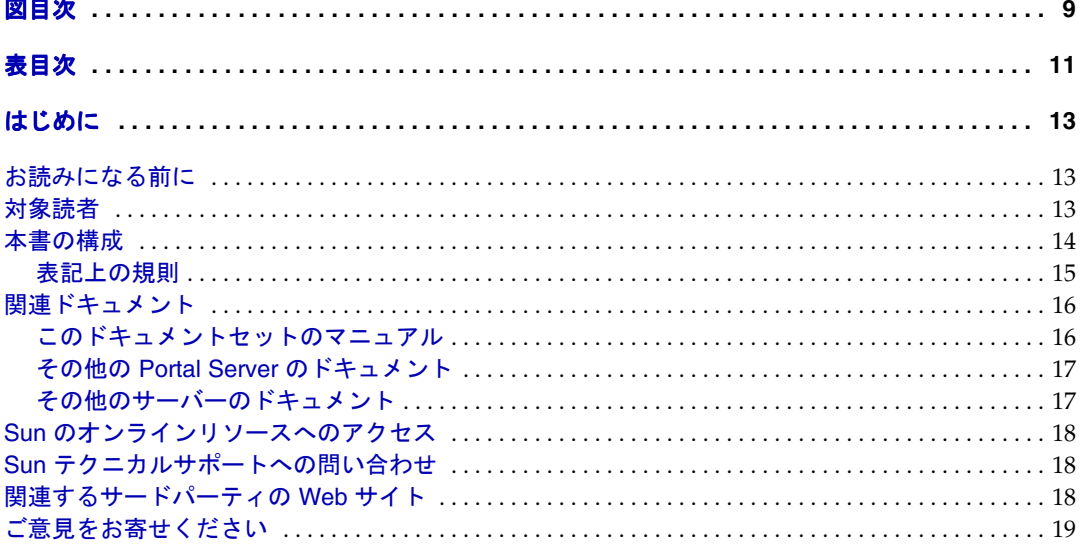

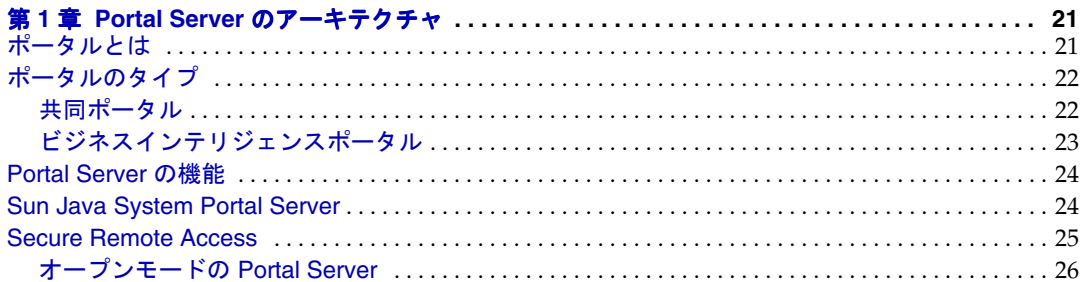

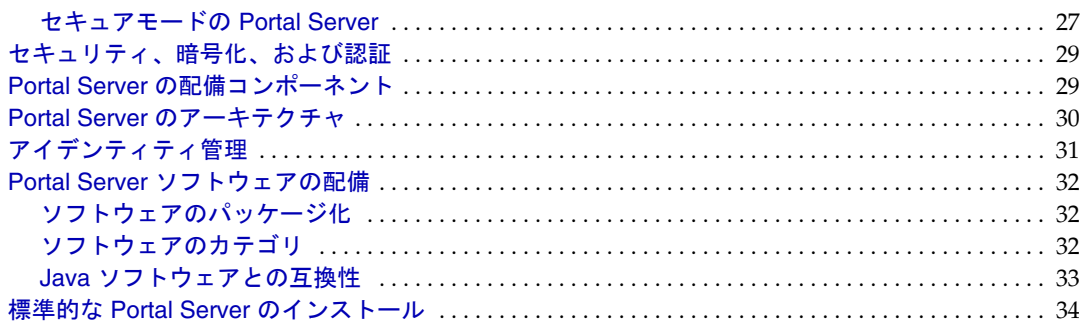

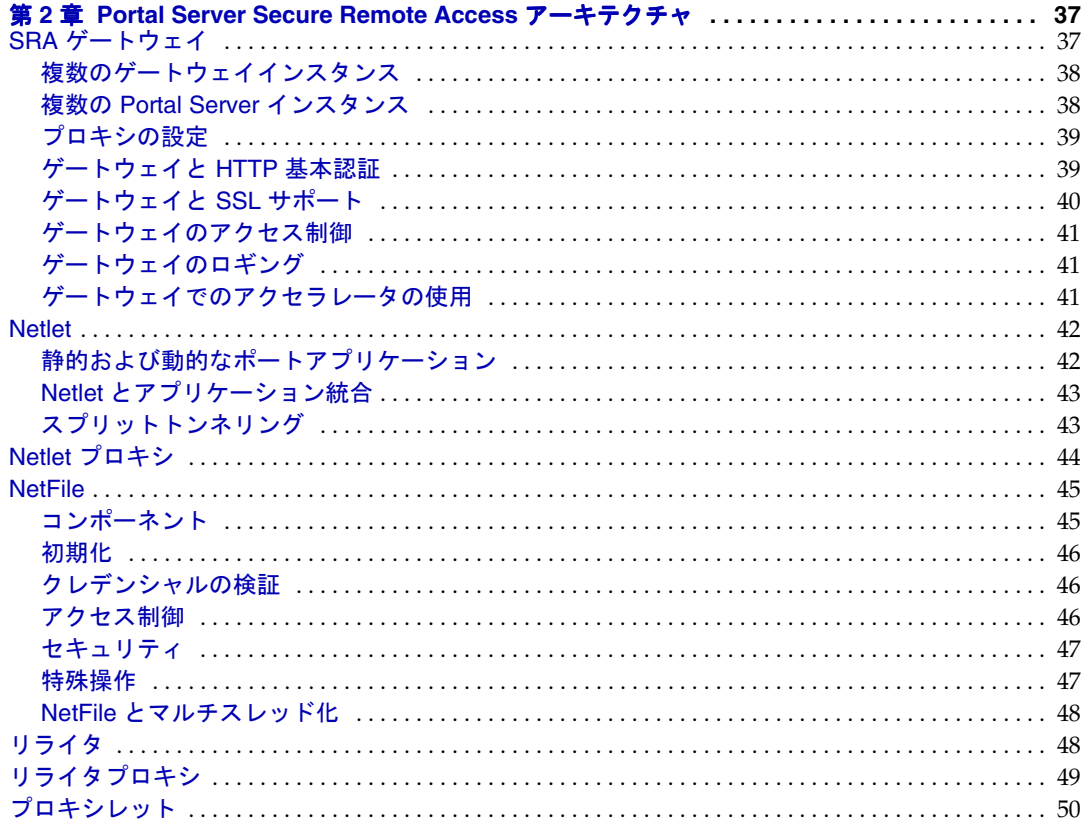

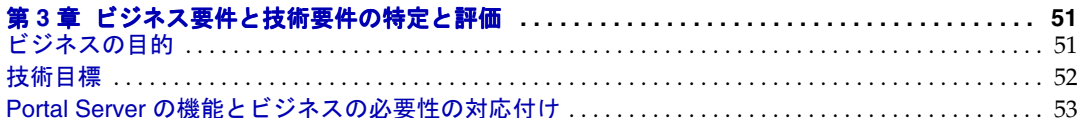

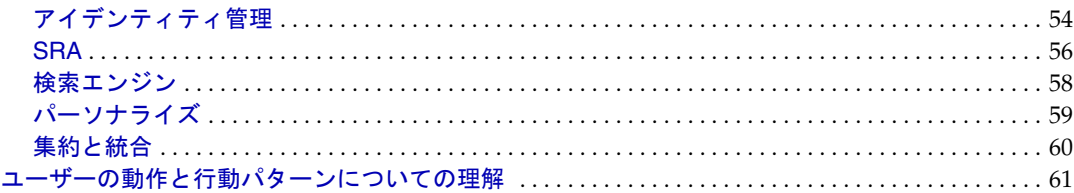

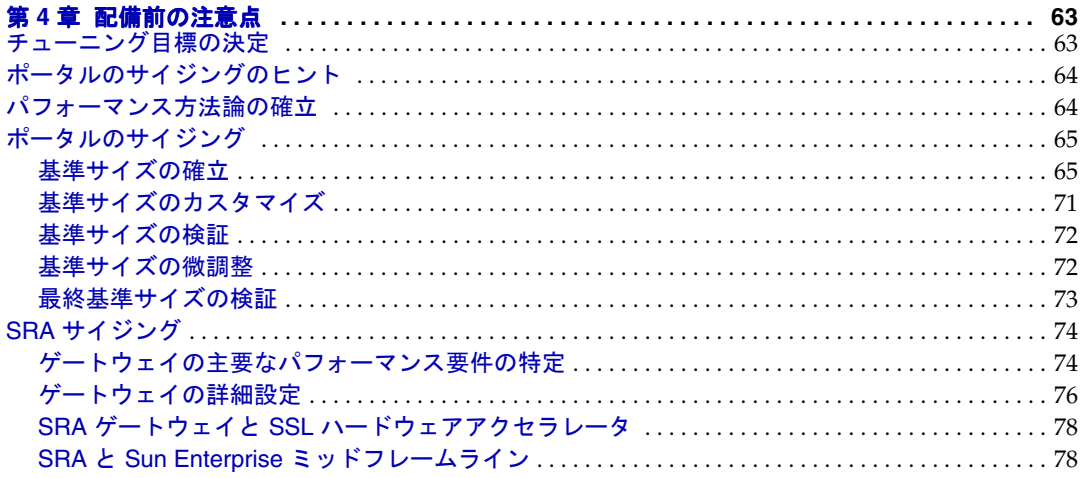

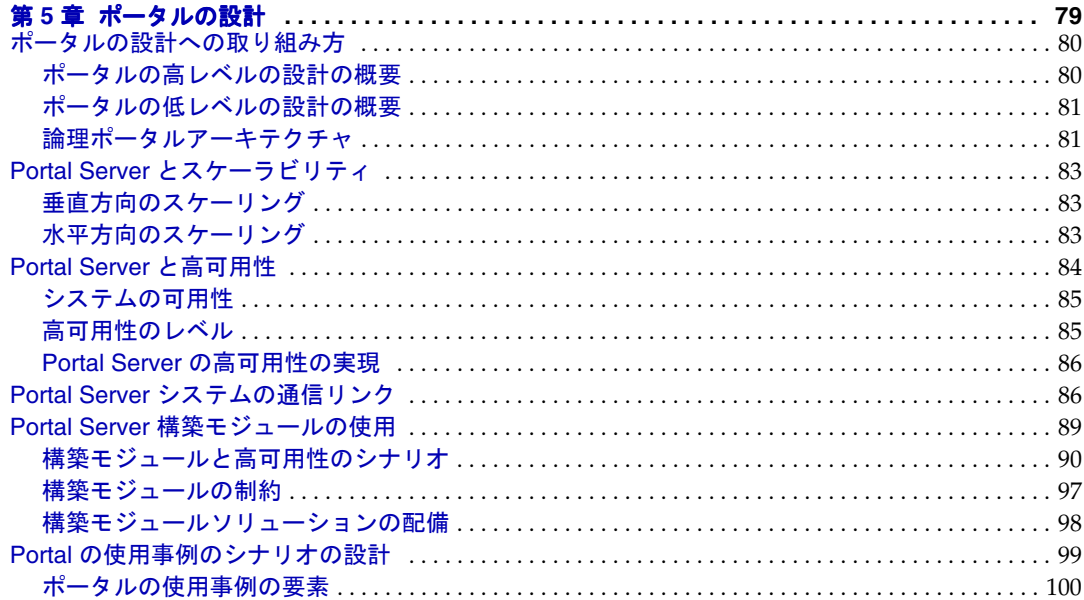

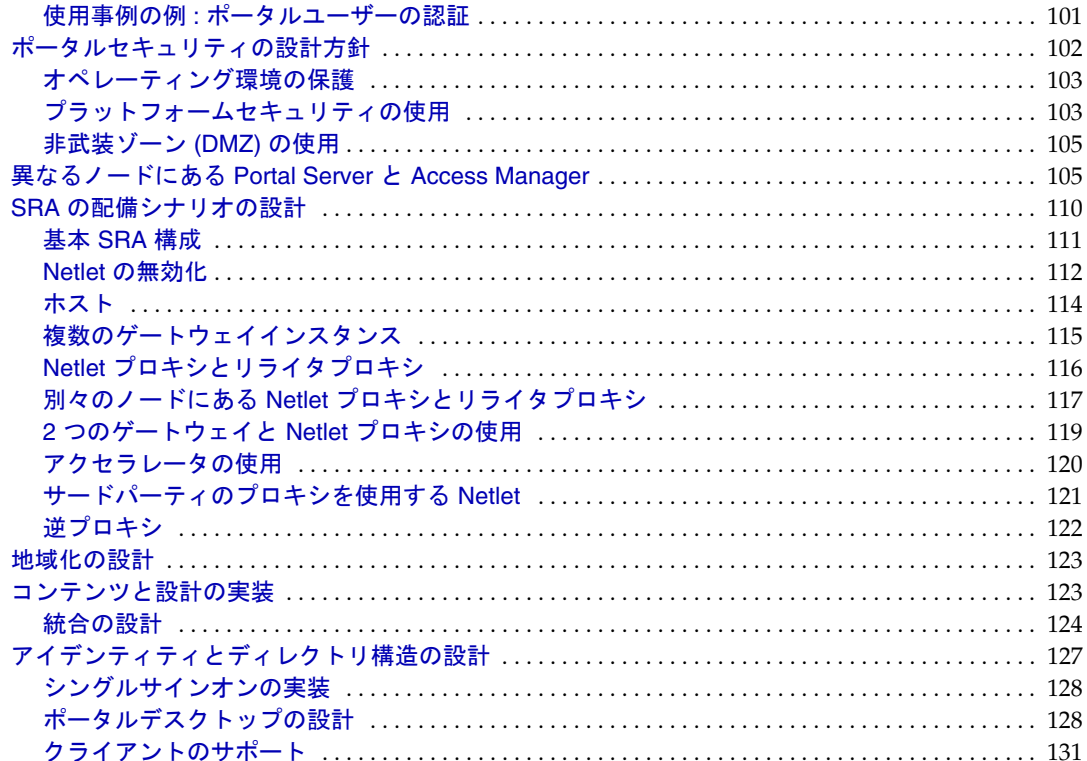

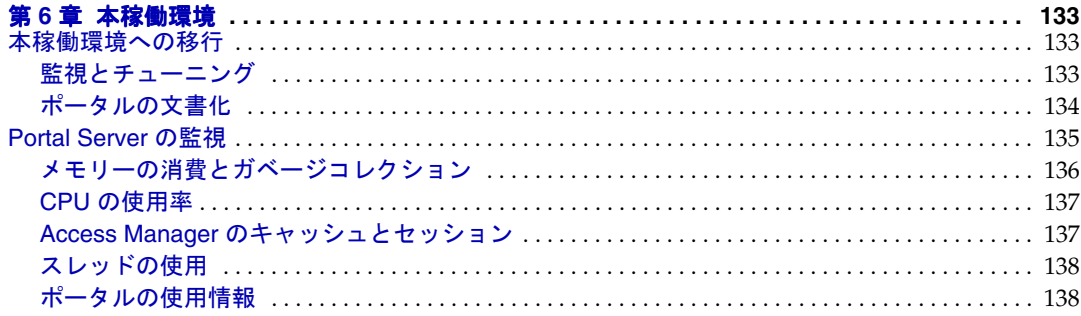

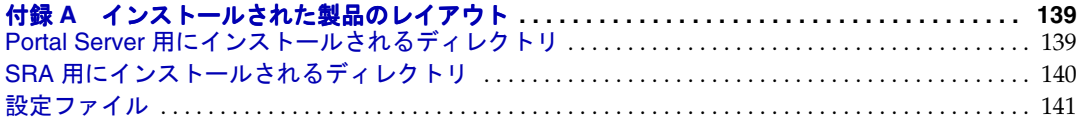

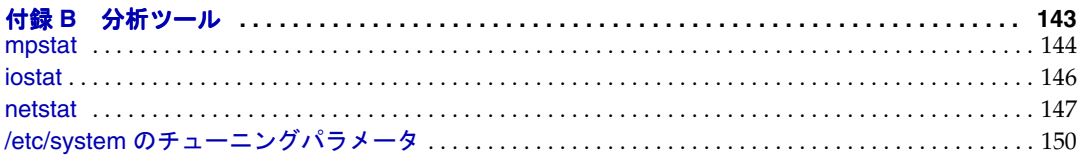

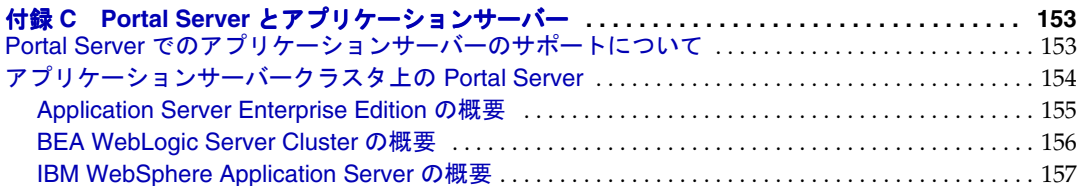

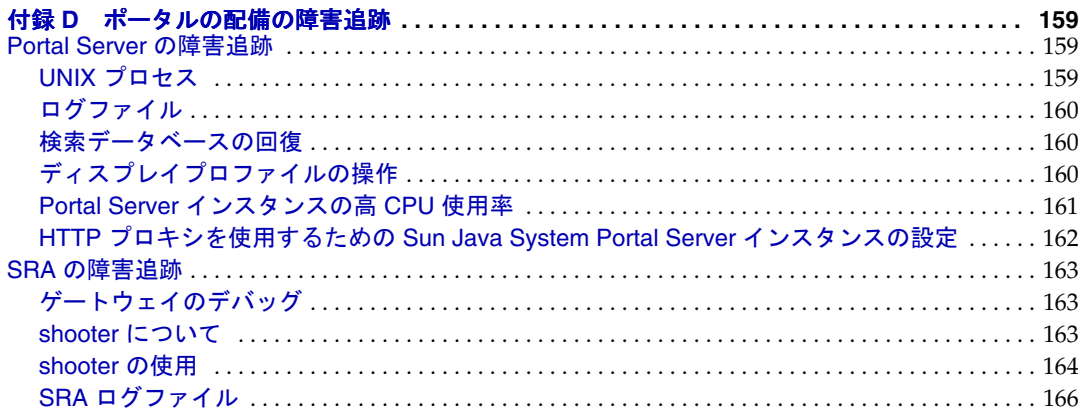

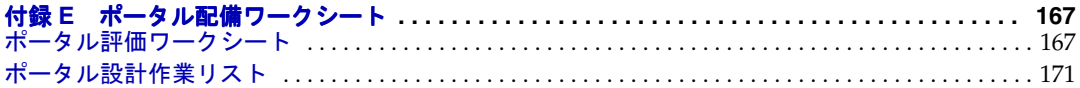

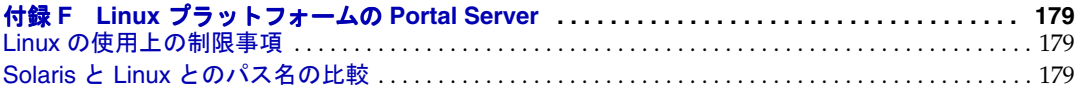

# 図目次

<span id="page-8-0"></span>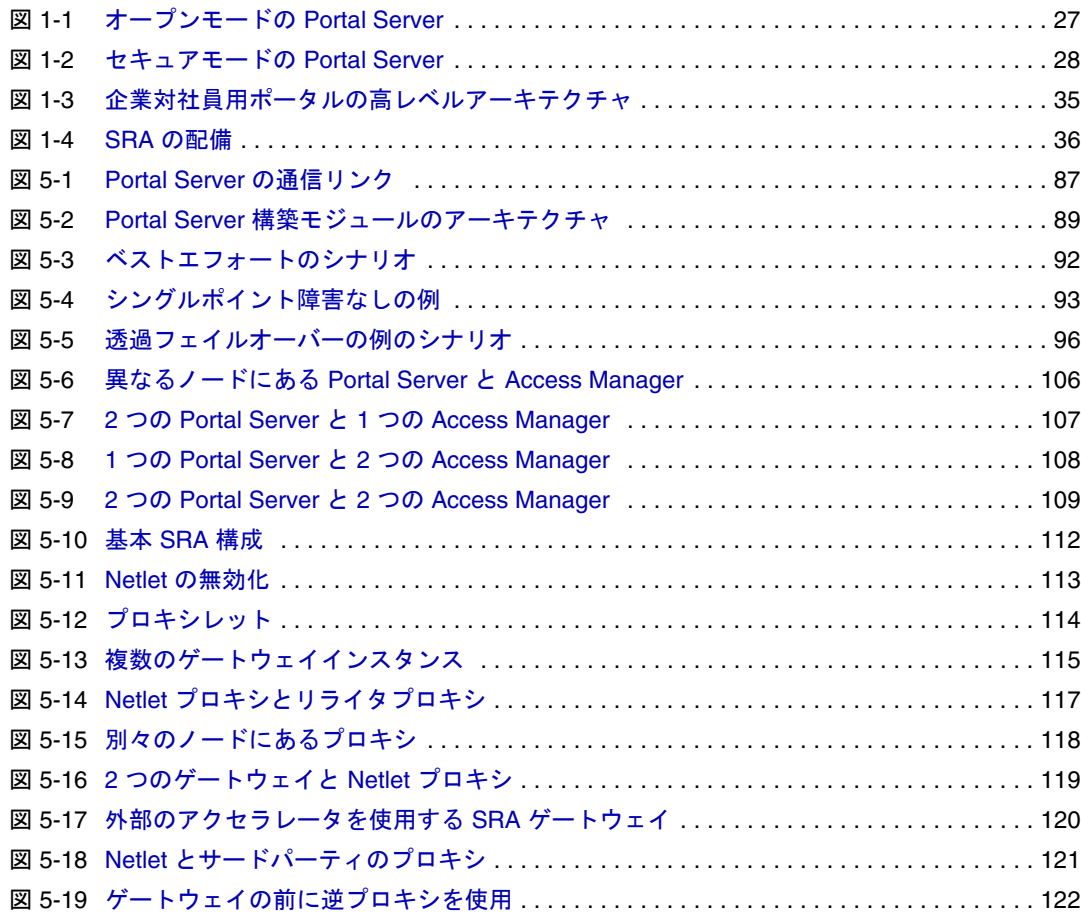

表目次

<span id="page-10-0"></span>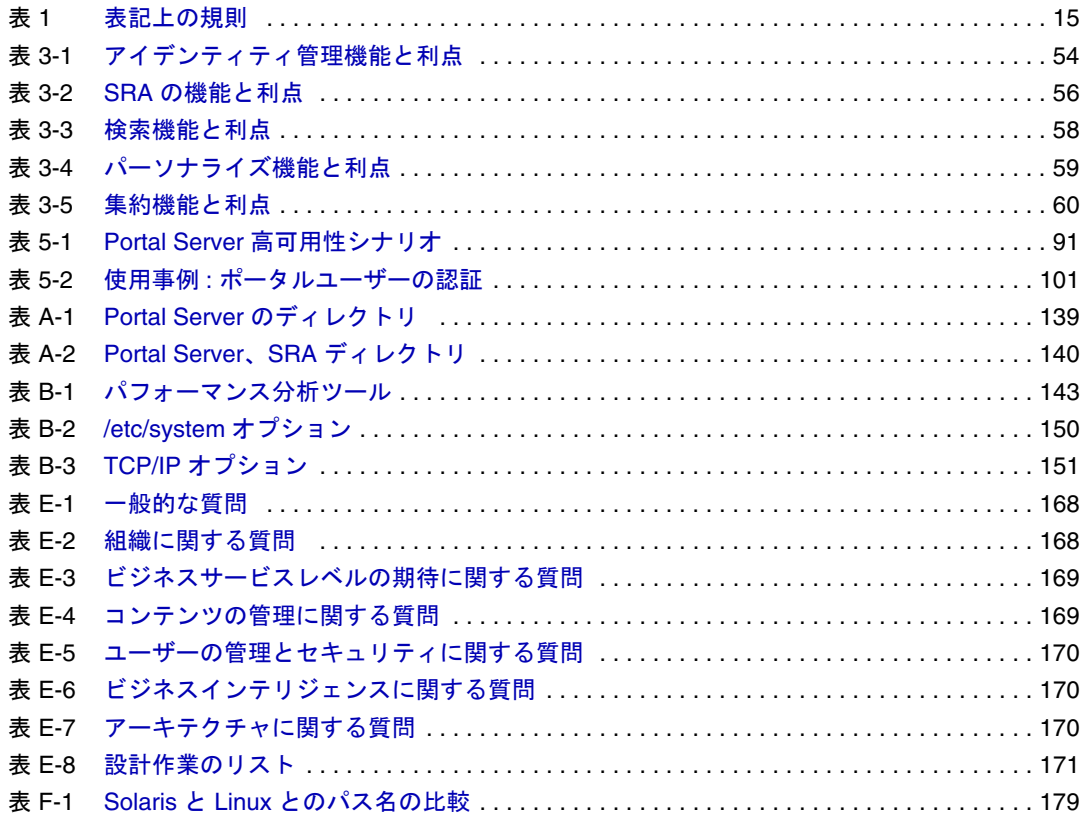

# はじめに

<span id="page-12-0"></span>この『管理ガイド』では、Sun JavaTM System Portal Server 6 2005Q1 ソフトウェアの計画 と配備方法について説明します。Portal Server Secure Remote Access は、組織の統合 データ、知識管理、およびアプリケーションのポータルを作成するプラットフォーム です。Portal Server プラットフォームは、企業間、企業対社員、および企業対顧客を始 めとするすべての種類のポータルを構築および配備するための総合的なインフラスト ラクチャソリューションを提供します。

# <span id="page-12-1"></span>お読みになる前に

Portal Server Secure Remote Access は、ネットワークまたはインターネット環境全体に 分散したエンタープライズアプリケーションをサポートするソフトウェアインフラス トラクチャである Sun Java Enterprise System のコンポーネントです。Sun Java Enterprise System のマニュアルに精通してください。マニュアルは、 http://docs.sun.com/db/prod/entsys?l=ja にアクセスしてオンラインで入手できます。

# <span id="page-12-2"></span>対象読者

この『管理ガイド』は、Portal Server を配備する責任者を対象としています。

Portal Server の配備を実施する前に、次のテクノロジを理解しておく必要があります。

- Sun Java Enterprise System
- Solaris™ オペレーティングシステムの管理手順
- Sun Java System Access Manager
- Sun Java System Directory Server
- Java<sup>™</sup> Web Server
- JavaServer Pages™テクノロジ
- LDAP (Lightweight Directory Access Protocol)
- HTML (Hypertext Markup Language)
- XML (Extensible Markup Language)

# <span id="page-13-0"></span>本書の構成

第 1 章から第 5 章では、Portal Server Secure Remote Access の配備について説明します。 次の表に本書の内容をまとめます。

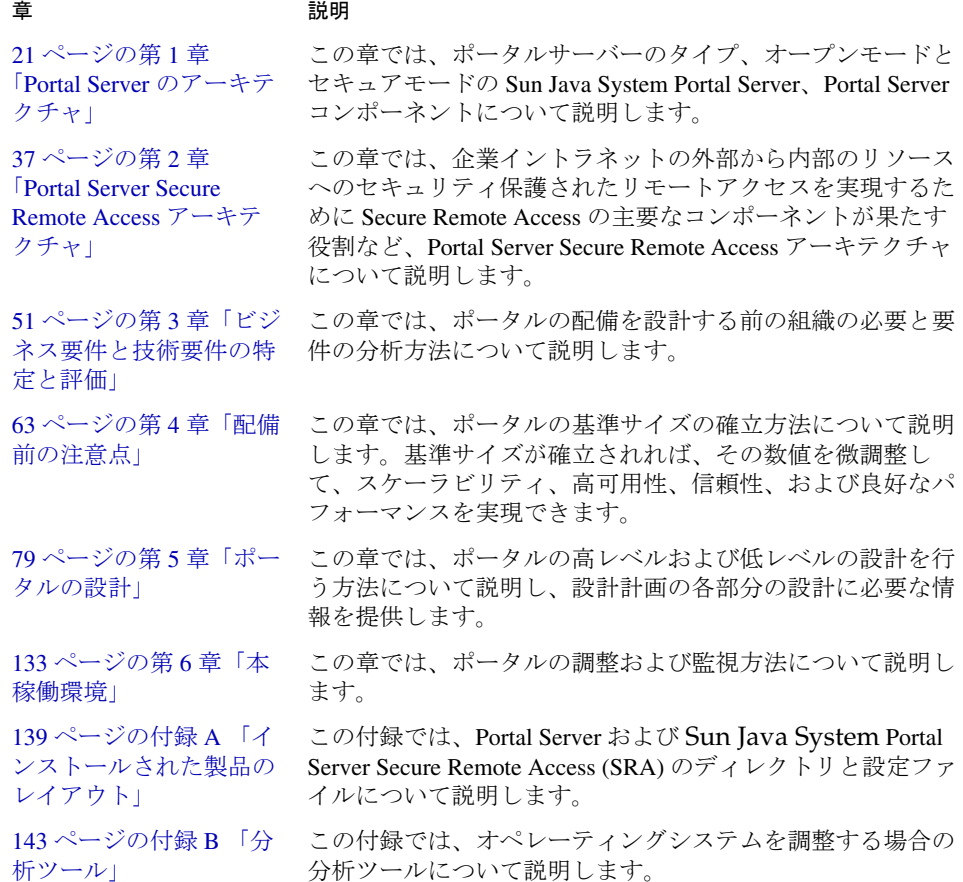

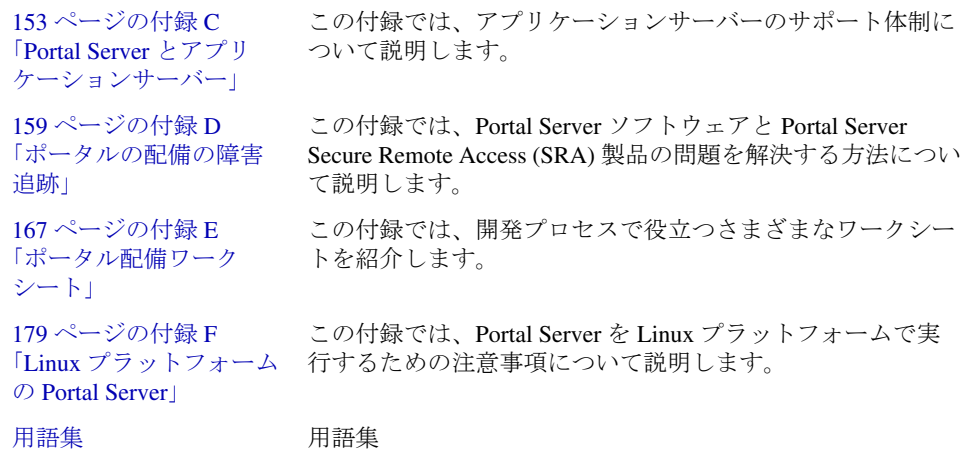

# <span id="page-14-0"></span>表記上の規則

このセクションの表に本書で使用される表記上の規則をまとめます。

### 表記上の規則

章 説明

次の表に、本書で使用される表記上の規則を示します。

<span id="page-14-1"></span>表 1 表記上の規則

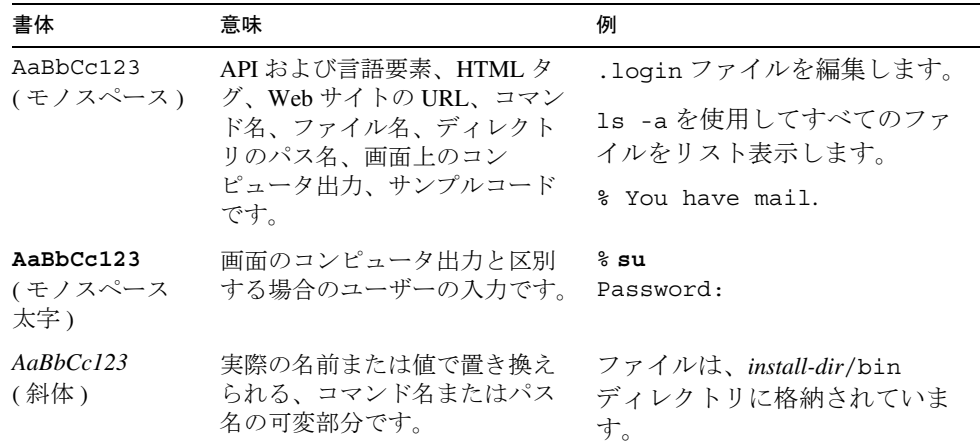

# <span id="page-15-0"></span>関連ドキュメント

Sun の技術文書には、http://docs.sun.com/app/docs?l=ja からオンラインでアクセスで きます。アーカイブを参照するか、個々の書名または件名を検索できます。

# <span id="page-15-1"></span>このドキュメントセットのマニュアル

次の表に、Portal Server Secure Remote Access コアドキュメントセットを構成するマ ニュアルを示します。

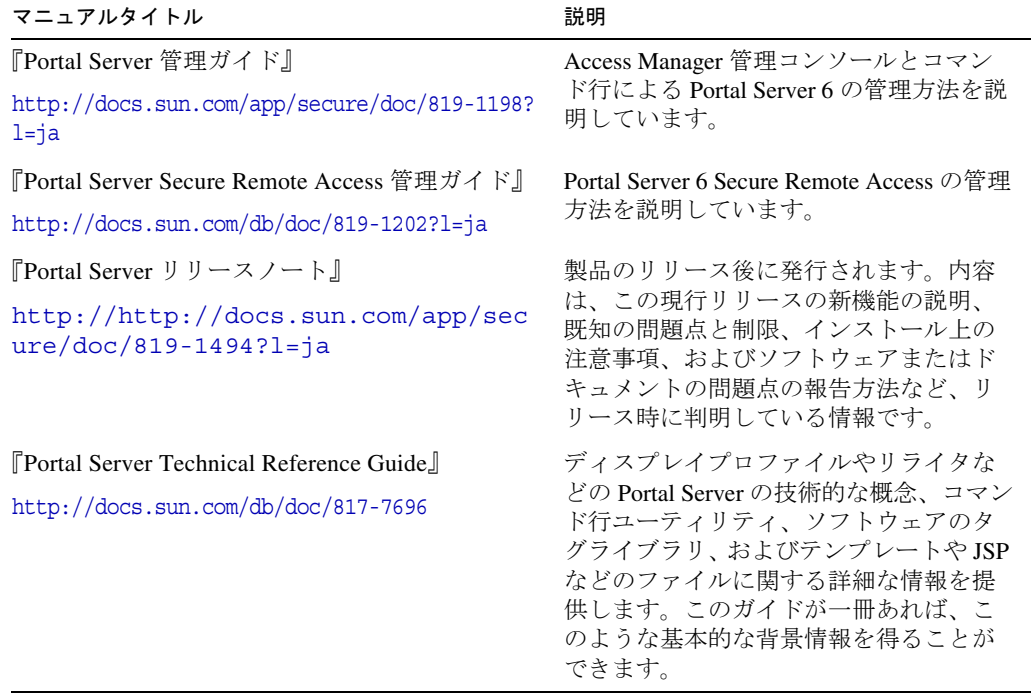

### <span id="page-16-0"></span>その他の Portal Server のドキュメント

その他、次のような Portal Server のマニュアルがあります。

- 『Portal Server Desktop Customization Guide』 http://docs.sun.com/doc/817-5318
- 『Portal Server Developer's Guide』 http://docs.sun.com/doc/817-5319
- 『Portal Server Mobile Access Developer's Guide』 http://docs.sun.com/doc/817-6258
- 『Portal Server Mobile Access Developer's Reference』 http://docs.sun.com/doc/817-6259
- 『Portal Server Mobile Access 配備計画ガイド』 http://docs.sun.com/app/docs/doc/817-7153?l=ja
- 『Portal Server Mobile Access Tag Library Reference』 http://docs.sun.com/doc/817-6260

## <span id="page-16-1"></span>その他のサーバーのドキュメント

その他のサーバーのドキュメントは次のとおりです。

- Directory Server のドキュメント http://docs.sun.com/db/prod/entsys?l=ja
- Web Server のドキュメント http://docs.sun.com/db/prod/entsys?l=ja
- Application Server のドキュメント http://docs.sun.com/db/prod/entsys?l=ja
- Web Proxy Server のドキュメント http://docs.sun.com/prod/s1.webproxys#hic

# <span id="page-17-0"></span>Sun のオンラインリソースへのアクセス

製品のダウンロード、専門的なサービス、パッチとサポート、および補足的な開発者 情報が必要な場合は、次のサイトにアクセスしてください。

- Download Center http://wwws.sun.com/software/download/
- 専門的サービス http://www.sun.com/service/sunps/sunone/index.html
- Sun エンタープライズサービス、Solaris パッチ、およびサポート http://sunsolve.sun.com/
- 開発者向け情報 http://developers.sun.com/prodtech/index.html

# <span id="page-17-1"></span>Sun テクニカルサポートへの問い合わせ

この製品に関して、製品のマニュアルには回答が記載されていない技術的な質問があ る場合は、http://www.sun.com/service/contacting にアクセスしてください。

# <span id="page-17-2"></span>関連するサードパーティの Web サイト

Sun は、このマニュアルに記載されているサードパーティ Web サイトの利用について 責任を負いません。Sun は、このようなサイトまたはリソースで得られるあらゆる内 容、広告、製品、およびその他素材を保証するものではなく、責任または義務を負い ません。Sun は、このようなサイトまたはリソースで得られるあらゆるコンテンツ、 製品、またはサービスによって生じる、または生じたと主張される、または使用に関 連して生じる、または信頼することによって生じる、いかなる損害または損失につい ても責任または義務を負いません。

# <span id="page-18-0"></span>ご意見をお寄せください

Sun は、ドキュメントの質を向上させることに努力しており、読者の皆様からのご意 見、ご提案を歓迎いたします。

ご意見をお寄せくださる場合は、http://docs.sun.com/app/docs?l=ja にアクセスして 「コメントの送信」をクリックしてください。オンラインフォームには、ドキュメント のタイトルと Part No. を入力してください。Part No. は 7 桁または 9 桁の数字で、マ ニュアルのタイトルページかドキュメントの上部に記載されています。たとえば、本 書のタイトルは『Sun Java System Portal Server Secure Remote Access 6 2005Q1 管理ガイ ド』で、Part No. は 819-1202 です。

ご意見をお寄せください

# <span id="page-20-3"></span><span id="page-20-1"></span><span id="page-20-0"></span>Portal Server のアーキテクチャ

この章で説明する内容は次のとおりです。

- [ポータルとは](#page-20-2)
- [ポータルのタイプ](#page-21-0)
- [Portal Server](#page-23-0) の機能
- [Sun Java System Portal Server](#page-23-1)
- [Secure Remote Access](#page-24-0)
- [セキュリティ、暗号化、および認証](#page-28-0)
- Portal Server [の配備コンポーネント](#page-28-1)
- Portal Server [のアーキテクチャ](#page-29-0)
- [アイデンティティ管理](#page-30-0)
- 標準的な Portal Server [のインストール](#page-33-0)

# <span id="page-20-2"></span>ポータルとは

ポータルにより、1 つのページから企業全体のさまざまなコンテンツ、データ、およ びサービスにアクセスすることができます。ポータルプロバイダ、チャネル、および ポートレットによってポータルページに表示されるコンテンツは、ユーザー設定、組 織内でのユーザーの役割や部門、サイトのデザイン、およびエンドユーザーとしての 顧客に対するマーケティングキャンペーンに基づいて、パーソナライズすることがで きます。

ポータルは、いくつもの Web アプリケーションにアクセスする際の統一されたアクセ スポイントとして機能します。また、セキュリティ、検索、コラボレーション、およ びワークフローなどの便利な機能も備えています。ポータルは、統合されたコンテン ツとアプリケーションを配信することに加え、統一された共同のワークスペースも提

供します。実際に、ポータルは次世代のデスクトップであり、Web 上の電子商取引ア プリケーションをすべての種類のクライアントデバイスに配信することができます。 優れたポータルソリューションがあれば、作業を完了するために必要なすべてのもの に、いつでもどこでも、セキュリティ保護された方法でアクセスすることが可能です。

### <span id="page-21-0"></span>ポータルのタイプ

多くの新規ポータル製品が発表されているため、市場はますます混乱してきています。 実際、ビジネスコンテンツへの Web インタフェースを備える製品やアプリケーション は、どれもポータルに分類されているのが現状です。このような理由から、ポータル にはさまざまな用途があり、次のいずれかに分類することができます。

- [共同ポータル](#page-21-1)
- [ビジネスインテリジェンスポータル](#page-22-0)

#### <span id="page-21-1"></span>共同ポータル

共同ポータルを利用することにより、ビジネスユーザーは、電子メール、ディスカッ ショングループで使用する資料、オフィスドキュメント、各種フォーム、メモ、議事 録、Web ドキュメント、およびライブデータ送信のサポートなど、構造化されていな いオフィスコンテンツを整理、検索、および共有することができます。共同ポータル は、広範な情報に対応できる点だけでなく、一連のコンテンツ管理サービスと共同 サービスを提供する点でも、インターネットポータルやイントラネットポータルと異 なっています。

次のようなコンテンツ管理サービスが提供されます。

- 以前には知られていなかった新しい情報の発見を意味するテキストマイニング
- 構造化されていない関連する情報の分類
- 情報のカテゴリ化
- ドキュメントの要約を生成するサマリー機能
- パブリッシングと登録
- 人名検索
- 高度な追跡機能

共同ポータルは、企業の機能として主に内部で使用されます。 共同サービスにより、ユーザーは次の操作を実行できます。

• チャット

- 会議の計画
- カレンダ情報の共有
- ユーザーコミュニティの定義
- ネット会議への出席
- ディスカッショングループとホワイトボード内での情報の共有

### <span id="page-22-0"></span>ビジネスインテリジェンスポータル

ビジネスインテリジェンスポータルにより、経営幹部、部門マネージャ、およびビジ ネスアナリストは、ビジネスインテリジェンス機能にアクセスしてビジネス上の決定 を下すことができます。一般にこのタイプのポータルでは、ビジネスインテリジェン スレポート、分析、および事前定義クエリのインデックスを作成し、それらを財務管 理、カスタマーリレーションシップ管理、およびサプライチェーンパフォーマンス管 理と関連付けています。ビジネスインテリジェンスポータルからは、レポート作成、 OLAP、データマイニングなどのビジネスインテリジェンスツール、パッケージ化さ れた分析用アプリケーション、警告、パブリッシング、および登録機能にもアクセス できます。ビジネスインテリジェンスタイプのポータルを提供するベンダーとして代 表的なのは、Peoplesoft です。

ビジネスインテリジェンスポータルには、次のようなタイプがあります。

- 調達ポータル
- セルフサービスポータル
- ビジネスポータル
- 電子商取引ポータル
- 販売サポート
- カスタマーリレーションシップ管理、業務、および社員用ポータル
- 消費者用ポータル

### <span id="page-23-0"></span>Portal Server の機能

Sun JavaTM System Portal Server 6 2005Q1 ソフトウェアにより、組織では次の機能を 使用することができます。

- セキュリティ保護されたアクセスと認証接続。オプションで、ユーザーのブラウ ザと企業の間で暗号化技術を使用できます。
- ユーザー認証。各ユーザーに固有のリソースセットへのアクセスを許可する前に 適用します。
- 抽象化のサポート。さまざまなソースからコンテンツを引き出し、ユーザーのデ バイスに適した出力形式でそれらの情報を集約およびパーソナライズできます。
- 検索エンジンインフラストラクチャ。イントラネットのコンテンツを整理し、 ポータルからアクセスできます。
- ユーザーおよびサービスに特定の持続データのストア機能。
- 一般に必要なアプリケーションへのアクセス。メール、カレンダ、ファイルスト レージなどのサービスにアクセスできます。
- 管理インタフェース。代理またはリモートの管理が可能です。
- シングルサインオン機能とセキュリティ機能。企業のアプリケーションとコンテ ンツに標準的な方法でアクセスできます。
- パーソナライズ。ポータルプロバイダ、ポートレット、および Web サービスリ モートポートレットを使用します。
- コンテンツのパブリッシングと管理 (FatWire などのサードパーティアプリケー ションによる機能 )。

## <span id="page-23-1"></span>Sun Java System Portal Server

Portal Server は、Sun JavaTM Enterprise System テクノロジのコンポーネントです。 Sun Java Enterprise System テクノロジでは、企業のコンピュータ環境におけるさまざ まな必要性をサポートします。たとえば、セキュリティ保護されたイントラネット ポータルを作成し、電子メールや社内ビジネスアプリケーションに企業の従業員が安 全にアクセスできるようにします。

Portal Server 製品は、アイデンティティを有効活用するポータルサーバーソリュー ションです。ユーザー、ポリシー、およびアイデンティティ管理のすべてを提供して、 セキュリティ、Web アプリケーションのシングルサインオン (SSO)、およびエンド ユーザーコミュニティへのアクセス機能を実現します。また Portal Server は、パーソ ナライズ、集約、セキュリティ、統合、検索などのポータルサービスを結合させます。 内部のリソースやアプリケーションへのセキュリティ保護されたリモートアクセスを

可能にする独自の機能により、企業対社員、企業間、および企業対顧客の各ポータル を配備する包括的なポータルプラットフォームを提供します。Sun Java System Portal Server Secure Remote Access (SRA) により、リモートアクセス機能の安全性をさらに 高めて、Web に対応しているリソースと対応していないリソースにアクセスできま す。

それぞれの企業は個別の必要性を見積もり、Java Enterprise System テクノロジの独自 の配備計画を作成します。各企業に合った最適な配備方法は、Java Enterprie System テクノロジによってサポートするアプリケーションのタイプ、ユーザー数、使用可能 なハードウェアの種類、およびこの種の他の考慮点によって異なります。

Portal Server は、すでにインストール済みのソフトウェアコンポーネントと連動する ことができます。この場合 Portal Server は、ソフトウェアのバージョンが適切であれ ば、インストール済みのソフトウェアを使用します。

### <span id="page-24-0"></span>Secure Remote Access

Sun Java System Portal Server Secure Remote Access (SRA) により、Java テクノロジが 有効なすべてのリモートブラウザから、ポータルのコンテンツおよびサービスにセ キュリティ保護された状態でアクセスできます。

SRA には、Java テクノロジが有効なすべてのブラウザからアクセスできるので、クラ イアントソフトウェアが不要です。Portal Server ソフトウェアと統合すると、アクセ ス権のあるコンテンツおよびサービスに対して暗号化された安全なアクセスが保証さ れます。

SRA は、安全性の高いリモートアクセスポータルを提供する企業を対象に設計されて います。このようなポータルは、イントラネットリソースのセキュリティ、保護、お よびプライバシーに重点が置かれています。Access List、Gateway、NetFile、Netlet、 およびプロキシレットなどの SRA サービスにより、インターネット上にリソースを公 開することなく、インターネットを介してイントラネットのリソースにセキュリティ 保護してアクセスできます。

Portal Server は、SRA を使用する場合はセキュアモード、しない場合はオープンモー ドで動作します。

### <span id="page-25-0"></span>オープンモードの Portal Server

オープンモードの場合、Portal Server は SRA なしでインストールされます。標準的な 公開ポータルは、HTTP プロトコルのみを使用し、セキュリティ保護されたアクセス 機能なしで運営されています。オープンモードでも、インストール時またはインス トール後に HTTPS プロトコルを使用するように Portal Server を設定できますが、セ キュリティ保護されたリモートアクセスはできません。つまり、リモートファイルシ ステムとアプリケーションにはアクセスできません。

オープンポータルとセキュアポータルの主な違いは、オープンポータルを通じて提供 されるサービスは、通常は保護されたイントラネット内ではなく非武装ゾーン (DMZ) 内に存在する点にあります。

ポータルに機密情報が含まれていない場合 ( 公開情報を配置し、無償アプリケーショ ンへのアクセスを許可 )、大量のアクセスに対する応答は、セキュアモードに比べて 速くなります。

図 [1-1](#page-26-1) は、オープンモードに設定された Portal Server を示しています。この図では、 ファイアウォールの背後にある単独サーバーに Portal Server がインストールされてい ます。複数のクライアントが、インターネット全体から 1 箇所のファイアウォールを 通して、またはファイアウォールの背後に設置された Web プロキシサーバーから Portal Server にアクセスします。

注 HTTPS プロトコルを有効にして Portal Server をオープンモードで動作さ せることにより、Web 対応のリソースのユーザーにセキュリティ保護され たアクセス機能を提供できます。ただし、SRA がなければ、ファイルシス テムや TCP/IP アプリケーションへのセキュリティ保護されたリモートア クセス機能は提供できません。

#### 図 1-1 オープンモードの Portal Server

<span id="page-26-1"></span>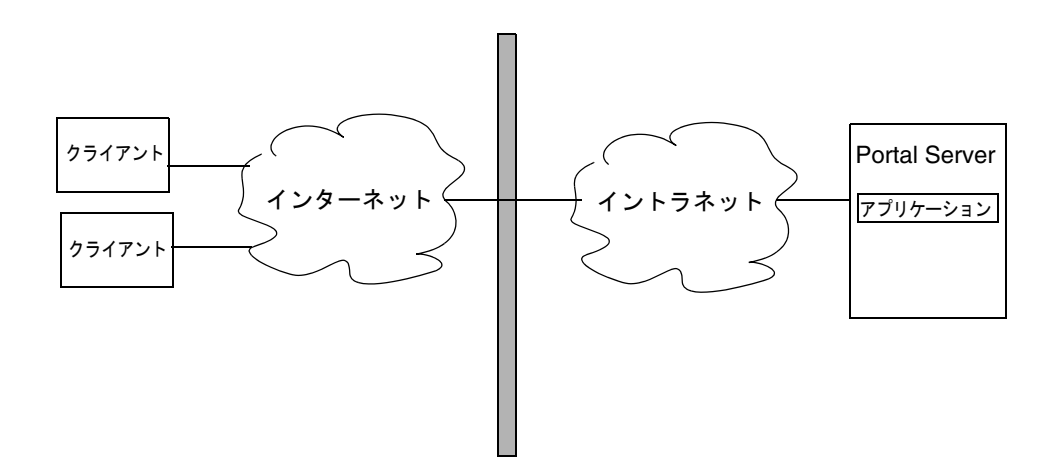

ファイアウォール

#### <span id="page-26-0"></span>セキュアモードの Portal Server

セキュアモードの場合、Portal Server は SRA とともにインストールされます。セキュ アモードは、必要とされるイントラネットファイルシステムとアプリケーションへの セキュリティ保護されたリモートアクセスを可能にします。

SRA による主な利点は、ゲートウェイの IP アドレスのみがインターネットに公開さ れることです。その他すべてのサービスおよびその IP アドレスは隠され、インター ネットなどの公衆ネットワークで稼働するドメインネームサービス (DNS) には一切公 開されません。

ゲートウェイは非武装ゾーン (DMZ) に常駐します。ゲートウェイは、すべてのイント ラネット URL とアプリケーションへの単一のセキュアアクセスポイントとして働くた め、ファイアウォールで開かれるポートの数は減ります。セッション、認証、および ポータルデスクトップなど、他のすべての Sun Java System サービスは、保護された イントラネットの DMZ の背後に常駐します。クライアントブラウザからゲートウェ イへの通信は、SSL (Secure Socket Layer) を使った HTTP を使って暗号化されます。 ゲートウェイからサーバーおよびイントラネットリソースへの通信には HTTP か HTTPS が使用されます。

図 [1-2](#page-27-0) は、SRA とともにインストールされた Portal Server を示しています。SSL はク ライアントとゲートウェイの接続をインターネット上で暗号化するために使用されま す。また SSL は、ゲートウェイと Portal Server システム間の接続の暗号化にも使用さ れます。イントラネットとインターネットの間にゲートウェイが存在するので、クラ イアントと Portal Server システム間のセキュアパスが延長されます。

図 1-2 セキュアモードの Portal Server

<span id="page-27-0"></span>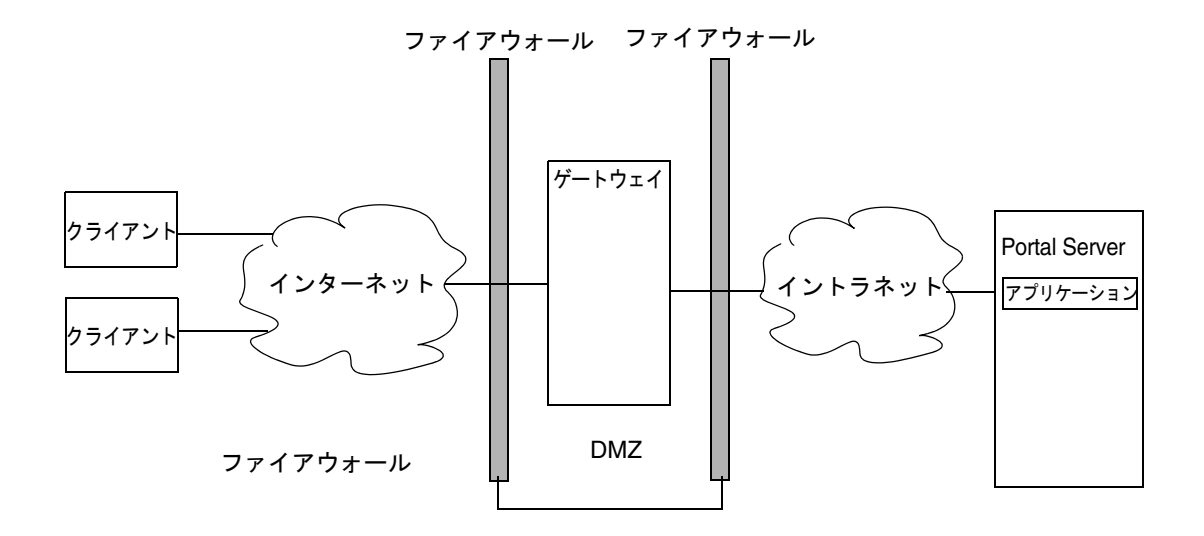

サーバーとゲートウェイを追加してサイトを拡張することもできます。また、ビジネ ス要件に基づいて、SRA のコンポーネントをさまざまな方法で設定することも可能で す。

# <span id="page-28-0"></span>セキュリティ、暗号化、および認証

Portal Server システムのセキュリティ機能では、UNIX システムのセキュリティ機能 に加え、HTTPS 暗号化プロトコルに依存して、Portal Server システムソフトウェアを 保護しています。

セキュリティは Web コンテナによって実現され、必要に応じて SSL を使用するよう に設定できます。Portal Server は、認証とエンドユーザー登録の場合の SSL もサポー トしています。Web サーバーで SSL 証明書を有効にすることにより、ポータルデスク トップや他のアプリケーションにもセキュリティ保護してアクセスできます。Access Manager ポリシーを使用して、URL ベースのアクセスポリシーも設定できます。

Portal Server は、Sun Java System Access Manager によって提供される認証サービス を利用して、Access Manager SSO メカニズムを使用するすべての製品間でのシングル サインオン (SSO) をサポートします。SSO メカニズムでは、エンコードされたクッ キーを使用してセッション状態を保持します。

SRA には、さらに別のセキュリティ機能があります。SRA では、デフォルトで HTTPS を使用して、クライアントのブラウザをイントラネットに接続します。ゲート ウェイでは、リライタを使用して、インターネットに直接コンテンツを公開せずにイ ントラネットの Web サイトにアクセスする仕組みを実現しています。またゲートウェ イにより、アクセスされる Web サーバーに変更を加えずに、URL ベースのアクセス ポリシーも設定できます。

ゲートウェイからサーバーおよびイントラネットリソースへの通信には、HTTP また は HTTPS を使用できます。Web アプリケーションとディレクトリサーバーとの間の 通信のように、Portal Server 内での通信では、デフォルトで暗号化を使用しませんが、 SSL を使用するように設定できます。

### <span id="page-28-1"></span>Portal Server の配備コンポーネント

Portal Server の配備は、次のコンポーネントで構成されます。

• Access Manager

Access Manager により、ユーザーとサービスの管理、認証サービスとシングルサ インオンサービス、ポリシー管理、ロギングサービス、デバッグユーティリティ、 管理コンソール、および Portal Server のクライアントサポートインタフェースを 使用できます。次のコンポーネントで構成されています。

○ Java Development Kit<sup>™</sup> (JDK<sup>™</sup>)。Java Development Kit ソフトウェアは、Portal Server のすべての Java ソフトウェアおよび Portal Server を構成するコンポーネン トに、Java ランタイム環境を提供します。Portal Server は、Web コンテナの JDK ソフトウェアに依存して動作します。

- ❍ Java ソフトウェアのネットワークセキュリティサービス
- ❍ Sun Java System Web Server
- ❍ Java API for XML Processing (JAXP)
- Sun Java System Directory Server

Directory Server は、Portal Server の主要な設定およびユーザープロファイルデー タリポジトリです。Directory Server は LDAP に準拠し、拡張可能なオープンス キーマを実装しています。

- Web コンテナ
	- ❍ Sun Java System Web Server
	- ❍ Sun Java System Application Server Enterprise Edition

Web Server および Application Server ソフトウェアの代わりに、以下の Web コ ンテナを使用できます。

- BEA WebLogic Server™
- ❍ IBM WebSphere® Application Server

さまざまな Web コンテナへの Portal Server の配備については、『Sun Java System インストールガイド』を参照してください。

```
注 Portal Server でサポートされる製品の特定のバージョンについては、
『Portal Server 6 リリースノート』を参照してください。
```
### <span id="page-29-0"></span>Portal Server のアーキテクチャ

必ずではありませんが、通常は、以下のさまざまなポータルノード ( サーバー ) Portal Server ソフトウェアを配備して、連携動作することによってポータルを実装します。

- Portal Server ノード : Portal Server が常駐する Web サーバーです。必要であれ ば、このノードに検索コンポーネントをインストールすることもできます。 Access Manager もここに常駐可能です。
- Access Manager ノード: Access Manager が常駐可能なサーバーです。Access Manager は、Portal Server と同じノードに常駐する必要はありません。
- 検索ノード : オプションです。Portal Server の検索サービスで使用するサーバー です。Portal Server 検索サービスは、パフォーマンス、スケーラビリティ、およ び可用性を高めるために、独自のサーバーにインストールできます。
- ゲートウェイノード:オプションです。SRA ゲートウェイが常駐するサーバーで す。ゲートウェイはポータルノードにインストールできます。ゲートウェイは DMZ に配置するので、分離されたポータル以外のノードにインストールされま す。
- Netlet プロキシノード:オプションです。ユーザーのイントラネットでアプリケー ションを実行しているリモートデスクトップとサーバーの間で、アプリケーショ ンをセキュリティ保護して実行するために使用されるサーバーです。
- リライタプロキシノード : オプションです。ユーザーのイントラネットでアプリ ケーションを実行しているリモートデスクトップとサーバーの間で、アプリケー ションをセキュリティ保護して実行するために使用されるサーバーです。
- Directory Server ノード : Directory Server ソフトウェアを実行しているサーバー です。Directory Server はポータル以外のノードにインストールできます。
- その他のサーバー : メールサーバーやファイルサーバーのようなサーバーおよび 旧バージョンのサーバーは、バックエンドサポート、データ、およびアプリケー ションをポータルユーザーに提供します。

# <span id="page-30-0"></span>アイデンティティ管理

Portal Server は、コンテンツ、アプリケーション、およびサービスにアクセスする際 には、Access Manager を利用して、組織内時には組織外に及ぶさまざまな役割を持つ 数多くのユーザーを制御します。課題としては、だれがアプリケーションを使用する のか、ユーザーはどんな能力範囲で組織または企業に労働力を提供するのか、ユー ザーの使命は何か、ユーザーは何にアクセスする権限をもつべきか、他の人は管理作 業をどのように支援できるか、などの点が挙げられます。

Access Manager ソフトウェアは、次のコンポーネントで構成されます。

- SSO トークン、ユーザープロファイル、ロギング、およびデバッグにアクセスす るために使用する Java ソフトウェア API
- amadmin、amserver、ampassword などのコマンド行ツール
- セッション、認証、ログイン、ネーミングなどの Web アプリケーションサービス
- 管理コンソール Web アプリケーション
- Access Manager SDK
- Access Manager  $\exists \forall y \neg \forall \forall$  SDK
- Web アプリケーションをサポートする認証デーモン

詳細については、『Access Manager 配備計画ガイド』を参照してください。

# <span id="page-31-0"></span>Portal Server ソフトウェアの配備

このセクションでは、Portal Server に配備されるソフトウェアについて説明します。 内容は、ソフトウェアのパッケージ化メカニズム、システム内部のソフトウェアカテ ゴリ、および Java ソフトウェアとの互換性です。

### <span id="page-31-1"></span>ソフトウェアのパッケージ化

Portal Server では、「動的 WAR ファイル」式のアプローチを使用して、ソフトウェア をシステムに配備します。Portal Server は SolarisTM パッケージを使用してインストー ルされます。SolarisTM パッケージは、JAR、JSP、テンプレート、および HTML ファ イルなど、Web アプリケーションを構成する個々のファイルで構成されています。 パッケージには、WAR ファイルや EAR ファイルは含まれていませんが、インストー ル時に Portal Server WAR ファイルを構成するために使用する、web.xml フラグメン トが含まれています。この動的に構成されるファイルが、Web アプリケーションコン テナに配備されます。ローカリゼーションなどの場合に追加パッケージがシステムに インストールされると、Web アプリケーションファイルは再構成および再配置されま す。

注 WAR ファイルのパッケージ化と配備の仕組みは、Portal Server 製品だけ が使用します。現行では、WAR ファイルや WAR ファイルを構成するた めに使用されるファイルにユーザーが変更を加えることはできません。

### <span id="page-31-2"></span>ソフトウェアのカテゴリ

Portal Server は、Portal Server ノードにインストールするソフトウェアの種類を、次 のように区別します。

- 動的 Web アプリケーション : これには、Java プラットフォームで動作するサーブ レット、JSP ファイル、コンテンツプロバイダ、およびユーザーのブラウザから アクセスされたときに Web コンテナが処理するその他の項目が含まれます。 Portal Server の場合は、これらのファイルが Web Server にインストールされま す。
- 静的 Web コンテンツ : これには、静的 HTML ファイル、画像、アプレット JAR ファイル、および Web Server コンテナを使用せずに Web Server によって直接 サービスを提供可能なその他の項目が含まれます。Portal Server の場合は、これ らのファイルも Web Server にインストールされます。
- 注 静的 Web コンテンツと動的 Web アプリケーションは、すべて 1 つの WAR ファイルにグループ化されます。
- 設定データ : これには、ディレクトリにインストールされるデータが含まれます。 つまり、Access Manager サービスの定義、およびインストール時にディレクトリ に変更を加えるそれ以外のデータです。これには、Portal Server 拡張機能で接続 する、コンソール設定データへの変更などがあります。設定データは、Portal Server の数に関係なく、1 回だけインストールされます。
- SDK: JAR ファイルまたはコンポーネントによって使用可能になる Java API を含 むファイルです。開発者は、このパッケージを開発システムにインストールして、 API を使用するクラスをコンパイルできるようにする必要があります。コンポー ネントが公開 Java API をエクスポートしない場合は、このパッケージは含まれて いません。

#### <span id="page-32-0"></span>Java ソフトウェアとの互換性

Portal Server ソフトウェアは、次の 3 つのカテゴリに分けられます。

- アプレット : Portal Server で使用されるアプレットは、ほとんどのブラウザでサ ポートされている Java 1.1 と互換性があります。
- Web アプリケーション : Web アプリケーションは、特別なインタフェースを使用 するよう指定されている場合を除いて、サーブレットインタフェースに基づく Java 2 Enterprise Edition (J2EETM) Web コンテナと互換性を持つように設計されて います。これには、Java 2 以降との互換性も含まれます。
- スタンドアロン Java プロセス : スタンドアロン Java ソフトウェアプロセスは、 Java 2 以降と互換性があります。Portal Server ソフトウェアの中には、特に SRA など、Java™ Native Interface (INI) を使用してCアプリケーションプログラミン グインタフェース (API) を呼び出すものがあります。こうした呼び出しは、シス テムを nobody ユーザーとして実行できるようにするために必要です。

### <span id="page-33-0"></span>標準的な Portal Server のインストール

35 [ページの図](#page-34-0) 1-3 は、ポータル配備のコンポーネントをいくつか図示していますが、 実際の物理ネットワーク設計、シングルポイント障害、または高可用性については説 明していません。ポータル設計の詳細については、第 5 [章「ポータルの設計」を](#page-78-2)参照 してください。

この図は、企業サイトにインストールされた標準的な企業対社員用ポータルの高レベ ルアーキテクチャを示しています。この図では、プロキシ / キャッシュサーバー、 Web サーバー、メールゲートウェイなどのインターネットからアクセス可能な他のシ ステムと一緒に、ゲートウェイが企業の DMZ に配置されています。ポータルノード、 ポータル検索ノード、およびディレクトリサーバーは、個々の社員のデスクトップシ ステムから旧バージョンのシステムにいたるまで、ユーザーがアクセス可能なシステ ムやサービスが存在する内部ネットワークに配置されています。

注 ビジネスの顧客ごとに別々の Portal Server インスタンスをホストする ISP ホスティングの配備を設計している場合は、Sun Java System の担当者にご 連絡ください。Portal Server は、ISP ホスティング機能を提供するために カスタマイズする必要があります。

35 [ページの図](#page-34-0) 1-3 では、インターネットのユーザーがブラウザからゲートウェイにア クセスします。ゲートウェイは、ユーザーがアクセスしようとしているポータルの IP アドレスとポートにユーザーを接続します。たとえば、B2B ポータルは通常、HTTPS ポートである 443 番ポートにのみアクセスを許可します。ゲートウェイは、認証され た使用法に応じて、要求をポータルノードに転送するか、企業の内部ネットワークの サービスに直接転送します。

<span id="page-34-0"></span>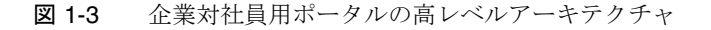

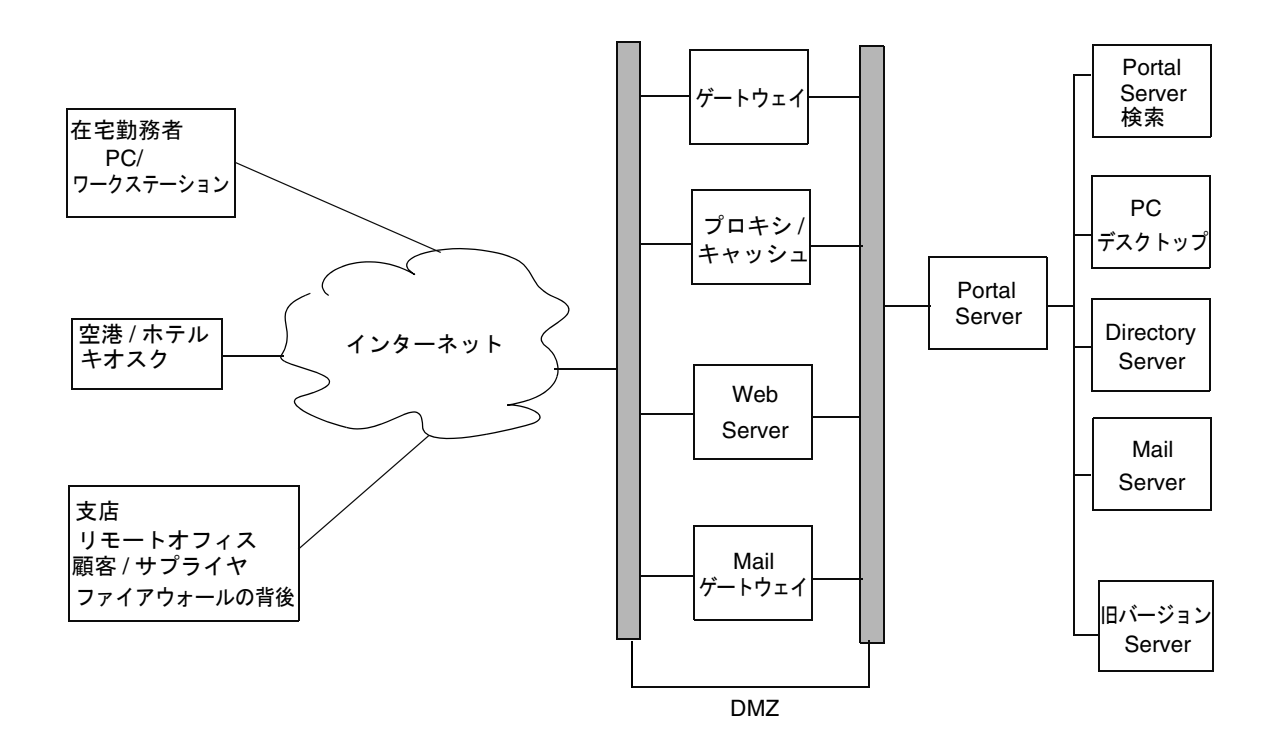

図 [1-4](#page-35-0) は、SRA サービスを使用した Portal Server の配備を示しています。詳細につい ては、第 2 章「[Portal Server Secure Remote Access](#page-36-3) アーキテクチャ」を参照してくだ さい。

#### <span id="page-35-0"></span>図 1-4 SRA の配備

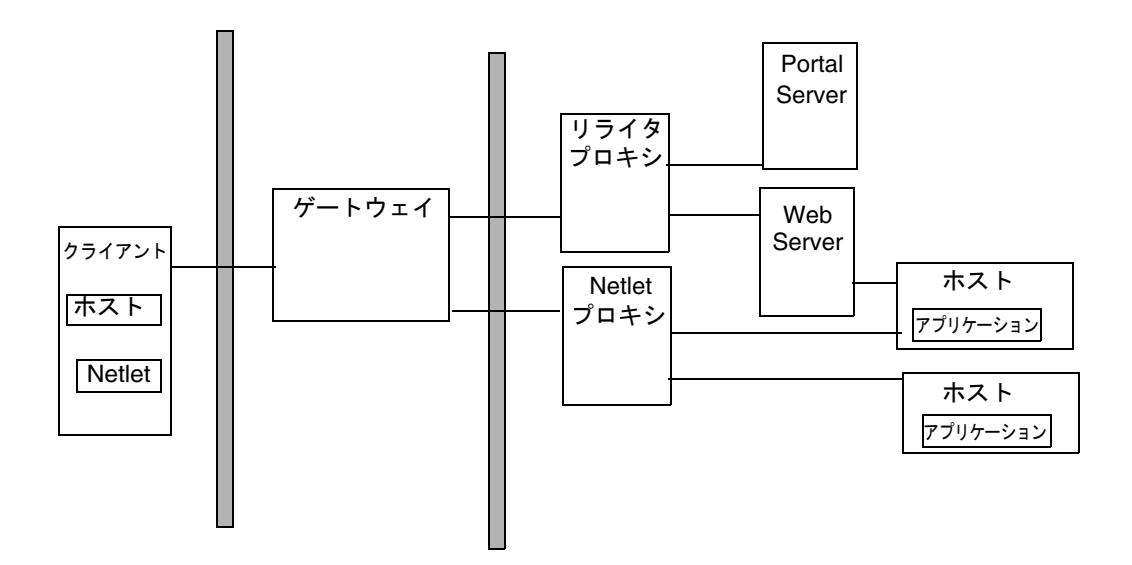
# Portal Server Secure Remote Access アーキテクチャ

この章では、Sun JavaTM System Portal Server Secure Remote Access (SRA) アーキテク チャについて説明します。

設定情報は、Access Manager 管理コンソールを使用して管理します。

この章では、次の SRA コンポーネントについて説明します。

- SRA [ゲートウェイ](#page-36-0)
- [Netlet](#page-41-0)
- Netlet [プロキシ](#page-43-0)
- [NetFile](#page-44-0)
- [リライタ](#page-47-0)
- [リライタプロキシ](#page-48-0)
- [プロキシレット](#page-49-0)

# <span id="page-36-0"></span>SRA ゲートウェイ

SRA ゲートウェイはスタンドアロン Java プロセスです。状態情報をエンドユーザー にとって透過的に再構築することができるので、ステートレスと考えることができま す。SRA ゲートウェイは、設定されたポートで待機し、HTTP 要求と HTTPS 要求を 受け入れます。要求を受け取ると、セッションの有効性とヘッダー情報を確認して、 要求のタイプを判別します。SRA ゲートウェイは要求のタイプに応じて次の処理を実 行します。

• Netlet 要求 : ユーザーがポータルデスクトップでクリックした Netlet ルールで指 定されるサーバーに、要求 ( トラフィック ) を経路指定します。

• HTTP トラフィック : HTTP ヘッダーによって指定されたサーバーに要求を経路指 定します。サーバーから応答を受け取ると、ゲートウェイは応答を変換し、応答 内のすべてのイントラネットリンクがエクストラネットで有効になるようにしま す。

すべてのゲートウェイ設定情報は、Access Manager の LDAP データベースにプロ ファイルとして保管されます。ゲートウェイプロファイルは、ゲートウェイに関連す るすべての設定情報を含んでいます。

ホスト名や IP アドレスなどのマシン固有の情報はすべて、ゲートウェイがインストー ルされているローカルファイルシステムの設定ファイルに保管されます。これにより、 複数のマシンで動作するゲートウェイどうしの間で 1 つのゲートウェイプロファイル を共有できます。

上述のとおり、SRA ゲートウェイは、HTTP モードと HTTPS モードの両方で同時に 稼働するように設定できます。これにより、エクストラネットのユーザーは HTTPS を使用し、イントラネットのユーザーは SSL オーバーヘッドのない HTTP を使用し て、イントラネットとエクストラネットの両方のユーザーが同じゲートウェイにアク セスできます。

SRA ゲートウェイは、chroot 環境でも実行できます。詳細は、『Portal Server Secure Remote Access 6 管理ガイド』を参照してください。

### 複数のゲートウェイインスタンス

必要に応じて、1 台のマシンで複数のゲートウェイインスタンスを実行できます。こ れは、マルチホームゲートウェイと呼ばれます。それぞれのゲートウェイインスタン スは、別々のポートで待機します。ゲートウェイインスタンスを設定して、同じ Portal Server インスタンスまたは異なる Portal Server インスタンスと通信できます。 同じマシンのゲートウェイで複数インスタンスを実行する場合は、個別の証明書デー タベースをゲートウェイの各インスタンスに関連付け、そのゲートウェイをドメイン にバインドすることができます。基本的には、これにより各ドメインで異なるゲート ウェイサーバーの証明書を使用でき、柔軟性が高まります。

### 複数の Portal Server インスタンス

Portal Server の複数インスタンスによってゲートウェイを設定すると、ゲートウェイ は、ユーザーを異なるサーバーに交互にログインさせて、自動的にラウンドロビン方 式のロードバランスを実行します。またゲートウェイは、稼働中のサーバーのリスト を維持して、停止中のサーバーにユーザーをログインさせることのないようにします。 この仕組みにより、Portal Server のシングルポイント障害を防ぎます。

注 ゲートウェイの前では、Netlet を使用しているのでない限りセッション固 定は不要ですが、セッション固定によりパフォーマンスが向上します。一 方、Portal Server インスタンスへのセッション固定は SRA によって維持さ れます。

### プロキシの設定

ゲートウェイは、ゲートウェイのプロファイルで指定されたプロキシを使用して、イ ントラネットとエクストラネット内部のさまざまな Web サーバーからコンテンツを取 得します。プロキシは、ホストおよび DNS のサブドメインとドメインの専用にする ことができます。ゲートウェイは、プロキシ設定に応じて適切なプロキシを使用し、 要求されたコンテンツを取得します。プロキシで認証が要求される場合は、プロキシ 名がゲートウェイプロファイルの一部として保管され、ゲートウェイはプロキシに接 続する際にその名前を自動的に使用します。

### ゲートウェイと HTTP 基本認証

ゲートウェイは基本認証をサポートするので、ユーザー ID とパスワードの入力を求 めるプロンプトを表示しますが、ユーザーのコンピュータからサイトの Web サーバー までの送信時にそれらのクレデンシャルを保護しません。送信するクレデンシャルを 保護するには、セキュリティ保護された HTTP 接続を確立する必要があり、通常は SSL を使用します。

Web サーバーが基本認証を要求する場合、クライアントはユーザー名とパスワードの 入力を求めてプロンプトを表示し、要求しているサーバーに情報を送信します。 HTTP 基本認証が有効なゲートウェイは、ユーザー名とパスワードの情報を捕捉し、 その後に行われる認証とログインに備えて、それらの情報のコピーを Access Manager のユーザープロファイルに保存します。元のデータはゲートウェイから宛先 Web サー バーに送信され、基本認証が実行されます。Web サーバーはユーザー名とパスワード を検証します。

ゲートウェイにより、個々のホストでこの機能を拒否および許可する設定を細かく制 御することもできます。

## ゲートウェイと SSL サポート

SRA ゲートウェイは、HTTPS モードで動作するとき、SSL v2 と SSL v3 の両方の暗号 化をサポートします。Access Manager 管理コンソールを使用して、特定の暗号化機能 を有効または無効にできます。ゲートウェイは Transport Layer Security (TLS) もサ ポートします。

SSL v3 には、2 つの認証モードがあります。

- 必須サーバー認証 : クライアントは、サーバーを認証する必要があります。
- オプション認証 : サーバーはクライアント認証を行うように設定されています。

Personal Digital Certificate (PDC) 認証は、SSL クライアント認証によってユーザーを 認証するメカニズムです。ゲートウェイは、Access Manager 認証モジュールをサポー トすることによって PDC 認証をサポートします。SSL クライアント認証を使用して、 SSL ハンドシェークがゲートウェイで終了します。この PDC ベースの認証は、Access Manager の証明書ベースの認証とともに統合されます。したがってクライアント認証 は、ゲートウェイによってではなく Access Manager によって処理されます。

セッション情報が HTTP または HTTPS 要求の一部として検出されない場合、ゲート ウェイは、Access Manager からログイン URL を取得して、ユーザーを直接認証ペー ジに誘導します。同様に、セッションが要求の一部として無効であることを検出する と、ゲートウェイはユーザーをログイン URL に誘導し、ログインが正常に行われると ユーザーを要求された宛先に誘導します。

SSL セッションが確立されると、ゲートウェイは送信されてくる要求を受信し続け、 セッションの有効性を確認し、宛先の Web サーバーに要求を転送します。

ゲートウェイサーバーはすべての Netlet トラフィックを処理します。送信されてくる クライアント要求が Netlet トラフィックの場合、ゲートウェイはセッションの有効性 を確認し、トラフィックを暗号化して、アプリケーションサーバーに転送します。 Netlet プロキシが有効な場合、ゲートウェイはセッションの有効性を確認して、 Netlet プロキシに転送します。Netlet プロキシはトラフィックを復号化してアプリ ケーションサーバーに転送します。

注 40 ビットの暗号化は安全性が低いので、ゲートウェイには、40 ビット暗号 化ブラウザからの接続を拒否するためのオプションが用意されています。

### ゲートウェイのアクセス制御

ゲートウェイは、許可される URL リストと拒否される URL リストを使用してアクセ ス制御を実施します。URL のアクセスが許可されている場合でも、ゲートウェイは、 Access Manager セッションサーバーと照会してセッションの有効性を確認します。許 可される URL リストと拒否される URL リストと同様、非認証 URL リストにある URL はセッション検証を省略します。拒否される URL リストのエントリは、許可さ れる URL リストのエントリよりも優先されます。特定の URL がいずれかのリストに 記載されていない場合、その URL に対するアクセスは拒否されます。許可される URL リストと拒否される URL リストのどちらの場合でも、URL の一部としてワイル ドカード文字 **\*** も使用できます。

## ゲートウェイのロギング

ゲートウェイでのロギングを有効にすることにより、ユーザーの動作をすべて監視で きます。SRA ゲートウェイは Access Manager ロギング API を使用してログを作成し ます。

# ゲートウェイでのアクセラレータの使用

専用ハードウェアコプロセッサであるアクセラレータを設定して、サーバーの CPU から SSL 機能の負荷を取り除くことができます。アクセラレータを使用すると、CPU を他のタスクに振り分けられるようになり、SSL トランザクションの処理速度が向上 します。

# <span id="page-41-0"></span>Netlet

Netlet により、イントラネットで使用可能な固定ポートアプリケーションと一部の動 的ポートアプリケーションに対するイントラネットの外部からのアクセスをセキュリ ティ保護できます。クライアントは、リモートファイアウォールと SSL プロキシの背 後に配置することも、直接インターネットに接続することもできます。Netlet を介し て、イントラネットの外部からイントラネットアプリケーションにセキュリティ保護 して確立される接続は、Netlet ルールに従って制御されます。

ブラウザで動作する Netlet アプレットにより、リモートクライアントマシンとリモー トホストのイントラネットアプリケーションの間で、暗号化された TCP/IP トンネル が設定されます。Netlet は事前設定されたポートで待機して接続を受け入れ、クライ アントと宛先サーバーの間で送受信されるトラフィックを経路指定します。送受信さ れる両方のトラフィックは、ユーザーが選択した、または管理者によって設定された 暗号化アルゴリズムによって暗号化されます。Netlet ルールには、接続で使用される すべてのサーバー、ポート、および暗号化アルゴリズムに関する詳細が記述されてい ます。管理者は、Access Manager 管理コンソールを使用して Netlet ルールを作成し ます。

### 静的および動的なポートアプリケーション

静的ポートアプリケーションは、既知つまり静的ポートで動作します。たとえば、 IMAP や POP サーバー、Telnet デーモン、jCIFS などがあります。静的ポートアプリ ケーションの場合は、Netlet ルールに宛先サーバーポートが記述されているので、要 求を直接宛先に経路指定できます。

動的アプリケーションは、ハンドシェークの一部で通信用ポートについて同意します。 宛先サーバーポートを Netlet ルールの一部にすることもできます。Netlet は、プロト コルを理解し、データを調べて、クライアントとサーバーの間で使用されるポートを 検出する必要があります。FTP は動的ポートアプリケーションです。FTP の場合、ク ライアントとサーバー間の実際のデータ転送用ポートは、PORT コマンドによって指定 されます。この場合、Netlet はトラフィックをパースして、動的にデータチャネル ポートを取得します。

現行では、FTP と Microsoft Exchange だけが、Portal Server によってサポートされる 動的ポートアプリケーションです。

- 注 Microsoft Exchange 2000 は Netlet によってサポートされていますが、以下 の制約があります。
	- Exchange は静的ポートを使用するように設定する必要があります。
	- Netlet は Microsoft Windows 2000 および XP では動作しません。これ は、Microsoft Windows 2000 と XP のクライアントが、RPC Portmapper の Exchange 用ポート ( ポート 135) を Active Directory 用 に予約しているからです。それ以前のバージョンの Microsoft Windows は、このポートを予約していません。ポートが予約されてい るので、そのポートに Netlet を割り当てることができず、そのため ポートで必要なトンネリング機能を提供できません。
	- Outlook 2000 クライアントの場合は、Exchange サーバーに接続すると きに使用するポートを変更できません。

### Netlet とアプリケーション統合

Netlet は、Graphon、Citrix、pcAnywhere などの多くのサードパーティ製品で動作し ます。それらの各製品は、リモートマシンからユーザーのポータルデスクトップへの アクセスを Netlet を使用してセキュリティ保護します。

# スプリットトンネリング

スプリットトンネリングにより、VPN クライアントは、VPN に接続または VPN から 切断することなく、セキュリティ保護されたサイトおよびセキュリティ保護されてい ないサイトの両方に接続できます。この場合の VPN は Netlet です。クライアントは、 暗号化パスを通して情報を送信するか、または非暗号化パスを使用して送信するかど うかを判別します。スプリットトンネリングの問題点は、セキュリティ保護されてい ないインターネットから、クライアントを介して VPN によるセキュリティ保護ネッ トワークに直接接続が可能であることです。スプリットトンネリングをオフにすると 両方の接続が同時に許可されることがなくなり、インターネット侵入に対する VPN 接続 ( この場合は Netlet 接続 ) の脆弱性が低減します。

Portal Server は、ポータルサイトに接続されている間、複数のネットワーク接続を禁 止したりシャットダウンしたりしませんが、権限のないユーザーが他のユーザーの セッションに便乗 (piggybacking) する行為を次の方法で阻止します。

● Netlet は、アプリケーション特有の VPN であり、汎用 IP ルーターではありませ ん。Netlet は、Netlet ルールによって定義されたパケットを転送するだけです。 この仕組みは、一度ネットワークに接続すれば LAN 全体へのアクセス権が与え られる標準的な VPN とは異なります。

- Netlet を実行できるのは、認証済みのポータルユーザーだけです。ポータルアプ リケーションはユーザーが正常に認証されるまで実行されることはなく、認証さ れたセッションがなければ新規接続は確立されません。
- アプリケーション側の所定のアクセス制御すべては有効に機能し続けるので、攻 撃者はバックエンドアプリケーションにも侵入しなければならなくなります。
- Netlet 接続が確立されると、認証されたユーザーの JVMTM で動作する Netlet に よって毎回ダイアログボックスによる通知が出され、認証されたユーザーの画面 に表示されます。ダイアログボックスでは、検証と確認を行なって新規接続を許 可するかどうか尋ねられます。攻撃者が Netlet 接続を利用するためには、Netlet が実行していたこと、Netlet が待機していたポート番号、およびバックエンドア プリケーションへの侵入方法を知っており、ユーザーに安心して接続を認めさせ ることが必要になります。

# <span id="page-43-0"></span>Netlet プロキシ

Netlet プロキシは、ゲートウェイと宛先ホストを接続するために、ファイアウォール で開く必要のあるポート数を少なくするのに役立ちます。

たとえば、イントラネット内部で多数の Telnet、FTP、および Microsoft Exchange サーバーを接続するために、Netlet を必要とする設定について考えてみます。ゲート ウェイは DMZ 内にあると仮定します。ゲートウェイがトラフィックをすべての宛先 サーバー向けて経路指定する場合は、第 2 ファイアウォールでかなりの数のポートを 開いておく必要があります。この問題を軽減するため、第 2 ファイアウォールの背後 に Netlet プロキシを配置し、Netlet プロキシにトラフィックを転送するようにゲート ウェイを設定できます。その後、Netlet プロキシがすべてのトラフィックをイントラ ネット内のすべての宛先サーバーに経路指定するので、第 2 ファイアウォールで開く 必要のあるポート数を減らすことができます。また、第 2 ファイアウォールの背後に 複数の Netlet プロキシを配置して、シングルポイント障害を回避することもできま す。

サードパーティのプロキシを使用して第 2 ファイアウォールのポートを 1 つだけ使用 することも可能です。

注 Netlet プロキシを別のノードにインストールすると、Netlet トラフィック の負荷が別のノードに分散されるので、Portal Server の応答時間を短くす ることができます。

## <span id="page-44-0"></span>NetFile

NetFile により、企業のイントラネット内部にセキュリティ保護されて常駐するファイ ルシステムに、リモートアクセスして操作することができます。

NetFile は、NFS、jCIFS、および FTP などの標準プロトコルを使用して、ユーザーが アクセス権を持つすべての UNIX® または Microsoft Windows ファイルシステムに接 続します。NetFile を使用して、ファイル管理アプリケーションで一般的なほとんどの ファイル操作を実行できます。詳細は、『Portal Server Secure Remote Access 6 管理 ガイド』を参照してください。

# コンポーネント

さまざまなファイルシステムにアクセスするため、NetFile には 3 つのコンポーネント が組み込まれています。

- NetFile Java 1 アプレット : AWT ベースのユーザーインタフェースを搭載してい ます。Java 2 をサポートできない旧バージョンのブラウザの場合に使用します。
- NetFile Java 2 アプレット : Swing ベースのユーザーインタフェースを搭載してい ます。Java プラグインをサポートするブラウザの場合に使用します。
- NetFile サーブレット : Web コンテナには、NetFile アプレットの種類ごとに1つ ずつ、合計 2 つの NetFile サーブレットが入っています。サーブレットは、異な るタイプのファイルシステムに接続し、NetFile に設定された操作を実行し、表示 用の情報をアプレットに返信する機能を実行します。

NetFile は国際化されているので、ロケール ( 文字エンコード ) に関係なくファイルシ ステムにアクセスできます。

NetFile は、Access Manager を使用して、NetFile 自体のプロファイル、ユーザー設 定、および優先設定を保存します。NetFile は、Access Manager 管理コンソールを使 用して管理します。

## 初期化

Portal Server デスクトップでユーザーが NetFile リンクを選択すると、NetFile サーブ レットは、ユーザーが有効な SSO トークンを持ち、NetFile を実行する権限を持って いるかどうかを確認します。有効なトークンと権限を確認できると、アプレットがブ ラウザにレンダリングされます。NetFile アプレットは、もう一度サーブレットに接続 して、サイズ、ロケール、リソースバンドル、およびユーザー設定と優先設定など、 それ自体の設定情報を取得します。NetFile は、ユーザーの SSO トークンを使用して、 ロケール情報と、ユーザー名、メール ID、およびメールサーバーなどの他のユーザー 情報を取得します。ユーザー設定には、ユーザーが組織またはロールから継承した設 定、ユーザーによってカスタマイズされた設定、および前の NetFile セッションを終 了するときにユーザーが保存した設定などがあります。

# クレデンシャルの検証

NetFile は、ユーザーによって入力されるクレデンシャルを使用して、ファイルシステ ムへのアクセスを許可する前にユーザーを認証します。

クレデンシャルには、ユーザー名、パスワード、および Microsoft Windows または Novell のどちらか該当するドメインなどがあります。それぞれの共有では独立パス ワードを使用するので、ユーザーは共通ホストを除き、すべての追加する共有ごとに 自分のクレデンシャルを入力する必要があります。

NetFile は、Access Manager から UNIX 認証を使用して、NFS ファイルシステムへの アクセス権を与えます。FTP プロトコルと jCIFS プロトコルに従ってアクセスする ファイルシステムの場合は、プロトコル自体が備える手法を使用してクレデンシャル を検証します。

### アクセス制御

NetFile は、さまざまな方法でファイルシステムのアクセス制御を行います。プロトコ ルに基づいて、特定のファイルシステムへのユーザーのアクセスを拒否できます。た とえば、NFS によってのみアクセス可能なファイルシステムへの特定のユーザー、 ロール、または組織のアクセスを拒否できます。

NetFile を設定し、組織からサブ組織、およびユーザーにいたるまでのすべてのレベル で、ファイルシステムへのアクセスを許可または拒否できます。また、特定のサー バーへのアクセスを許可または拒否することも可能です。ユーザーのファイルシステ ムへのアクセスは、Microsoft Windows、FTP、NFS、および NetWare を介した FTP などのホストのタイプに応じて許可または拒否できます。たとえば、組織のすべての

ユーザーに対し Microsoft Windows ホストへのアクセスを拒否できます。また、組織 またはロールのレベルで共通ホストのセットを指定し、その組織またはロールのすべ てのユーザーが共通ホストにアクセスできるようにして、ユーザーが各組織または ロールのすべてに自分を追加する必要をなくすこともできます。

NetFile サービスの一部として、許可される URL リストまたは拒否される URL リスト を設定し、組織、ロール、またはユーザーのレベルでサーバーへのアクセスを許可ま たは拒否できます。拒否される URL リストは、許可される URL リストよりも優先さ れます。許可される URL リストと拒否される URL リストには、ワイルドカード文字 \* を使用して、同一ドメインまたはサブドメイン内のサーバーセットへのアクセスを 許可または拒否できます。

### セキュリティ

SSL 対応の SRA を有効にして NetFile を使用すると、NetFile アプレットから背後の ファイルシステムへのすべての接続は、ゲートウェイとブラウザの間に確立された SSL 接続を使用して実行されます。通常は、ゲートウェイを DMZ に設置し、第 2 ファイルウォールで開くポートの数を制限する ( 通常は 1 つのみ ) ので、ファイルシ ステムへのアクセスを許可してもセキュリティは低下しません。

#### 特殊操作

NetFile は、一般的なファイル管理アプリケーションと同様、リモートファイル管理ア プリケーションに適した機能セットを備えています。NetFile によりユーザーは、ロー カルとリモートのファイルシステムの間でファイルをアップロードまたはダウンロー ドできます ( 共有 )。ローカルからリモートファイルシステムにアップロードするファ イルのサイズは、Access Manager 管理コンソールを使用して制限できます。

またユーザーは、複数のファイルを選択し、GZIP および ZIP で圧縮することも可能 です。複数のファイルを選択し、複数の添付ファイルとして 1 通の電子メールで送信 できます。NetFile は、Access Manager の SSO トークンを使用し、IMAP サーバー、 ユーザー名、パスワード、および返信アドレスなどのユーザーの電子メール設定にア クセスして、電子メールを送信します。

NetFile ウィンドウのファイルをダブルクリックすると、MIME タイプに対応したア プリケーションが起動し、ファイルが開きます。NetFile には、一般的なほとんどの ファイルタイプ ( 拡張子 ) をマッピングしたデフォルトの MIME タイプ設定ファイル と、編集して新規マッピングを追加できる MIME タイプがあります。

NetFile を使用してファイルを検索し、別のウィンドウにリストを表示できます。各検 索結果は、以前の検索結果のウィンドウを表示した状態で、新規ウィンドウに表示さ れます。特定の共有で使用される文字エンコードのタイプはユーザーが設定でき、共 有の設定項目の一部になっています。文字エンコード方法を指定しないと、共有機能 で動作する間、NetFile は ISO-8859-1 を使用します。ISO-8859-1 エンコードは、ほと んどの共通言語を処理することができます。ISO-8859-1 エンコードにより、NetFile は 任意の言語でファイルのリストを作成し、内容を破壊せずに任意の言語でファイルを 変換できます。

NetFile は、ファイルを電子メールで送信する場合にのみ、NetFile Java 1 と Java 2 の 両方で一時ファイルを作成します。一時ファイルは、Microsoft Windows ファイルシ ステムとローカルシステムファイルの間で、jCIFS プロトコルによってファイルを アップロードおよびダウンロードする時には作成されません。

注 NetFile は、ディレクトリとリモートファイルの削除をサポートします。リ モートディレクトリ内のすべての内容は、再帰的に削除されます。

#### NetFile とマルチスレッド化

NetFile では、マルチスレッドを使用して、複数の操作を同時に実行する際の柔軟性を 高めています。たとえば、ユーザーは検索操作を行い、ファイルのアップロードを開 始して、電子メールでファイルを送信できます。NetFile はこれら 3 つの操作を同時に 実行し、さらにユーザーがファイルのリストを参照することを許可します。

# <span id="page-47-0"></span>リライタ

リライタは、HTML と JavaScript コードの両方ですべての URI を変換し、イントラ ネットのコンテンツを常にゲートウェイを通して取得できるようにする独立コンポー ネントです。ルールの集合であるルールセットを定義し、ページにリライトする必要 のあるすべての URL を特定します。ルールセットは、Document Type Definition (DTD) に従って記述される XML コードです。リライタに付属する一般ルールセット を使用すれば、ルールを追加せずにほとんどの URL をリライトできます。ルールセッ トをドメインに関連付け、ドメインベースの変換も実行できます。詳細については、 『Portal Server Secure Remote Access 6 管理ガイド』を参照してください。

外部ルールセットはコンテンツの URI を識別します。SRA によるサービスを必要とす るは要求すべて、次の経路で処理されます。

1. SRA は、サービスを必要とするイントラネットページまたはインターネットペー ジの URI を要求から特定します。

- 2. SRA は、プロキシ設定を使用して特定された URI に接続します。
- 3. URI のドメインは、このコンテンツをリライトするために使用するルールセット を特定するために使用されます。
- 4. コンテンツとルールセットを取得すると、SRA はそれらの情報をリライタに入力 し、特定された URI はそこで変換されます。
- 5. 元の URI はリライトされた URI によって置き換えられます。
- 6. このプロセスがドキュメントの最後まで繰り返されます。
- 7. 生成されたリライタ出力は、ブラウザに経路指定されます。

# <span id="page-48-0"></span>リライタプロキシ

ファイアウォールで開くポート数を最小限に抑えるには、リライタプロキシを使用し ます。リライタプロキシをインストールすると、HTTP 要求は、宛先ホストに直接送 信される代わりに、リライタプロキシにリダイレクトされます。次にリライタプロキ シは、受け取った要求を宛先サーバーに送信します。

リライタプロキシを使用すると、ゲートウェイとイントラネットコンピュータの間の HTTP トラフィックをセキュリティ保護し、次の 2 つの利点を生かすことができます。

- ファイアウォールがゲートウェイとサーバーの間にある場合、ファイアウォール で開く必要のあるポートは 2 つだけです。1 つのファイアウォールをゲートウェ イとリライタプロキシの間に、もう 1 つをゲートウェイと Portal Server の間に配 置します。
- サードパーティのプロキシを使用して第 2 ファイアウォールのポートを 1 つだけ 使用し、リライタプロキシを読み取ることができます。
- 宛先サーバーが HTTPS ではなく HTTP プロトコルのみをサポートしている場合 でも、ゲートウェイとイントラネットの間の HTTP トラフィックはセキュリティ 保護されます。
- 注 複数のリライタプロキシを稼働させれば、シングルポイント障害を防止 し、ロードバランスを実現できます。

# <span id="page-49-0"></span>プロキシレット

プロキシレットは、クライアントマシン上で稼働する動的なプロキシサーバーです。 プロキシレットは URL をゲートウェイにリダイレクトします。プロキシレットは、こ の機能を実現するために、クライアントマシン上のブラウザのプロキシ設定を読み込 んでから、その設定がローカルプロキシサーバー (プロキシレット) をポイントする ように変更します。

プロキシレットでは、HTTP および SSL がサポートされ、ゲートウェイのトランス ポートモードが継承されます。ゲートウェイが SSL に基づいて動作するように設定さ れている場合には、クライアントマシンとゲートウェイ間のチャネルのセキュリティ が確保されます。クライアントの JVM が 1.4 以降の場合または必要な jar ファイルが クライアントマシン上にある場合には、JSSE API が使用されます。それ以外の場合に は、KSSL API が使用されます。

プロキシレットは、クライアントの IP アドレスとポートが指定されている Access Manager 管理コンソールから有効にします。

プロキシレットは、リライタと異なり、インストール後の変更をほとんどまたはまっ たく必要としません。また、プロキシレットは Web コンテンツを処理しないので、 ゲートウェイのパフォーマンスが向上します。

# ビジネス要件と技術要件の特定と評価

配備計画の最初のステップは、Sun JavaTM System Portal Server のビジネス要件と技術 要件を見極めることです。アーキテクチャと設計の問題に取り組む前に、ビジネス要 件と技術要件に関する情報を収集する必要があります。

この章で説明する内容は次のとおりです。

- [ビジネスの目的](#page-50-0)
- [技術目標](#page-51-0)
- [P](#page-52-0)ortal Server [の機能とビジネスの必要性の対応付け](#page-52-0)
- [ユーザーの動作と行動パターンについての理解](#page-60-0)

# <span id="page-50-0"></span>ビジネスの目的

ビジネス要件では、組織の問題と機会について述べ、次のような要素について考慮し ます。

- サービス
- サービスの可用性
- 将来の成長
- 新しいテクノロジ
- 投資規模

設計要件を作成する際に役立つものとするには、ビジネス要件で具体的な目標と目的 について記述する必要があります。

ポータルのビジネス目標は、配備に関する決定に影響を与えます。目的を理解してく ださい。ビジネス要件を把握していないと、誤った前提条件を設定しやすくなり、配 備見積もりの正確さに影響を与えかねません。

次の点について自問し、ビジネスの目的を見極めてください。

- このポータルのビジネス目標は何か。たとえば、顧客へのサービスを強化するこ とか。または、社員の生産性を向上したり、営業コストを削減したりすることか。
- どんな種類のポータルが必要か。たとえば、企業間、企業対顧客、企業対企業、 またはこれらの混合か。
- 対象利用者はだれか。
- ポータルによりどのようなサービスまたは機能をユーザーに提供するのか。
- 対象利用者はポータルからどのように利益を得るのか。
- ポータルの優先度はどれほどか。ポータルを段階的に配備する計画の場合は、各 段階の優先順位を定める。

( オプション ) セキュリティ保護されたポータルを配備する場合は、次の点を自問して ビジネスの目的を見極めます。

- イントラネットのアプリケーションやサーバーにインターネットからアクセスで きるようにして、社員の生産性を高める必要があるか。
- ポータルへのアクセスをセキュリティ保護する必要があるか。
- 既存の Virtual Private Network (VPN) ソリューションの所有コストを削減する必 要があるか。
- Citrix や pcAnywhere などのイントラネットアプリケーションに、インターネッ トからアクセスする利便性を社員に提供するか。
- イントラネットのサーバーやマシンを、インターネットから参照する利便性を社 員に提供するか。
- 対象利用者は、すべてのポータルユーザー、社員、顧客などのうちだれか。

# <span id="page-51-0"></span>技術目標

技術要件 ( 機能要件とも呼ばれる ) では、組織のシステムの必要と期待される結果に ついて詳しく述べ、次の要素について考慮します。

- パフォーマンス
- セキュリティ
- 信頼性
- ポータルに期待されるパフォーマンス基準

技術要件では、アーキテクチャに必要なすべての機能を定義し、各コンポーネントの 働きとそれらを統合してシステム全体を構成する仕組みについて説明します。組織は、 最善の設計手法を作成し、適切な技術を適用してポータルに適したアーキテクチャソ リューションを導き出すための技術要件が必要です。

ポータルを提供する理由は、ポータルの実装方法に直接影響します。対象となる利用 者、パフォーマンス標準、および目標に関連する他の要素について定義する必要があ ります。

次の点について自問し、ポータルの目標を見極めてください。

- ポータルでもっとも優先されるものは何か。
- ポータルが配信するアプリケーションは何か。
- どのような利用者を対象とするか。
- どの程度のパフォーマンス標準が必要か。
- どれほどのトランザクションの量が予期されるか。ピーク使用時にはどれほどの トランザクションの量が予期されるか。
- ピーク使用時に許容される応答時間はどれほどか。
- どの程度の並行性が必要か。並行性は、任意の時点で接続可能なユーザー数。
- ポータルへのアクセスには、イントラネットとインターネットのどちらを使用す るのか。
- ポータルは、1 段階で、または数段階で配備するのか。各段階について、および 段階ごとの変化について説明する。

# <span id="page-52-0"></span>Portal Server の機能とビジネスの必要性の対応 付け

前のセクションでは、ビジネスと技術の必要を概観して、Portal Server システムのさ まざまな領域について自問できる点を紹介しました。このセクションでは、組織に とって重要性の高いテクノロジを判断することを目標に、特定のテクノロジの特長に ついて考慮します。組織の当面および中長期的な計画を念頭に、これらの機能につい て検討してください。

続くセクションとそれぞれの表を参考にしてリストにある機能の利点を評価し、組織 にとっての相対的な優先順位を定めてください。この情報は、タイミングよく費用対 効果に優れた方法で配備計画を作成するのに役立ちます。

注 おそらく、Sun Java System の販売担当者との間でこれらのトピックについ ての話し合いは以前に行われています。したがってこのセクションでは、 そのプロセスについて再検討します。

# アイデンティティ管理

Portal Server は、アイデンティティ管理を使用して、コンテンツ、アプリケーション、 およびサービスにアクセスする際、組織全体で、時には組織外でさまざまなロールを 持つ数多くのユーザーを管理します。課題としては、だれがアプリケーションを使用 するのか、ユーザーはどんな能力範囲で組織または企業に労働力を提供するのか、 ユーザーの使命は何か、ユーザーは何にアクセスする権限をもつべきか、他の人は管 理作業をどのように支援できるか、などの点が挙げられます。

表 [3-1](#page-53-0) に、アイデンティティ管理機能とその利点を示します。

<span id="page-53-0"></span>表 3-1 アイデンティティ管理機能と利点

| 機能         | 説明                                                           | 利点                                                                                                    |
|------------|--------------------------------------------------------------|----------------------------------------------------------------------------------------------------|
| ディレクトリサービス | Portal Server は Access Manager と<br>Directory Server を使用します。 | Portal Server は、認証、シングルサイン<br>オン (SSO)、管理の委任、およびパーソナ<br>ライズの目的で、LDAPディレクトリを<br>使用し、ユーザープロファイル、ロール、<br>および識別情報を保存します。                            |
|            |                                                              | Portal Server は中央集中型のユーザー<br>ディレクトリに常駐可能なオープンス<br>キーマを使用することにより、Access<br>Manager および Directory Server 製品に<br>対する企業またはサービスプロバイダの<br>投資を有効活用します。 |

表 3-1 アイデンティティ管理機能と利点 (続き)

| 機能                              | 説明                                                                                                    | 利点                                                                                                    |
|---------------------------------|----------------------------------------------------------------------------------------------------|----------------------------------------------------------------------------------------------------|
| ユーザー、ポリシー、<br>およびプロビジョニン<br>グ管理 | Access Manager により、コンテン<br>ツ、アプリケーション、およびサー<br>ビスにアクセスする間、組織全体<br>で、時には組織外でさまざまなロー<br>ルを持つ数多くのユーザーを管理で<br>きます。                                                                                                    | 識別情報の保存と管理を行う中央集中型<br>のアイデンティティ管理ソリューション<br>です。ポリシーソリューションと統合し<br>てアクセス権を制御し、これらの課題を<br>大幅に簡素化します。共通アイデンティ<br>ティを拡張して新規アプリケーションを<br>処理し、アプリケーションで管理作業を<br>共有できるようにします。また、普通な<br>らこれらのサービスを最初から構築する<br>ことに関連付けられるタスクを簡素化し<br>ます。 |
|                                 |                                                                                                    | ユーザーとアプリケーションの管理を統<br>合します。コンテンツとサービスの配信<br>をパーソナライズします。情報とサービ<br>スへのアクセスを簡素化し、無駄を省き<br>ます。アクセスおよび配信の管理に関係<br>するコストを削減します。                                                                                                    |
|                                 |                                                                                                    | アプリケーションへのアクセスをポリ<br>シーベースで行い、セキュリティで保護<br>します。ポータル配備が社員のLANアク<br>セス範囲を超えて拡張される場合でも、<br>アクセスを確実にセキュリティ保護しま<br>す。                                                                                                    |
| シングルサインオン<br>(SSO)              | Access Manager は、SSO API に<br>よってユーザー認証とシングルサイ<br>ンオンを統合します。一度認証され<br>たユーザーは、SSO API が継承しま<br>す。認証されたユーザーが保護され<br>たページへアクセスしようとする<br>と、毎回SSO APIは、認証クレデ<br>ンシャルに基づいてユーザーが適切<br>なアクセス権を持っているかどうか<br>を判断します。ユーザーが有効であ<br>れば、追加認証なしでページへのア<br>クセスが許可されます。無効であれ<br>ば、ユーザーは再認証するように求<br>められます。 | 社員、パートナー、および顧客による、<br>コンテンツ、アプリケーション、および<br>サービスへのアクセスを有効にしながら、<br>認証とシングルサインオンを管理する一<br>貫した中央集中型メカニズムを提供する<br>ことによって、ユーザーの生産性を向上<br>させます。                                                                                      |

表 3-1 アイデンティティ管理機能と利点 (続き)

| 機能     | 説明                                                                                                    | 利点                                                                                                    |
|--------|----------------------------------------------------------------------------------------------------|----------------------------------------------------------------------------------------------------|
| 管理の委任  | Access Maanger 管理コンソールは、<br>ロールベースの管理の委任の機能を<br>異なる種類の管理者に割り当て、指<br>定されたアクセス権に基づいて組<br>織、ユーザー、ポリシー、ロール、<br>チャネル、およびポータルデスク<br>トッププロバイダを管理します。 | IT がポータル管理の任務を委任して、貴<br>重な IT リソースと管理を解放できるよう<br>にします。                                                                                                    |
| セキュリティ | ポータルでの集約アプリケーション<br>のシングルサインオンを可能にしま<br>す。                                                                                                    | セキュリティはポータルにとって重要な<br>機能です。セキュリティによってポータ<br>ル内のさまざまな必要を満たすことがで<br>きます。たとえば、ポータルへの認証、<br>ポータルとエンドユーザー間の通信の暗<br>号化、アクセス権を持つユーザーに限定<br>したコンテンツとアプリケーションの承<br>認などがあります。 |

# **SRA**

表 [3-2](#page-55-0) に、Sun Java System Portal Server Secure Remote Access (SRA) 機能とその利点 を示します。

<span id="page-55-0"></span>表 3-2 SRA の機能と利点

| 機能       | 説明                                                                                                    | 利点                                                                                                    |
|----------|----------------------------------------------------------------------------------------------------|----------------------------------------------------------------------------------------------------|
| 統合セキュリティ | ユーザー、ポリシー、および認証サービ<br>スを提供すると同時に、エクストラネッ<br>ト機能と Virtual Private Network (VPN)<br>機能を「オンデマンド」で提供します。<br>ゲートウェイコンポーネントは、イン<br>ターネットから送信されるリモートユー<br>ザーセッションと企業イントラネットの<br>間のインタフェースおよびセキュリティ<br>バリアとして機能します。 | ファイアウォールの背後に配置された企<br>業のコンテンツ、アプリケーション、<br>ファイル、およびサービスを、許可され<br>ているサプライヤ、ビジネスパートナー、<br>および社員に提供します。<br>サービス妨害攻撃を防ぐため、内部と外<br>部の両方の DMZ ベースゲートウェイを<br>使用できます。 |

| 機能          | 説明                                                                                                    | 利点                                                                                          |
|-------------|----------------------------------------------------------------------------------------------------|---------------------------------------------------------------------------------------------|
| $SRA = 7$   | ユーザーは次の4つのコンポーネントを<br>通してリモートアクセスできます。                                                                | このコンポーネントには4つの構成要素<br>があります。                                                                |
|             | • ゲートウェイ<br>NetFile<br>Netlet<br>ホスト                                                                  | • ゲートウェイ - Portal Server とさまざ<br>まなゲートウェイインスタンスの間<br>の通信を制御します。                             |
|             |                                                                                                    | NetFile - ファイルシステムとディレ<br>クトリへのリモートアクセスと操作<br>を可能にします。                                      |
|             |                                                                                                    | Netlet - クライアントブラウザの<br>Netlet アプレット、ゲートウェイ、お<br>よびアプリケーションサーバー間の<br>通信を確実にセキュリティ保護しま<br>す。 |
|             |                                                                                                    | ● プロキシレット - URL をゲートウェ<br>イにリダイレクトします。                                                      |
| 汎用アクセス      | クライアントソフトウェアをインストー<br>ルせずに、またはメンテナンスの必要を<br>なくして、Web ブラウザベースの汎用ア<br>クセスを可能にします。                       | 配備にかかる時間とコストを大幅に削減<br>すると同時に、IT 管理およびメンテナン<br>スのオーバーヘッドを簡素化します。                             |
| Netlet プロキシ | クライアントからゲートウェイ、および<br>イントラネットに常駐する Netlet Proxy<br>までのセキュリティ保護されたトンネル<br>を拡張するオプションコンポーネントを<br>提供します。 | 非武装地帯 (DMZ) とイントラネットの間<br>に配置されたファイアウォールの開いて<br>いるポート数を制限します。                               |

表 3-2 SRA の機能と利点 (続き)

表 3-2 SRA の機能と利点 (続き)

| 機能       | 説明                                                                                           | 利点                                                                                                    |
|----------|----------------------------------------------------------------------------------------------|----------------------------------------------------------------------------------------------------|
| リライタプロキシ | HTTP 要求を、宛先ホストに直接送る代<br>わりに、リライタプロキシにリダイレク<br>トします。次にリライタプロキシは、受<br>け取った要求を宛先サーバーに送信しま<br>す。 | リライタプロキシを使用すると、ゲート<br>ウェイとイントラネットコンピュータの<br>間の HTTP トラフィックをセキュリティ<br>保護し、次の2つの利点を生かすことが<br>できます。                                              |
|          |                                                                                              | ● ファイアウォールがゲートウェイと<br>サーバーの間に配置されている場合、<br>ファイアウォールで開放する必要の<br>あるポートは、ゲートウェイとリラ<br>イタプロキシの間のポートと、ゲー<br>トウェイと Portal Server の間のポー<br>トの2つのみです。 |
|          |                                                                                              | ● 送信先のサーバーが (HTTPS ではな<br>く)HTTPプロトコルのみをサポート<br>している場合でも、ゲートウェイと<br>イントラネットの間の HTTP トラ<br>フィックは安全です。                                          |

## 検索エンジン

検索エンジンサービスは、次のチャネルで使用されます。

- ユーザーが定義したカテゴリ別ドキュメントやディスカッションの各プロファイ ルエントリと一致したヒット件数 ( 関連情報 ) を要約する登録チャネル。
- 個別にコンテンツを検索し、コメントの重要度を設定するディスカッションチャ ネル。

表 [3-3](#page-57-0) に、検索機能とその利点を示します。

<span id="page-57-0"></span>表 3-3 検索機能と利点

| 機能     | 説明                                                | 利点                              |
|--------|---------------------------------------------------|---------------------------------|
| 検索エンジン | エンドユーザーが指定する条件に基づい<br>てドキュメントを取得できます。             | コンテンツにアクセスしてユーザーの時<br>間を節約します。  |
| カテゴリ化  | ドキュメントを階層構造に整理します。<br>このカテゴリ化は分類と呼ばれることも<br>あります。 | 参照と取得が可能なドキュメントをさま<br>ざまに表示します。 |

表 3-3 検索機能と利点 (続き)

| 機能       | 説明                                                                          | 利点                                                                                                |
|----------|-----------------------------------------------------------------------------|---------------------------------------------------------------------------------------------------|
| ロボット     | 検索エンジンロボットは、イントラネッ<br>トまたはインターネット全体の情報を見<br>回りインデックスを作成するエージェン<br>トプログラムです。 | リソースへのリンクを自動的に検索して<br>抽出し、それらのリソースについて説明<br>し、説明を検索データベースに格納しま<br>す。これは、生成またはインデックス作<br>成とも呼ばれます。 |
| ディスカッション | 複数のスレッド化されたディスカッショ<br>ンの場です。                                                | コンテンツは個別に検索でき、すべての<br>コメントに重要度が指定されます。                                                            |
| 登録       | 異なる関心領域の新規または変更された<br>素材をユーザーが追跡できるようにしま<br>す。                              | ディスカッション、検索カテゴリ、およ<br>び自由形式検索 (保存された検索)を追<br>跡できます。                                               |

#### パーソナライズ

パーソナライズは、選択した基準に基づいてコンテンツを配信し、ユーザーにサービ スを提供する機能です。

表 [3-4](#page-58-0) に、パーソナライズ機能とその利点を示します。

<span id="page-58-0"></span>表 3-4 パーソナライズ機能と利点

| 機能                              | 説明                                                                                                    | 利点                                                                                                    |
|---------------------------------|----------------------------------------------------------------------------------------------------|----------------------------------------------------------------------------------------------------|
| ユーザーのロールに基<br>づくコンテンツ配信         | Portal Server には、組織内でのユー<br>ザーのロールに基づき、ユーザーがア<br>クセスまたは使用可能なアプリケー<br>ションを自動的に選択する機能が組み<br>込まれています。                        | コンテンツとサービスへのカスタマイズ<br>された迅速なアクセスを可能にすること<br>により、社員の生産性を上げ、顧客関係<br>を改善し、円滑なビジネス関係を促進し<br>ます。                                                                                 |
| ユーザーによるコンテ<br>ンツのカスタマイズ         | Portal Server により、エンドユーザー<br>は関心のあるコンテンツを選択して表<br>示できます。たとえば、個人金融ポー<br>タルのユーザーは、財務ポートフォリ<br>オを表示する際に、閲覧する株価情報<br>を選択できます。 | ポータル内で表示可能な情報は、個別に<br>パーソナライズされます。さらにユー<br>ザーは、その情報をカスタマイズして、<br>自分の好みに合わせることができます。<br>ポータルは、Web 体験の制御を、Web<br>サイトの作成者ではなく Web の利用者<br>の手に委ねます。                             |
| 複数ユーザー対象コン<br>テンツの集約とカスタ<br>マイズ | Portal Server により、企業またはサー<br>ビスプロバイダは、パーソナライズさ<br>れたコンテンツを集約し、複数のユー<br>ザーコミュニティに同時に配信できま<br>す。                            | これにより企業は、1つの製品から複数<br>の製品に複数のポータルを配備し、集中<br>管理コンソールから管理できます。ま<br>た、新規コンテンツとサービスを追加<br>し、Portal Server を再起動せずにオンデ<br>マンドで配信できます。このすべてによ<br>り時間と資金が節約され、IT 組織の一<br>貫性が確保されます。 |

### 集約と統合

ポータルの重要な役割に数えられるのは、アプリケーション、サービス、およびコン テンツなどの情報を集約し、統合する機能です。この機能には、株価情報などの変動 する情報をポータルを介して埋め込み、ポータル内でアプリケーションを実行し、 ポータルを通してそれらのアプリケーションを配信する能力が組み込まれています。

表 [3-5](#page-59-0) に、集約および統合機能とその利点を示します。

<span id="page-59-0"></span>表 3-5 集約機能と利点

| 機能             | 説明                                                                                                    | 利点                                                                                                    |
|----------------|----------------------------------------------------------------------------------------------------|----------------------------------------------------------------------------------------------------|
| 集約情報           | ポータルデスクトップは、Portal Server<br>のプライマリエンドユーザーインタ<br>フェースであり、プロバイダアプリケー<br>ションプログラミングインタフェース<br>(PAPI)による広範なコンテンツ集約のメ<br>カニズムを備えています。ポータルデス<br>クトップには、コンテナ階層と、特定の<br>チャネルを構築するための基本構築ブ<br>ロックとを有効にするさまざまなプロバ<br>イダが表示されます。 | ユーザーが情報を検索する必要はありま<br>せん。代わりに、情報がユーザーを見つ<br>けます。                                                                                                    |
| 一貫したツール<br>セット | ユーザーは、会社にいる間はずっと付い<br>て回る、Web ベースの電子メールやカレ<br>ンダ作成ソフトウェアのようなツール<br>セットを使用できます。                                                                                                    | ユーザーは、あるプロジェクトで1つの<br>ツールを、別の場所で別のツールを使用<br>する必要がありません。また、これらの<br>ツールはすべてポータルのフレームワー<br>クで動作するので、ツールの見た目と使<br>い心地、操作性に一貫性を持たせること<br>でトレーニング時間を削減できます。                                               |
| コラボレーション       | Porttal Server により、企業全体のリソー<br>スとしてデータを制御し、アクセスでき<br>ます。                                                                                                    | 多くの企業は、個々の部門によって所有<br>されるものとしてデータを考え、企業全<br>体のリソースとは見ていません。ポータ<br>ルは、こうしたデータの管理方法を変革<br>し、データを必要とするユーザーが制御<br>された方法で入手できるようにする触媒<br>のような役割を果たします。この広範で<br>より迅速なアクセスを可能にする仕組み<br>により、コラボレーションを促進します。 |
| 統合             | Portal Server により、ユーザーがアプリ<br>ケーションにアクセスしたり、アプリ<br>ケーションを起動したり、データにアク<br>セスしたりする際の唯一の場所として<br>ポータルデスクトップを使用できます。                                                                                                    | 既存の電子メール、カレンダ、旧バー<br>ジョン、または Web の各アプリケーショ<br>ンを統合することにより、統一されたア<br>クセスポイントとしてポータルを活用し、<br>社員、パートナー、または顧客などの<br>ユーザーが、必要とする情報にすばやく<br>簡単にアクセスできるようにします。                                             |

# <span id="page-60-0"></span>ユーザーの動作と行動パターンについての理解

ポータルを利用するユーザーについて調査してください。ユーザーがポータルを利用 する状況や前システムの使用方法などの要素は、ポータルの要件を識別するための鍵 となります。組織にそうした行動パターンを提供できるだけの経験がない場合は、他 の組織の経験を調査して評価します。

次の点を自問してユーザーを理解してください。

- 何人のエンドユーザーが利用するか。対象利用者はどれぐらいの規模か。
- ユーザーは毎日、同じ時刻にポータルにログインするか。ユーザーは仕事でポー タルを使用するのか、それとも別の場所で使用するのか。
- ユーザーたちは、同じタイムゾーンまたは異なるタイムゾーンに属しているか。
- 標準的なユーザーの接続時間、または有効なポータルセッションが開いている時 間としてどれぐらいの長さが予想されるか。既存のアプリケーションに関する使 用方法の統計情報を何か持っているか。既存ポータルの Web トラフィック分析結 果があるか。
- 事前定義された時間内に予想される、訪問者セッションの数、または 1 人の訪問 者の訪問回数はどの程度か。
- ポータルの利用頻度は、時間の経過とともに増加することが期待できるか。また は、安定した状態を維持しそうか。
- どれぐらいの割合でユーザーベースが成長するか。
- ユーザーは、ポータルで配信しようとするアプリケーションをどのように使用し てきたか。
- ユーザーが定期的に使用すると期待されるのはどのポータルチャネルか。
- ユーザーはポータルのコンテンツに何を期待しているか。ポータルが提供するも のの中で、前身となる Web ベース情報または他のリソースをユーザーはどのよう に使用してきたか。

ユーザーの動作と行動パターンについての理解

第 4 章

# 配備前の注意点

この章で説明する内容は次のとおりです。

- [チューニング目標の決定](#page-62-0)
- [ポータルのサイジングのヒント](#page-63-0)
- [パフォーマンス方法論の確立](#page-63-1)
- [ポータルのサイジング](#page-64-0)
- SRA [サイジング](#page-73-0)

# <span id="page-62-0"></span>チューニング目標の決定

ポータルのチューニングに入る前に、ポータルシステム管理者およびポータル開発者 と話し合い、計画される要件に基づいてポータルのパフォーマンス目標を設定します。 目標には、ユーザー数、負荷ピーク時の並行処理ユーザー数、および Sun JavaTM System Portal Server にアクセスする際のユーザーの使用パターンなどがあります。

次の 2 つの要素を決定する必要があります。

- ポータルアプリケーションの迅速な応答を目指してチューニングするのか。
- 多数のユーザーの並行処理に対応できるようにチューニングするのか。

並行してポータルに接続するユーザー数が増加すると、ハードウェアとパラメー タセットが同じであれば、応答時間が減少します。そのため、Sun Java System Portal Server の予想使用レベル、任意の時刻に予想される並行処理ユーザー数、 ポータルデスクトップのアクティビティ要求数、ポータルチャネル使用量、組織 によって決定されるエンドユーザーへの許容応答時間、および基準を満たす最適 ハードウェア構成に関する情報を収集してください。

# <span id="page-63-0"></span>ポータルのサイジングのヒント

このセクションでは、サイジングプロセスで役立つヒントを紹介します。

- 企業対顧客用ポータルでは、ゲートウェイと SSL を使用するために SRA を配備す る必要があります。サイジング要件には、必ずこの点を盛り込んでください。 SSL を有効にすると、SSL なしの場合に比べ、ポータルのパフォーマンスが最大 で 1/10 にまで低下します。
- 企業対社員用ポータルの場合は、基準として使用できるユーザープロファイルが あることを確認してください。
- どんなポータルであっても、余裕をもって構築して成長に備えます。つまり、現 状の必要に合わせてサイジングするだけでなく、将来の必要と能力も考慮に入れ ます。これには、週末や祝日などの休日明けに生じる通常のピークの場合、また はポータルがより「スティッキー」であるために時間の経過とともに使用量が増 加する場合などがあります。
- 地理的に複数のサイトに渡ってポータルソリューションを配備する場合は、ネッ トワークとデータセンターの配置を十分理解している必要があります。
- 必要な冗長機能のタイプを判断してください。生産ダウンタイム、アップグレー ド、およびメンテナンス作業などの要素を考慮します。ポータルサーバーの運用 を停止する場合は、通常、処理能力に与える影響が全体の処理能力の 1/4 を超え ないようにします。
- 一般に、企業対社員用ポータルの使用並行性は、企業対顧客用ポータルの場合よ り高くなります。

# <span id="page-63-1"></span>パフォーマンス方法論の確立

パフォーマンス目標を設定したら、次の手順に従ってポータル環境をチューニングし ます。

- 1. プロセッサ、メモリー、ネットワーク、およびディスクの明らかな障害を識別し て取り除きます。
- 2. 制御された環境をセットアップして、同一条件での動作変動が 10 パーセント未満 に定義されるエラーの許容範囲を最小限に抑えます。

開始データの測定基準が分かれば、サンプル収集動作間のデータパフォーマンス の変動を測定できます。測定値は適切な長さの時間で収集し、これらのテストの 結果を捕捉して評価できるようにします。

Portal Server マシンとは別に、負荷シミュレーションデータを収集する専用マシ ンの使用を計画します。専用マシンは、パフォーマンス問題の原因を突き止める のに役立ちます。

65 [ページの「ポータルのサイジング」](#page-64-0)を参照してください。

3. ポータルの提供者、管理者、および開発者が同意する予想生産環境をできるだけ 正確にシミュレーションする、プロトタイプワークロードを作成して微調整しま す。

143 [ページの「分析ツール」を](#page-142-0)参照してください。

4. ポートレットのようなカスタマイズされたポータルアプリケーションを監視しま す。

# <span id="page-64-0"></span>ポータルのサイジング

Portal Server の基準サイズを設定する必要があります。基準サイズを設定し、その数 値を検証および微調整することで、スケーラビリティな、高可用性、信頼性のある、 優れたパフォーマンスを実現できます。

ポータルのサイジングプロセスは、以下のステップで構成されます。

- 1. [基準サイズの確立](#page-64-1)
- 2. [基準サイズのカスタマイズ](#page-70-0)
- 3. [基準サイズの検証](#page-71-0)
- 4. [基準サイズの微調整](#page-71-1)
- 5. [最終基準サイズの検証](#page-72-0)

以下のセクションではこれらのステップについて説明します。

### <span id="page-64-1"></span>基準サイズの確立

ビジネス要件と技術要件を特定し、Portal Server の機能と必要事項をマッピングする と、全体的な Portal Server の配備計画が進むにつれ、サイジング要件も判明してきま す。設計上の決定事項は、Portal Server のユーザーセッションと並行性に関する正確 な見積もりを作成する際に役立ちます。

注 Sun Java System Portal Server Secure Remote Access (SRA) ソフトウェアを 使用した安全性の高いポータル配備のサイジング要件は、74 [ページの](#page-73-0) 「SRA [サイジング」で](#page-73-0)説明されています。

Sun Java System の技術担当者は、Portal Server の配備で必要になる CPU の数の見積 もりを算出する自動サイジングツールを提供します。サイジングツールへの入力値と して、以下のメトリクスを収集する必要があります。

- [ピーク数](#page-65-0)
- [ページ要求間の平均時間](#page-66-0)
- [並行処理ユーザー](#page-66-1)
- [平均セッション時間](#page-67-0)
- [検索エンジンの要素](#page-67-1)

Portal Server の配備で必要になる CPU の数に影響を与えても、サイジングツールでは 使用されないその他のパフォーマンスメトリクスは次のとおりです。

- ポータルデスクトップ設定
- ハードウェアとアプリケーション
- バックエンドサーバー
- トランザクション時間
- ワークロード条件

これらのパフォーマンス要因については、続くセクションで説明します。

#### <span id="page-65-0"></span>ピーク数

最大並行セッション数は、配備される Portal Server で処理可能な接続ユーザー数を定 義します。

最大並行セッション数を計算するには、次の計算式を使用します。

最大並行セッション数 = オンラインユーザーの予想割合 \* ユーザーベース

企業ポータルの見込みユーザーのユーザーベースサイズまたはプールサイズを特定す るには、次の提案を参考にしてください。

- アクティブなユーザーのみを識別します。たとえば、休暇や休日をとっている ユーザーは対象にしません。
- ユーザーベースには有限数を使用します。匿名ポータルの場合は、この数字を控 えめに見積もります。
- アクセスログを調べます。
- ユーザーベースの地理的な場所を識別します。
- ビジネス計画の中でユーザーについて記述した内容について忘れないでいてくだ さい。

#### <span id="page-66-0"></span>ページ要求間の平均時間

ページ要求間の平均時間は、Portal Server からユーザーがページを要求する頻度の平 均です。ページには、ポータルにログインしたときの最初のログインページや、ポー タルデスクトップからアクセスする Web サイトや Web ページなどがあります。1 ページの表示とは、ページに配置されているアイテム数に関係なく、1 回の呼び出し で表示される 1 つの情報ページを指します。

Web サーバーのログにはページ要求が記録されますが、ログを使用して要求から要求 までの平均時間をユーザー単位で計算することはできません。ページ要求間の平均時 間を計算するには、WebLoad パフォーマンステストツールのような市販の統計ツール が必要です。ツールを使用して得られた数値を基にして、並行処理ユーザー数を判断 できます。

注 ページ要求を基準にすると、「ヒット数」を基準にするよりも Web サー バーのトラフィックを正確に測定できます。Web サーバーからのファイル 要求は、1 ヒットとして毎回計上されます。ページにあるすべてのアイテ ムが登録されているので、1 回のページ呼び出しで何度もヒットが記録さ れます。たとえば、10 個のグラフィックファイルが組み込まれているペー ジの場合は、HTML ページ自体で 1 回、および 10 個のグラフィックファ イルそれぞれが 1 回ずつカウントされ、合計 11「ヒット」が記録されま す。したがって、ページ要求を基準にしたほうが Web サーバーのトラ フィックをより正確に判断できます。

#### <span id="page-66-1"></span>並行処理ユーザー

並行処理ユーザーは、実行中の Web ブラウザプロセスに接続し、Portal Server に要求 を送信するか、要求の結果を受信しているユーザーです。最大並行処理ユーザー数は、 あらかじめ定義された時間内に接続可能な並行処理ユーザーの最大数です。

最大並行処理ユーザー数は、最大並行セッション数を算出してから計算します。最大 並行処理ユーザー数を計算するには、次の計算式を使用します。

並行処理ユーザー = 並行セッション数 / ヒット間の平均時間

たとえば、ユーザーが 50,000 人のイントラネット Portal Server の例について考えま す。負荷ピーク時に接続されているセッション数を、登録されたユーザーベースの 80% と見積もります。ユーザーは、平均で 10 分に 1 回の割合でポータルデスクトップ にアクセスします。

この例の場合の計算方法は次のようになります。

40000 / 10 = 4000

したがって、この Portal Server の負荷ピーク時に接続できる最大並行処理ユーザー数 は 4,000 人になります。

#### <span id="page-67-0"></span>平均セッション時間

平均セッション時間は、多くのユーザーを対象に算出した、ログインからログアウト までの平均時間です。セッション時間の長さは、発生するログイン数に反比例します。 つまり、セッション期間が長くなると、同じ並行処理ユーザーベースでの Portal Server に対する毎秒のログイン数が少なくなります。セッション時間は、ユーザーの ログインからログアウトまでの時間です。

平均セッション時間は、多くの場合、ユーザーの Portal Server の使い方によって変化 します。たとえば、対話型のアプリケーションが関係するユーザーセッションの場合 は、情報のみのユーザーセッションの場合よりも、セッション時間が長くなるのが一 般的です。

#### <span id="page-67-1"></span>検索エンジンの要素

ポータルサイトで検索チャネルを提供する場合は、検索エンジンのサイジング要素を サイジングの計算に含める必要があります。検索エンジンのサイジング要件は、以下 の要素によって決まります。

• インデックスディレクトリのアクティブリストにあるインデックスパーティショ ンのサイズ

パーティションサイズは、インデックス付きの検索可能な用語のサイズと数に正 比例します。

• リソース記述 (RD) に必要な平均ディスクスペース

次の式を使用して計算します。

必要な平均ディスクスペース = データベースサイズ / データベース内の RD 数

平均サイズは、RD サイズの変動に合わせて調整されます。多くのインデックス 付き用語を使用した長くて複雑な RD の集合と、少数のインデックス付き用語に よる短い RD のリストでは、複雑な RD に同じ数の RD があっても、必要な検索 時間が異なります。

RD は階層型データベース形式で保存されます。この形式では、RD が保存されて いなくても、データベースの組み込みサイズを考慮する必要があります。

• 検索関連のアクティビティを実行する並行処理ユーザーの数

次の式を使用して計算します。

並行処理ユーザー数 / 検索ヒット間の平均時間

67 [ページの「ページ要求間の平均時間」で](#page-66-0)計算される並行処理ユーザー数の値を 使用します。

• 使用する検索演算子のタイプ

検索関数のタイプには、基本、結合、近接、パッセージとフィールド演算子、お よびワイルドカードスキャンなどがあります。それぞれの検索関数では、異なる 検索アルゴリズムとデータ構造を使用します。検索アルゴリズムとデータ構造の 違いは、検索用語数とインデックス付き用語数の増加するのにつれて大きくなる ので、検索関数のタイプは検索結果が返されるまでの時間に影響します。

ヒント ここまでで、上述の数値を技術担当者に伝え、サイジングツールを実行し て CPU の見積もり数を算出するように依頼できます。

#### ポータルデスクトップ設定

ポータルデスクトップの設定によって、セッション単位でメモリーに保持するデータ 量が明確に決定されます。

ポータルデスクトップのチャネルが多くなるほど、データのセッションサイズは大き くなり、Portal Server のスループットが低下します。

もう 1 つの要素は、ポータルデスクトップで提供される対話機能の性能です。たとえ ば、チャネルをクリックすると、Portal Server または他の外部サーバーに負荷が発生 します。チャネルの選択によって Portal Server に負荷が発生すると、ポータルデスク トップをホストするノードのユーザーアクティビティープロファイルと CPU オー バーヘッドは、他の外部サーバーをホストするノードの場合より高くなります。

#### ハードウェアとアプリケーション

CPU 速度と、JavaTM プラットフォーム (JavaTM 仮想マシンまたは JVMTM ソフトウェア ) のメモリーヒープにおける仮想マシンのサイズは、Portal Server のパフォーマンスに 影響を与えます。

CPU 速度が速くなれば、スループットも高くなります。ヒープ生成チューニングパラ メータとともに、JVM メモリーヒープのサイズも Portal Server のパフォーマンスを左 右します。

#### バックエンドサーバー

Portal Server は外部ソースからコンテンツを集約します。外部のコンテンツプロバイ ダが、最大速度で動作する Portal Server に必要な帯域を確保できない場合、ポータル デスクトップのレンダリングとスループットの要求時間は最適化されません。ポータ ルデスクトップは、ブラウザに要求応答を返す前に、すべてのチャネル動作が完了す るかタイムアウトになるまで待機します。

次のチャネルを使用する場合は、バックエンドのインフラストラクチャを慎重に計画 してください。

- 外部ソースからコンテンツを収集する
- 一般に応答時間の遅い企業データベースにアクセスする
- 電子メールコンテンツを提供する
- カレンダコンテンツを提供する

#### トランザクション時間

トランザクション時間は、HTTP または HTTPS 処理が完了するまでの遅延時間で、送 信時間、処理時間、および応答時間を合計した時間です。

トランザクション時間に影響する要素について計画する必要があります。これには、 次の要素があります。

• ネットワーク速度と待ち時間。

ワイドエリアネットワーク (WAN) の場合は、特に待ち時間について検討する必 要があります。大量のデータの場合には、待ち時間により取得時間が著しく長く なる可能性があります。

- ポータルデスクトップの複雑さ。
- ブラウザの接続速度。

たとえば、接続速度が 33.6 kbps の場合は、LAN 接続の場合よりも応答時間の遅 延が長くなります。ただし、処理時間は一定です。ダイヤルアップ接続によるト ランザクション時間は、データ圧縮を実行するロード生成ツールによって表示さ れるトランザクション時間よりも短くなります。

トランザクション時間を計算する場合は、Portal Server のサイジングを行なって、通 常またはピーク時の負荷状態がパフォーマンス要件のしきい値を超えないように、ま た時間が経過しても処理時間を維持できるようにします。

#### ワークロード条件

ワークロード条件は、システムにおいてもっとも集中的に使用される、システムリ ソースと JVM ソフトウェアリソースです。これらの条件は、大部分がユーザーの動作 と配備するポータルのタイプによって決まります。

Portal Server ソフトウェアで一般的に発生するワークロード条件は、次の要素に影響 を与えます。

• システムパフォーマンス

Portal Server のパフォーマンスは、アクティビティプロファイルが高い場合など、 大量の並行要求が処理される場合に影響を受けます。たとえば、企業対企業ポー タルの負荷ピーク時には、同時に大勢の社員がポータルに接続します。そうした 状況では、CPU にワークロードが集中します。また、接続されたユーザーに対す る並行処理ユーザーの割合も高くなります。

• システム能力

Portal Server の処理能力は、大勢のユーザーがログインすると影響を受け始めま す。ログインするユーザーが多くなると、ユーザーがより多くのメモリー領域を 使用するので、サーバーで要求を処理するために使用可能なメモリーが少なくな ります。たとえば、企業対顧客 Web ポータルでは、ポータルデスクトップの初期 表示がロードされるとすぐ、大勢のログインユーザーが外部の Web サイトにリダ イレクトされます。しかし、さらに多くのユーザーがログインすると、Portal Server に要求を送信しているユーザーと単にログインしているだけのユーザーの 割合が低くても、より多くのメモリー領域が必要になります。

日、週、または月の特定の時間帯におけるユーザーの動作に応じて、Portal Server は、CPU 集中のワークロードとメモリー集中のワークロードを切り替える ことができます。ポータルのサイト管理者は、最重要なワークロード条件を定め て、企業のビジネス目標に合ったサイトのサイジングとチューニングを実行する 必要があります。

### <span id="page-70-0"></span>基準サイズのカスタマイズ

Portal Server を配備する場合の適切な見積もりサイズを設定する作業は反復プロセス です。入力値を変更すれば、幅のあるサイジング結果を生成できます。Portal Server の配備方法をカスタマイズするとパフォーマンスが大きく変化します。

サイジングの見積もりが完了したら、次の点を考慮します。

- LDAP [トランザクション数](#page-70-1)
- [アプリケーションサーバーの要件](#page-71-2)

#### <span id="page-70-1"></span>LDAP トランザクション数

以下の、工場出荷状態でポータルを配備する場合の LDAP トランザクション数を使用 して、LDAP マスターとレプリカのサービス要求に与える影響を理解してください。 これらの数字は、システムのカスタマイズを開始すると変更されます。

- 認証なしの匿名ポータルへのアクセス 0 ops
- ログインチャネルを使用したログイン 2 BINDS、2 SRCH
- ポータルデスクトップからのチャネルの削除 8 SRCH、2 MOD
- ポータルデスクトップの再ロード 0 ops

#### <span id="page-71-2"></span>アプリケーションサーバーの要件

アプリケーションサーバーにインストールされた Portal Server の主な使用法の 1 つ は、ポータルプロバイダを、アプリケーションサーバーで動作している Enterprise JavaBeansTM アーキテクチャ、および JDBC や JCA などの他の J2EETM テクノロジス タック構造体と統合することです。これら他のアプリケーションとモジュールはリ ソースを消費するので、ポータルのサイジングに影響があります。

#### <span id="page-71-0"></span>基準サイズの検証

ここまでで、ポータルを配備する場合の CPU の見積もり数が算出されるので、試験 的な配備を行なってポータルのパフォーマンスを測定します。ロードバランス機能を 使用して、ストレステストを実行して、次の要素を決定します。

- スループット:指定された時間内に処理されるデータ量です。
- 待ち時間:1つのコンポーネントが別のコンポーネントを待つときの時間です。
- 最大並行セッション数。

Portal Server にはポータルのサンプルが用意されています。使用するチャネルに類似 のチャネルでサンプル使用し、システムに負荷をかけることができます。サンプルは ポータルデスクトップにあります。

試験的な配備を使用して、最終的なサイジング見積もりを決定します。試験的な配備 により、バックエンド統合をサイジングし、Portal Server の動作に関係する潜在的な ボトルネックを回避します。

#### <span id="page-71-1"></span>基準サイズの微調整

次のステップでは、導き出したサイズを微調整します。このセクションでは、スケー ラビリティ、高可用性、信頼性、および優れたパフォーマンスを特長とするポータル サイトを配備できるように、適切な量の余裕値を組み込みます。

注 SRA を使用してセキュリティ保護するポータル配備の基準サイジング要件 については、74 ページの「SRA [サイジング」](#page-73-0)で説明されています。

基準サイズは多くの見積もり値に基づいて導き出されるので、微調整してから使用し てください。

基準サイズを微調整する場合は、次の指示に従います。

• 見積もられた基準サイズを基準点として使用します。
- 基準サイズからの変動量を予想します。
- 他の人の経験から学びます。
- 自分の判断力と知識を活用します。
- 配備における他の要素について検討します。

Portal Server の配備に、いくつかの大陸におよぶ複数のデータセンターと一様な トラフィックが関係している場合は、1 つの大陸でトラフィックの大きな 2 つの 単独データセンターを使用する場合よりも、最終サイズを大きくする必要があり ます。

• 変更計画

ポータルサイトは、運用を開始してからさまざまな変更が加えられることがよく あります。たとえば、次のような変更が加えられることがあります。

- ❍ チャネル数の増加
- ❍ ユーザーベースの増大
- ❍ ポータルサイトの目的の変更
- ❍ セキュリティの必要事項の変更
- ❍ 電源障害
- ❍ メンテナンス要求

これらの要素について考慮すれば、柔軟性に富んだ見積もりサイズを導き出すことが でき、ポータルの想定内容が配備後に変更される場合のリスクを回避できます。

導き出される見積もりサイズにより、ポータルサイトの次の特長を確保することがで きます。

- スケーラビリティ、高可用性、信頼性、および優れたパフォーマンス
- 望れサービスをすべて提供する余裕
- 変更に対応する柔軟性

### 最終基準サイズの検証

試験的な配備を使用して、ポータルの配備方法がビジネス要件と技術要件を満たすこ とを検証します。

## SRA サイジング

このセクションは、組織において、SRA をインストールして安全性の高いポータルを 実装する場合にのみお読みください。ポータルの場合に行なったのと同様、SRA の場 合にも、最初にゲートウェイインスタンスの基準見積もりサイズを設定する必要があ ります。1 台のマシンにインストールできるゲートウェイは 1 つだけですが、複数の インスタンスを持つことはできます。SRA により、それぞれが複数のインスタンスで 動作する複数のゲートウェイをインストールできます。設計上の決定事項は、SRA の ユーザーセッションと並行性に関して正確な試算を行うのに役立ちます。

まず、ゲートウェイインスタンスの基準サイジング見積もりを設定する必要がありま す。この基準値は、ゲートウェイのユーザーセッションと並行処理の必要に応じて満 たす必要のある条件を示しています。

SRA を配備する場合の適切なサイジング試算値を決定する作業は、反復プロセスで す。入力値を変更すれば、幅のあるサイジング結果を生成できます。これらの結果を ユーザーの本来の要件に照らしてテストします。要件を正しく定義し、SRA のパ フォーマンスとして実際的な値に設定すれば、パフォーマンスが関係するほとんどの 問題を回避できます。

このセクションでは、ゲートウェイインスタンスの基準サイジングプロセスが関係す る次のタイプのパフォーマンス要素について説明します。

- ゲートウェイの主要なパフォーマンス要件の特定
- ゲートウェイの詳細設定

### ゲートウェイの主要なパフォーマンス要件の特定

主要なパフォーマンス要素とは、技術担当者が自動サイジングツールへの入力値とし て使用するメトリクスのことです。サイジングツールは、SRA を配備する際に必要と なるゲートウェイインスタンスの見積もり数を算出します。

これらの主要なパフォーマンス要素を特定し、それを技術担当者に伝えることは、基 準サイズを決定するための第一歩です。

注 ゲートウェイを適正にサイジングする作業は複雑なので、ゲートウェイの サイジングツールを使用する段階は単なる始まりにすぎません。ゲート ウェイのパフォーマンスはスループットに大きく依存し、それ以外にも ユーザー数、アクティブユーザー数、またはユーザーセッション数が影響 します。ゲートウェイのサイジング情報は、前提セットに基づいている必 要があります。詳細については、152 ページの「Secure Remote Access Example」を参照してください。

主要なパフォーマンス要素は次のとおりです。

- セッション特性
- Netlet [の使用特性](#page-74-0)
- 注 これらの主要なパフォーマンス要素を計算し終えたら、技術担当者に計算 値を伝えます。ゲートウェイのサイジングツールを実行して、ゲートウェ イインスタンスの見積もり数を導き出すように依頼します。

#### セッション特性

ゲートウェイのセッション特性は次のとおりです。

- SRA (ゲートウェイ)ユーザーの合計数 セキュリティ保護ポータルの見込みユーザーのユーザーベースまたはプールのサ イズを表します。この数字の試算方法の詳細については、139 ページの 「Concurrent Sessions」を参照してください。
- 最大負荷時にゲートウェイを使用する合計ユーザーの予想割合 合計ユーザー数にパーセンテージを当てはめてこの数値を導き出します。
- ページヒット間の平均時間 ユーザーがポータルサーバーからページを要求する頻度の平均値です。
- セッション平均時間

この特性により、一定数の並行処理ユーザーの場合に、ゲートウェイが保持する 必要のある秒あたりのログイン数が決まります。

#### <span id="page-74-0"></span>Netlet の使用特性

以下に示すゲートウェイの Netlet 特性について考慮してください。これらの特性は、 ゲートウェイインスタンス数の計算に影響を与えます。

● Netlet は、Access Manager 管理コンソールで有効にします。

Netlet を有効にした場合は、ゲートウェイは着信トラフィックが Netlet トラ フィックであるか、または Portal Server トラフィックであるかを判断する必要が あります。Netlet を無効にした場合は、ゲートウェイはすべての着信トラフィッ クが HTTP トラフィックと HTTPS トラフィックのいずれかであると仮定するた め、オーバーヘッドが低減します。Netlet は、Portal Server でリモートアプリ ケーションをまったく使用しないことが確実な場合にだけ無効にしてください。

• Netlet を使用する合計ユーザーの予想パーセンテージ

合計ユーザー数にパーセンテージを当てはめてこの数値を導き出します。

- 予想スループット ゲートウェイで予想されるスループットを決定し、kpbs 単位で表します。
- 使用される Netlet 暗号化方式

Native VM や Java ソフトウェアプラグイン暗号化方式を選択できます。

### ゲートウェイの詳細設定

Portal Server の配備で使用するゲートウェイインスタンスの数を見積もる際に、この セクションの設定を使用して、より正確な数値を得ることができます。これらの詳細 なゲートウェイの設定値は、自動サイジングツールの入力値として使用します。

ゲートウェイの詳細設定項目は次のとおりです。

- ページ設定
- スケーラビリティ
- セキュリティ保護されたポータルパイロット測定数

注 CPU の見積もり数に対する計算結果を技術担当者から得たら、これらの関 連するパフォーマンス要素がその計算結果に与える影響について考察しま す。

#### ページ設定

認証されたポータルを使用する場合は、自動サイジングツールのページ設定セクショ ンにある「Login Type」と「Desktop Type」の両方を指定する必要があります。

• Login Type: エンドユーザーがユーザー名とパスワードを入力したときに、エンド ユーザーに最初に表示されるポータルページ ( コンテンツ設定と配信方法 ) のタイ プを記述します。このプロセスでは、クレデンシャルの確認、セッションの初期 化、および初期コンテンツの配信などが行われるので、システムにかかる負担が 大きくなるのが一般的です。

ログインタイプに関連する測定された CPU パフォーマンスの特性は、*Initial Desktop Display* 変数です。

● Desktop Type: 最初のポータルページのあとにエンドユーザーに表示されるポー タルページ ( コンテンツ設定と配信方法 ) のタイプを記述します。これらのページ は、そのあとに続くポータルとの対話型操作のたびに、またはデスクトップを更 新したときに表示されます。セッションがすでに確立され、キャッシュされたコ ンテンツを利用できるので、通常必要とするシステムリソースが少なくて済み、 ページがより短時間で配信されます。

デスクトップタイプに関連する測定された CPU パフォーマンスの特性は、*Desktop Reload* 変数です。

ログインタイプとデスクトップタイプの両方の場合に、次の適切なコンテンツ設定を 選択します。

- Light-JSP: それぞれ 5 個のチャネルを持つ、2 つのタブの設定を記述します。
- Regular-JSP: それぞれ 7 個のチャネルを持つ、2 つのタブの設定を記述します。
- Heavy-JSP: それぞれ 17 個のチャネルを持つ、3 つのタブの設定を記述します。

#### スケーラビリティ

ゲートウェイインスタンスあたり、1 個、2 個、および 4 個の CPU を選択できます。 ゲートウェイインスタンスにバインドされた CPU の数により、配備に必要なゲート ウェイインスタンスの数が決まります。

#### セキュリティ保護されたポータルパイロット測定数

SRA ポータルのパイロットから得られた数値がある場合は、ゲートウェイサイジング ツールでそれらの数値を使用して、より正確な結果を導き出すことができます。次の 値を入力します。

- 測定された CPU パフォーマンス : ゲートウェイインスタンスの数を計算するため に使用される値には、次のようなものがあります。
	- ❍ 初期ポータルデスクトップ表示、CPU あたりの毎秒ヒット数
	- ❍ ポータルデスクトップ再ロード、CPU あたりの毎秒ヒット数
- Netlet アプリケーションのブロックサイズ : この値により、Netlet アプリケー ションのバイトサイズを指定します。Netlet は、使用するアプリケーションに基 づいてブロックサイズを動的に決定します。Telnet 用に Netlet によって決定され るブロックサイズは、転送されるデータの量に基づいて決定されます。
- 注 試験的な配備数を使用する場合は、「Page Configuration」オプションと 「Scalability」オプションを指定する必要はありません。

## SRA ゲートウェイと SSL ハードウェアアクセ ラレータ

SRA ゲートウェイのような SSL 集中サーバーは、毎回のセキュリティ保護トランザク ションで要求される暗号化を実行するために、大きな処理能力を必要とします。ゲー トウェイのハードウェアアクセラレータを使用すれば、暗号化アルゴリズムの実行速 度が上がり、動作速度が向上します。

Sun Crypto Accelerator 1000 ボードは、公開鍵と対称暗号化を加速する暗号化コプロ セッサとして機能するショート PCI ボードです。この製品には外部インタフェースが ありません。ボードは内部 PCI バスインタフェースを通じてホストと対話します。こ のボードの目的は、電子商取引アプリケーションのセキュリティプロトコルのために、 計算を中心とするさまざまな暗号化アルゴリズムを高速化することです。

Sun Crypto Accelerator 1000 ボードと他のアクセラレータの詳細については、『Portal Server Secure Remote Access 6 管理ガイド』を参照してください。

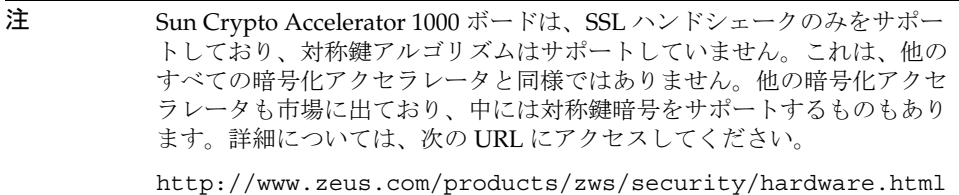

Netlet プロキシとリライタプロキシのマシンでハードウェアアクセラレータを使用す れば、パフォーマンスをある程度改善できます。

## SRA と Sun Enterprise ミッドフレームライン

通常の本稼働環境では、Portal Server と SRA を別々のマシンに配備します。ただし、 複数のハードウェアドメインをサポートする Sun Enterprise™ ミッドフレームマシン の場合は、同じ Sun Enterprise ミッドフレームマシンの異なるドメインに Portal Server と SRA の両方をインストールできます。Portal Server と SRA に関係する通常 の CPU とメモリーの要件は引き続き適用されるので、それぞれの要件を別々のドメ インに実装します。

このタイプの設定では、セキュリティの問題に注意します。たとえば、ほとんどの場 合、Portal Server ドメインはイントラネットに配置され、SRA ドメインは DMZ に配 置されます。

第 5 章

# ポータルの設計

この章では、ポータルの高レベルおよび低レベルの設計を行う方法について説明し、 設計計画の各部分の設計に必要な情報を提供します。

この章で説明する内容は次のとおりです。

- [ポータルの設計への取り組み方](#page-79-0)
- Portal Server [とスケーラビリティ](#page-82-0)
- [Portal Server](#page-83-0) と高可用性
- Portal Server [システムの通信リンク](#page-85-0)
- Portal Server [構築モジュールの使用](#page-88-0)
- Portal [の使用事例のシナリオの設計](#page-98-0)
- [ポータルセキュリティの設計方針](#page-101-0)
- [異なるノードにある](#page-104-0) Portal Server と Access Manager
- SRA [の配備シナリオの設計](#page-109-0)
- [地域化の設計](#page-122-0)
- [コンテンツと設計の実装](#page-122-1)
- [アイデンティティとディレクトリ構造の設計](#page-126-0)

## <span id="page-79-0"></span>ポータルの設計への取り組み方

Sun JavaTM System Portal Server の配備のこの時点で、業務および技術上の要件を確認 し、それらの要件を関係者に伝えて承認を得ているはずです。これで、設計段階を開 始できます。設計段階では、高レベルと低レベルの設計を行います。

高レベルのポータルの設計は、システムのアーキテクチャを明確にし、ソリューショ ンの低レベルの設計の基になります。さらに、高レベルの設計では、事前に確定した 業務および技術上の要件を満たす論理アーキテクチャを記述する必要があります。論 理アーキテクチャは、システム全体を構成するさまざまなアプリケーションに従って、 またユーザーがシステムと対話する方法に従って分解されます。一般に、論理アーキ テクチャには、Portal Server Secure Remote Access (SRA)、高可用性、セキュリティ (Access Manager を含む )、および Directory Server アーキテクチャコンポーネントが 含まれます。詳細は、81 [ページの「論理ポータルアーキテクチャ」を](#page-80-0)参照してくださ い。

高レベルおよび低レベルの設計では、ポータルの制御を超える要素、つまりネット ワーク、ハードウェアの障害、不適切なチャネルの設計なども考慮する必要がありま す。

完成した高レベルの設計を基に低レベルの設計を行うことができます。低レベルの設 計では、物理アーキテクチャ、ネットワークインフラストラクチャ、ポータルデスク トップのチャネルおよびコンテナの設計、実際のハードウェアおよびソフトウェアの コンポーネントなどのアイテムを指定します。高レベルおよび低レベルの設計を完了 すると、組織内で試験的な配備のテストを開始できます。

### ポータルの高レベルの設計の概要

高レベルの設計は、業務の要件と技術要件の両方をサポートするアーキテクチャに取 り組む最初の段階です。高レベルの設計では、次のような問いに答えます。

- 提案したアキーテクチャが業務の要件と技術要件の両方をサポートするか。
- 何らかの変更でこの設計を強化できまるか。
- これを実現する代わりのアーキテクチャがあるか。
- システムの物理的なレイアウトはどのようなものであるか。
- さまざまなコンポーネントと接続のマッピングはどのようなものであるか。
- ユーザー、システム、およびユーザーがアクセスできるアプリケーションのさま ざまな分類を記述する論理定義はどのようなものであるか。
- 時間の経過に伴う Web トラフィックの増加によって必要になるシステムへのハー ドウェアの追加を考慮した設計になっているか。

### ポータルの低レベルの設計の概要

低レベルの設計では、ポータルソリューションを構築するために使用するプロセスお よび標準の指定、また次のものを含む実際のハードウェアおよびソフトウェアコン ポーネントの指定に焦点を合わせます。

- Portal Server サーバーの複雑性
- ネットワーク接続 : ポータルコンプレックスを「外の世界」にどのように接続す るかを示します。ここでは、セキュリティの問題、プロトコル、速度、および他 のアプリケーションまたはリモートサイトへの接続を考慮する必要があります。
- 情報アーキテクチャ : ユーザーインタフェース、コンテンツのプレゼンテーショ ンおよび構成、データソース、フィードなど。
- Access Manager のアーキテクチャ : 長期にわたる成功に重要な、組織、サブ組織、 ロール、グループ、ユーザーなどの方針および設計など。
- 統合方針 : さまざまな情報を統合し、新しい方法でユーザーをまとめるための統 合点としてポータルがどのようにふるまうかなど。

### <span id="page-80-0"></span>論理ポータルアーキテクチャ

論理ポータルアーキテクチャは、次のものを含む ( しかし次のものに限定されない )、 ポータルを構成するすべてのコンポーネントを定義します。

- Portal Server そのもの
- RDBM からのコンテンツ
- サードパーティのコンテンツプロバイダ
- カスタム開発のプロバイダおよびコンテンツ
- メッセージングシステムやカレンダシステムなどのバックエンドシステムとの統 合
- 配備のための Web コンテナ
- コンテンツ管理システムのロール
- 顧客リソースの管理
- ポータルがオープンモードまたはセキュアモード (Secure Remote Access が必要 ) のどちらで動作するか
- 使用の見積もり : これには、登録ユーザーの総数、1 日にログインする登録ユー ザーの割合の平均、1 日に同時にログインするユーザーの平均の数、平均ログイ ン時間、ログインしたユーザーが選択したコンテンツチャネルの平均数、ログイ ンしたユーザーが選択したアプリケーションチャネルの平均の数に対する予測が 含まれます。

また、次の 3 つのネットワークゾーンがどのように設計に適合するかを考慮する必要 があります。

- インターネット : 一般のインターネットとは、イントラネットと DMZ の外側にあ るネットワークのことです。ユーザーのポータルサーバーとゲートウェイにここ から安全にアクセスします。
- 非武装ゾーン (DeMilitarized Zone、DMZ): 2 つのファイアウォールの間にある安全 な領域であり、無許可の侵入を防止し、内部リソースへのアクセスを可能にしま す。ゲートウェイは、この場所に存在し、ここからアプリケーションサーバーや コンテンツサーバーからのトラフィックをインターネットへ安全に転送できます。
- イントラネット:すべてのリソースサーバが含まれます。これには、イントラ ネットアプリケーション、Web コンテンツサーバー、およびアプリケーション サーバーが含まれます。Portal Server および Directory Server はここに存在しま す。

論理アーキテクチャは、次のようなものを含む、ポータルデスクトップの見た目と使 い心地を記述します。

- デフォルトのページ : デフォルトのバナー、ロゴ、チャネル、ページの重みの合 計、つまりページのすべてのコンポーネント (HTML、スタイルシート、 JavaScriptTM、イメージファイルなど ) の総バイト数、ページに対する HTTP 要求 の総数、つまりそのページをダウンロードするために必要な HTTP 要求の数が表 示される。
- パーソナライズされたページ : ユーザーが表示できるチャネルと利用できる設定 などが表示される。

サイトが必要とする場合、キャッシングの方針も論理アーキテクチャに含めます。 ユーザーに返されるページに多数のイメージへの参照が含まれる場合、Portal Server がそれらのイメージをすべてのユーザーに配信できます。ただし、それらのタイプの 要求を逆プロキシタイプのキャッシング装置にオフロードできる場合、Portal Server が他のユーザーにサービスを提供できるようにシステムリソースを解放できます。ま た、キャッシング装置をエンドユーザーの近くに配置することによって、それらのイ メージをエンドユーザーにいくらか速く配信することができるので、エンドユーザー の使い勝手がよくなります。

# <span id="page-82-0"></span>Portal Server とスケーラビリティ

スケーラビリティとは、パフォーマンスを低下させることなく、処理リソースを追加 することによって、増加するユーザー人口に対応するシステムの能力のことです。シ ステムをスケーリングするための 2 つの一般的な方法には、垂直方向のスケーリング と水平方向のスケーリングがあります。このセクションの主題は、Portal Server 製品 へのスケーリング技術の応用です。

スケーラブルなシステムの利点を次に示します。

- 応答時間の向上
- 障害許容性
- 管理容易性
- 消耗性
- 簡易化されたアプリケーションの開発
- 構築モジュール

### 垂直方向のスケーリング

垂直方向のスケーリングでは、CPU、メモリー、Portal Server の複数のインスタンス などのリソースが 1 つのマシンに追加されます。これより、より多くのプロセスイン スタンスが同時に実行できます。Portal Server では、必要な CPU の数に計画およびサ イズ指定することによってこれを利用できます。詳細は、第 4 [章「配備前の注意点」](#page-62-0) を参照してください。

### 水平方向のスケーリング

水平方向のスケーリングでは、マシンが追加されます。これは、複数の同時処理と ワークロードの分散も可能にします。Portal Server では、Portal Server、Directory Server、および Access Mangaer を異なるノードで実行できるので、水平方向のスケー リングを利用します。水平方向のスケーリングは、さらに CPU を追加するなどして、 垂直方向のスケーリングも利用できます。

また、サーバーコンポーネントインスタンスを複数のマシンにインストールすること によって、Portal Server インストールを水平方向にスケールできます。インストール された各サーバーコンポーネントインスタンスは、HTTP プロセスを実行し、この HTTP プロセスはインストール時に決定された番号の TCP/IP ポートで待機します。

ゲートウェイのコンポーネントは、ラウンドロビンアルゴリズムを使用して新しい セッション要求をサーバーインスタンスに割り当てます。セッションが確立されてい る間は、クライアントに格納された HTTP cookie がセッションサーバーを示します。 それ以降の要求はすべてそのサーバーに送られます。

89 ページの「Portal Server [構築モジュールの使用」](#page-88-0)のセクションでは、最適のパ フォーマンスと水平方向のスケーラビリティを提供する特定のタイプの構成への取り 組み方について説明します。

## <span id="page-83-0"></span>Portal Server と高可用性

高可用性は、ポータルプラットフォームに週 7 日 24 時間アクセス可能であることを保 証します。今日の組織では、データやアプリケーションが常に利用可能であることが 要求されます。高可用性は、ミッションクリティカルなアプリケーションのみでなく、 IT インフラストラクチャ全体にも要求されます。

システムの可用性は、コンピュータのハードウェアとソフトウェアのみでなく、シス テムの停止時間の 80 パーセントの原因である人およびプロセスによっても影響を受け ます。可用性は、システムの管理を計画的に行うことで、また人為ミスの影響を最小 限にする業界の最良の方法によって向上できます。

考慮する必要がある重要な問題の 1 つに、すべてのシステムの可用性要件が同じレベ ルであるとはかぎらないという点があります。ほとんどのアプリケーションは、次の 3 つのグループに分類できます。

- タスククリティカル : かぎられた数のユーザーに影響します。顧客には見えませ ん。コストと利益に少し影響があります。
- ビジネスクリティカル : かなりの数のユーザーに影響します。一部の顧客に見え ることがあります。コストと利益にかなりの影響があります。
- ミッションクリティカル : 多数のユーザーに影響します。顧客には見えます。コ ストと利益に大きな影響を及ぼします。

これらのレベルの目標は、次の点を向上することです。

- 人為ミスの削減、手順の自動化、および計画的な停止時間の削減による処理の向上
- シングルポイント障害の構成の除去と処理負荷の分散によるハードウェアおよび ソフトウェアの可用性の向上

アプリケーションがミッションクリティカルになるほど、シングルポイント障害 (Single Point of Failure、SPOF) をなくし、人およびプロセスの問題を解決するために 可用性にさらに焦点を合わせる必要がでてきます。

システムが常に利用可能であっても、障害回復のインスタンスがエンドユーザーに透 過でない場合があります。障害の種類によっては、ユーザーはポータルアプリケー ションのコンテキストを失うことがあり、ポータルデスクトップにアクセスするため にもう一度ログインする必要がある場合があります。

### システムの可用性

システムの可用性は、システムの稼働時間の割合で表現されます。システムの可用性 を計算するための基本的な式を次に示します。

可用性 = 稼働時間 / ( 稼働時間 + 停止時間 ) \* 100

たとえば、サービスレベル契約の稼働時間が 4 桁 (99.99 %) である場合は、1 ヶ月にシ ステムが約 7 時間利用できなくなることを意味します。さらに、システムの停止時間 は、システムが利用できない時間の合計です。この合計には、ハードウェアの障害や ネットワークの停止などの計画外の停止時間のみでなく、計画された停止時間、予防 保守、ソフトウェアのアップグレード、パッチなどの時間も含まれます。

システムを週 7 日間、1 日 24 時間利用できるようにする場合は、高可用性を保証する ため、計画された停止時間と計画されていない停止時間を避けるためにアーキテク チャには冗長性を含める必要があります。

#### 高可用性のレベル

高可用性は、オンまたはオフにできるスイッチであるだけではありません。高可用性 のさまざまなレベルは、システムが障害から回復する能力とシステムの可用性を測定 する方法も指します。高可用性のレベルは、特定組織の障害の許容性の要件とシステ ムの可用性の測定方法によって決定されます。

たとえば、別のログイン画面にリダイレクトされた要求が成功したとみなされるよう に、組織がシステムの障害発生後の再認証の必要を許容する場合があります。他の組 織では、システムが引き続きサービスを提供している場合でも、これは失敗とみなさ れる可能性があります。

特定のポータルアプリケーションのコンテキストはフェイルオーバー後に失われるこ とがあるので、セッションのフェイルオーバーのみが透過なフェイルオーバーの究極 の解決策ではありません。たとえば、ユーザーが NetMail Lite でメッセージを作成 し、その電子メールにいくつかの文書を添付してから、サーバーに障害が発生した場 合を考えてみてください。ユーザーは別のサーバーにリダイレクトされ、NetMail Lite はユーザーのセッションとメッセージの下書きを失います。コンテキストデータ を現在の JVMTM に格納するその他のプロバイダでも同じ問題が発生します。

### Portal Server の高可用性の実現

Portal Server の可用性を高めるには、次の各コンポーネントの可用性を高める必要が あります。

- ゲートウェイ : ゲートウェイで使用するロードバランサは、障害が発生したゲー トウェイコンポーネントを検出し、新しい要求を他のゲートウェイにルーティ ングします。ロードバランサは、ワークロードをサーバープールにインテリ ジェントに分散する能力もあります。障害が発生したゲートウェイが回復する と、ルーティングが元に戻ります。ゲートウェイコンポーネントはステートレス なので ( セッション情報はクライアントで HTTP cookie に格納される )、障害が発 生したゲートウェイを迂回した再ルーティングはユーザーには透過です。
- Portal Server: オープンモードでは、ロードバランサを使用して障害が発生したコ ンポーネントを検出し、要求を他のサーバーにリダイレクトします。セキュア モードでは、ゲートウェイコンポーネントが障害の発生したサーバーコンポーネ ントの存在を検出し、要求を他のサーバーにリダイレクトします。Web コンテナ が Web Server であるかぎりこのようになります。
- Directory Server: 多数のオプションが、LDAP ディレクトリの可用性を高めます。 詳細は、90 [ページの「構築モジュールと高可用性のシナリオ」を](#page-89-0)参照してくださ い。
- Netlet プロキシとリライタプロキシ : ソフトウェアのクラッシュが発生した場合、 watchdog プロセスがプロキシを自動的に再起動します。さらに、ゲートウェイが プロキシのロードバランスと障害検出フェイルオーバーを実行します。

## <span id="page-85-0"></span>Portal Server システムの通信リンク

87 [ページの図](#page-86-0) 5-1 は、ソリューションの可用性に重要な Portal Server システムのプロ セスおよび通信リンクを示しています。

<span id="page-86-0"></span>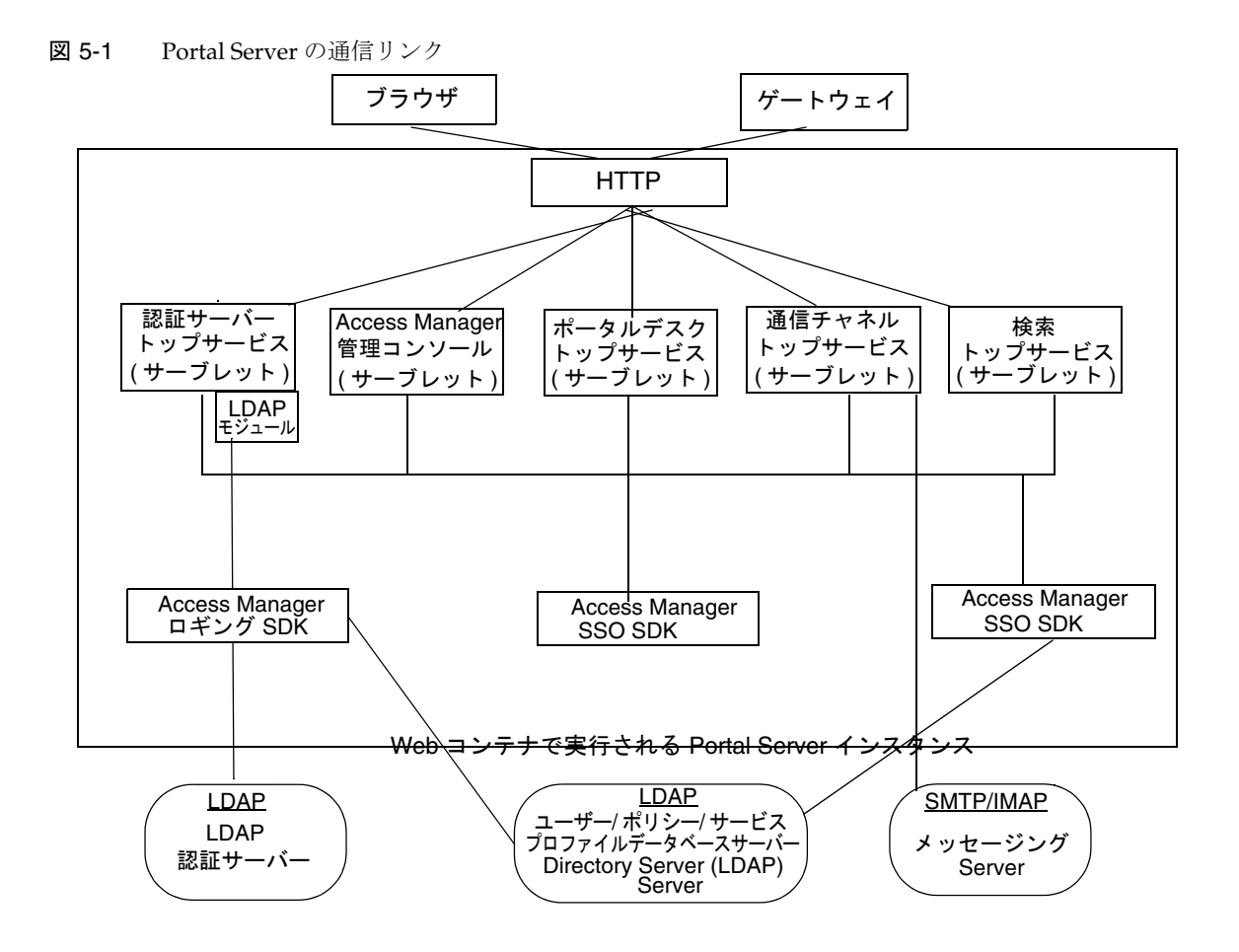

この図では、Web Server 技術で稼働する Portal Server インスタンスがボックスで囲ま れています。このインスタンスには、5 つのサーブレット ( 認証、Access Manager 管 理コンソール、ポータルデスクトップ、通信チャネル、および検索 ) と 3 つの SDK (Access Manager SSO、Access Manager ロギング、および Access Manager 管理 ) が含 まれています。認証サービスサーブレットは、LDAP サービスプロバイダモジュール も利用します。

ユーザーは、ブラウザまたはゲートウェイのどちらかを使用して Portal Server と通信 します。このトラフィックは、適切なサーブレットにダイレクトされます。通信は、 認証サービスの LDAP モジュールと LDAP 認証サーバー間、通信チャネルサーブレッ トと SMTP/IMAP メッセージングサーバー間、Access Manager SSO SDK と LDAP サーバー間、Access Manager 管理 SDK と LDAP サーバー間で行われます。

- 87 [ページの図](#page-86-0) 5-1 は、次のプロセスまたは通信リンクに障害が発生すると、エン ドユーザーがポータルソリューションを利用できなくなることを示しています。
- Portal Server インスタンス: Web コンテナのコンテキストで実行されます。イン スタンスに含まれるコンポーネントは、Java™ API を使用して JVM™ を介して通 信します。インスタンスは、完全修飾ドメイン名と TCP ポート番号です。Portal Server サービスは、サーブレットまたは JSPTM ファイルとして実装される Web ア プリケーションです。

Portal Server は、認証シングルサイオン ( セッション ) 管理、ポリシー、およびプ ロファイルデータベースアクセスのために Access Manager 上に構築されます。し たがって、Portal Server は可用性と障害許容性に関して Access Manager のすべて の利点 (および制約) を継承します。

設計により、Access Manager のサービスは、ステートレス、またはサービスがコ ンテキストデータを共有できるのどちらかになります。サービスは、サービスに 障害が発生した場合に前の状態に戻ることができます。

Portal Server では、ポータルデスクトップサービスと NetMail サービスはインス タンス間で状態データを共有しません。これは、インスタンスのリダイレクトに よって、有効になったサービスに対してユーザーコンテキストが再作成されるこ とを意味します。通常、リダイレクトされたユーザーはこれに気がつきません。 これは、Portal Server サービスがユーザーコンテキストをユーザーのプロファイ ルから、また要求に格納されたコンテキストデータを使用することによって再作 成できるためです。これは一般にインストール後即使用可能なサービスに当ては まりますが、チャネルやカスタムコードには当てはまらないことがあります。開 発者は、インスタンスのフェイルオーバー時にコンテキストを失うのを避けるた めにステートフルチャネルを設計しないように注意する必要があります。

- プロファイルデータベースサーバー : プロファイルデータベースサーバーは、 Directory Server ソフトウェアによって実装されます。このサーバーは厳密には Portal Server の一部ではありませんが、このサーバーの可用性とデータベースの 完全性はシステムの可用性に欠かせません。
- 認証サーバー:これは LDAP 認証のためのディレクトリサーバーです(通常、プ ロファイルデータベースサーバーと同じサーバー )。このサーバーには、プロファ イルデータベースサーバーと同じ高可用性技術を適用できます。
- SRA ゲートウェイとプロキシ : SRA ゲートウェイは、状態情報をエンドユーザー に透過に再作成できるため、ステートレスとみなすことのできるスタンドアロン の Java テクノロジプロセスです。ゲートウェイプロファイルは、Portal Server イ ンスタンスのリストを維持し、ゲートウェイインスタンス間でラウンドロビン方 式のロードバランスを行います。ゲートウェイの前ではセッション固定の必要は ありませんが、セッションが固定されると、パフォーマンスが向上します。一方、 Portal Server インスタンスに対するセッション固定は SRA によって実施されま す。

SRA には、Netlet プロキシとリライタプロキシと呼ばれる他の Java テクノロジプ ロセスも含まれます。これらのプロキシを使用して、ファイアウォールの背後か らセキュリティの適用範囲を拡張し、DMZ の穴の数を制限できます。これらのプ ロキシは、別々のノードにインストールできます。

### <span id="page-88-0"></span>Portal Server 構築モジュールの使用

Portal Server の配備は多くの他のシステムも関係する複雑な処理であるため、ここで は最高のパフォーマンスと水平方向のスケーラビリティを提供する特定の構成につい て説明します。この構成は、Portal Server 構築モジュールと呼ばれます。

Portal Server 構築モジュールは、共有サービスに限定的に依存、またはまったく依存 しないハードウェアおよびソフトウェアの構成です。一般的な配備では、複数の構築 モジュールを使用して、最高のパフォーマンスと水平方向のスケーラビリティを実現 します。図 [5-2](#page-88-1) は、構築モジュールのアーキテクチャを示しています。

<span id="page-88-1"></span>図 5-2 Portal Server 構築モジュールのアーキテクチャ

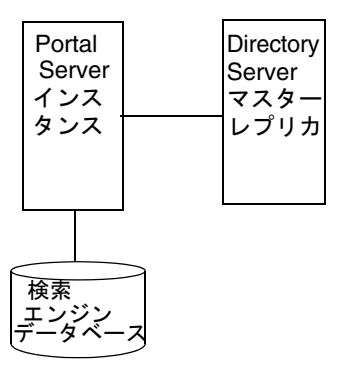

注 Portal Server 構築モジュールは、単なる推奨構成です。場合によっては、 別の構成のほうがスループットが若干よくなることがあります。この場 合、一般的に構成はより複雑になります。たとえば、4 CPU システムに Portal Server の別のインスタンスを追加すると、スループットが最高 10 % 向上する可能性がありますが、単一システムのみを使用する場合でもロー ドバランサを追加する必要があるという代償を払う必要があります。

### <span id="page-89-0"></span>構築モジュールと高可用性のシナリオ

Portal Server は、高可用性に関して次の 3 つのシナリオを提供します。

• [ベストエフォート](#page-90-0)

ハードウェアに障害が発生しないかぎり、また watchdog プロセスによって Portal Server プロセスを再起動できるかぎり、システムを利用できます。

• [ノーシングルポイント障害](#page-91-0)

ハードウェアとソフトウェアのレプリケーションにより、ノーシングルポイント 障害 (No Single Point of Failure、NSPOF) の配備を構築します。コンポーネント の連鎖のどこかで連続的に複数の障害が発生しないかぎり、システムは常に利用 可能です。ただし、障害が発生した場合は、ユーザーセッションは失われます。

• [透過フェイルオーバー](#page-94-0)

システムは常に利用可能ですが、NSPOF に加えて、バックアップインスタンスへ のフェイルオーバーがエンドユーザーに透過に行われます。ほとんどの場合、 ユーザーは別のノードまたはインスタンスにリダイレクトされたことに気がつき ません。セッションは、ノード間にわたって維持されるので、ユーザーは再認証 する必要がありません。Portal Server サービスは、ステートレス、またはチェッ クポイントメカニズムを使用して現在の実行コンテキストを特定の時点まで再構 築します。

サポート可能なアーキテクチャを次に示します。

- Sun Cluster エージェントをサポートするコンポーネントで SunTM Cluster ソフト ウェアの使用
- マルチマスター Directory Server 技術

ここでは、高可用性の観点から、これらのアーキテクチャの実装方法について、また 構築モジュール概念を活用する方法について説明します。

表 [5-1](#page-90-1) は、これらの高可用性シナリオと、シナリオをサポートする技術の要約です。

| コンポーネントの要件                            | 必要ですか? | ベストエフォート配備に NSPOF 配備に必要ですか? | 透過フェイルオーバー配備<br>に必要ですか? |
|---------------------------------------|--------|-----------------------------|-------------------------|
| 冗長ハードウェア                              | はい     | はい                          | はい                      |
| Portal Server の構築モ<br>ジュール            | いいえ    | はい                          | はい                      |
| マルチマスター構成                             | いいえ    | はい                          | はい                      |
| ロードバランス                               | はい     | はい                          | はい                      |
| ステートレスなアプリ<br>ケーションとチェックポ<br>イントメカニズム | いいえ    | いいえ                         | はい                      |
| セッションのフェイル<br>オーバー                    | いいえ    | いいえ                         | はい                      |
| Directory Server クラスタ                 | いいえ    | いいえ                         | はい                      |

<span id="page-90-1"></span>表 5-1 Portal Server 高可用性シナリオ

注 ロードバランスは、Web Server 製品では出荷時の状態では提供されていま せん。

#### <span id="page-90-0"></span>ベストエフォート

このシナリオでは、可用性が続くように、Sun Fire UltraSPARC® III マシンなどの、 ハードウェアが保護された単一ノードに Portal Server と Directory Server をインス トールします。SolarisTM オペレーティング環境システムを保護するには、デフォルト の設定を変更する必要があります。

このタイプのサーバーではハードウェアが完全に冗長であり、次のものを備えていま す。冗長電源、冗長ファン、冗長システムコントローラ、動的再構成、CPU ホットプ ラグ、オンラインアップグレード、および RAID 0+1 ( ストラインピングにミラーリン グもプラス ) またはボリューム管理システムを使用する RAID 5 で構成できるディス クラック ( ディスククラッシュ発生時にデータが失われるのを防止する )。図 [5-3](#page-91-1) は、 構築モジュールのアーキテクチャを使用する、小規模のベストエフォート配備を示し ています。

<span id="page-91-1"></span>図 5-3 ベストエフォートのシナリオ

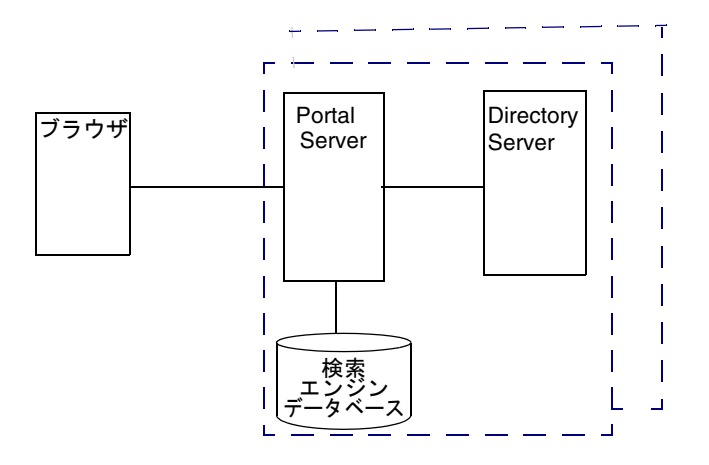

このシナリオでは、1 つの構築モジュールには、メモリーの割り当ては 4 CPU × 8G バイト RAM (4 × 8) で十分です。Access Manager コンソールは、他のリソースと共 有できるように構築モジュールの外にあります。実際のサイズの計算結果は、これと は異なる割り当て量になる場合があります。

このシナリオは、タスククリティカルな要件には十分です。このシナリオの主な弱点 は、システムのシャットダウンが必要な保守作業によってサービスが中断されるとい うことです。

SRA を使用している場合に、ソフトウェアのクラッシュが発生すると、watchdog プ ロセスがゲートウェイ、Netlet プロキシ、およびリライタプロキシを自動的に再起動 します。

#### <span id="page-91-0"></span>ノーシングルポイント障害

Portal Server は、ノーシングルポイント障害 (NSPOF) シナリオを基本機能としてサ ポートします。NSPOF は、ベストエフォートシナリオをベースにし、それに加えてレ プリケーションとロードバランスを採り入れています。

図 5-4 シングルポイント障害なしの例

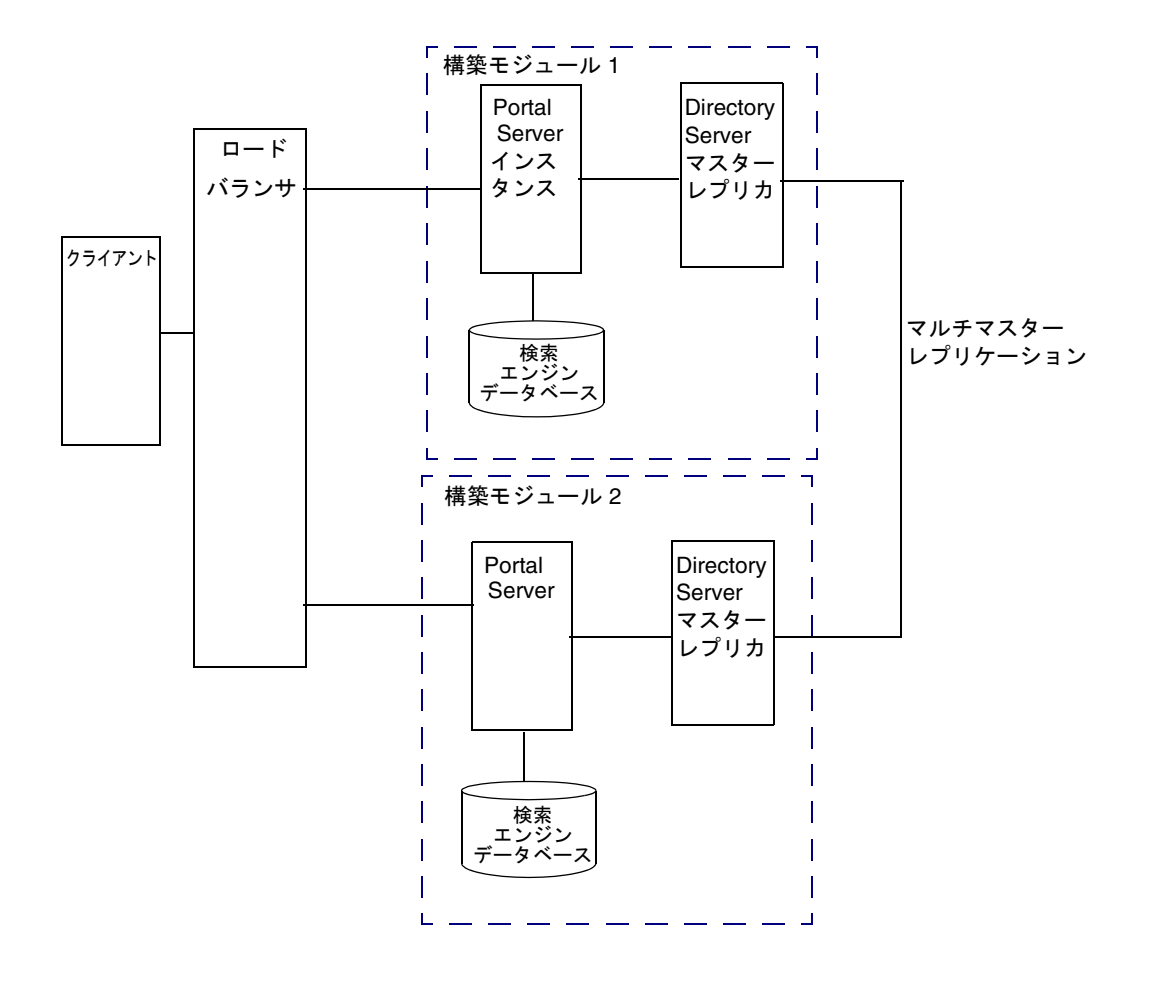

前述したとおり、構築モジュールは、Portal Server インスタンス、プロファイルの読 み込みのための Directory Server マスターレプリカ、および検索エンジンのデータ ベースから構成されています。そのため、NSPOF を実現するには少なくとも 2 つの構 築モジュールが必要であり、それによって構築モジュールのどちらかに障害が発生し た場合のバックアップを提供します。これらの構築モジュールは、4 CPU × 8G バイ ト RAM で構成されます。

ロードバランサが Portal Server の障害を検出すると、ユーザーの要求をバックアップ 構築モジュールにリダイレクトします。障害検出の正確さは、ロードバランス製品に よって異なります。一部の製品は、サーバーのいくつかの機能領域に関係するサービ ス、たとえばサーブレットエンジンや JVM を検索することによってシステムの可用性 を確認できます。特に、Resonate、Cisco、Alteon、およびその他のほとんどのベン ダーソリューションを使用する場合は、ユーザーがサーバーの可用性のためのスクリ プトを任意に作成できます。ロードバランサは Portal Server ソフトウェアの一部では ないので、サードパーティベンダーから個別に入手する必要があります。

注 Access Manager 製品は、セッション固定を実施するためにロードバランス を設定することを要求します。これは、特定のインスタンスに対するセッ ションを確立すると、ロードバランサはそのセッションのために常に同じ インスタンスに戻る必要があります。ロードバランサは、セッション cookie にインスタンスの識別名をバインドすることによってこれを実現し ます。原則としては、障害が発生したインスタンスを終了したときに、そ のバインドは再設定されます。セッション固定は、パフォーマンス上の理 由からも推奨します。

マルチマスターレプリケーション (Multi-master replication、MMR) は、構築モジュー ル間で行われます。各ディレクトリで発生する変更は他のディレクトリにレプリケー トされます。つまり、各ディレクトリがサプライヤとコンシューマの両方の役割を果 たします。MMR については、『Directory Server 6 Deployment Guide』を参照してく ださい。

注 一般に、各構築モジュール内の Directory Server インスタンスは、他の場 所で実行されるマスターディレクトリのレプリカとして構成されます。た だし、マスターディレクトリを構築モジュールの一部として使用するのを 妨げるものはありません。専用ノードでマスターを使用しても、ソリュー ションの可用性は向上しません。専用マスターは、パフォーマンスのため に使用します。

構築モジュール間でのコンシューマレプリケーションを伴う、管理コンソールまたは ポータルデスクトップを使用したプロファイルの変更を常に維持できるように、冗長 性もディレクトリマスターにとって同じように重要です。Portal Server と Access Manager は、MMR をサポートします。NSPOF シナリオは、マルチマスター構成を使 用します。この構成では、2 つのサプライヤが更新を受け入れること、互いに同期を とること、またすべてのコンシューマを更新することが可能です。コンシューマは、 更新要求を両方のマスターに任せることができます。

SRA は、NSPOF を実現するために Portal Server と同様にレプリケーションとロード バランスを採用します。そのため、このシナリオでは 2 つの SRA ゲートウェイとプロ キシのペアが必要になります。SRA ゲートウェイは、特定のタイムアウト値後、要求 に対して Portal Server インスタンスが応答しない場合に、Portal Server インスタンス の障害を検出します。これが発生すると、HTTPS 要求はバックアップサーバーにルー ティングされます。SRA ゲートウェイは、最初の Portal Server インスタンスが再び稼 働するまで定期的に可用性を確認します。

NSPOF の高可用性シナリオは、ビジネスクリティカルな配備に適しています。しか し、このシナリオの高可用性の制限の一部は、ミッションクリティカルな配備の要件 を満たさない場合があります。

#### <span id="page-94-0"></span>透過フェイルオーバー

透過フェイルオーバーは、NSPOF シナリオと同じレプリケーションモデルを使用しま すが、追加の高可用性機能があり、これによってエンドユーザーに透過なバックアッ プサーバーにフェイルオーバーが行われます。

96 [ページの図](#page-95-0) 5-5 は、透過フェイルオーバーのシナリオを示しています。4 CPU × 8G バイト RAM から構成される 2 つの構築モジュールを示しています。ロードバラン スは、Portal Server の障害を検出し、構築モジュール内のバックアップ Portal Server に要求をリダイレクトする責任があります。構築モジュール 1 は、セッションをセッ ションリポジトリに格納します。クラッシュが発生した場合、アプリケーションサー バーは構築モジュール 1 が作成したセッションをセッションリポジトリから取得しま す。

<span id="page-95-0"></span>図 5-5 透過フェイルオーバーの例のシナリオ

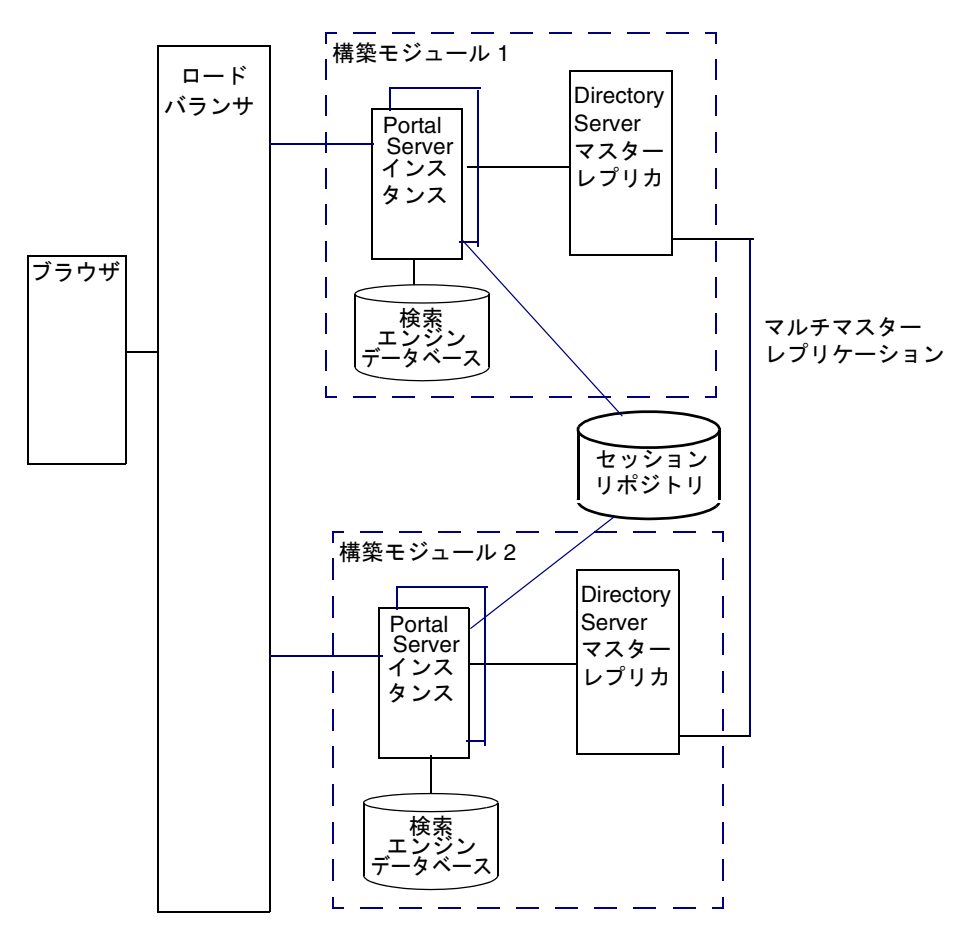

セッションリポジトリは、アプリケーションサーバーソフトウェアで提供されます。 Portal Server は、アプリケーションサーバーで稼働します。Portal Server は、 HttpSession フェイルオーバーをサポートするアプリケーションサーバーで透過フェ イルオーバーをサポートします。詳細は、付録 C「Portal Server [とアプリケーション](#page-152-0) [サーバー」を](#page-152-0)参照してください。

セッションフェイルオーバーを使用すると、クラッシュ発生後にユーザーを再認証す る必要はありません。また、ポータルアプリケーションは、セッションが固定される という前提で、チェックポイントで使用するコンテキストデータを保存できます。 AMConfig.properties ファイルで com.iplanet.am.session.failover.enabled property を **true** に設定することによって、セッションのフェイルオーバーを設定で きます。

Netlet プロキシは、TCP プロトコルの制限により透過フェイルオーバーシナリオをサ ポートできません。Netlet プロキシは、TCP 接続をトンネルし、オープンな TCP 接続 を別のサーバーに移すことはできません。Netlet プロキシのクラッシュによって、再 確立する必要があるすべての未処理の接続がなくなります。

## 構築モジュールの制約

構築モジュールのスケーラビリティの制約は、プロファイルの更新によって生じる LDAP の書き込みの数と LDAP データベースの最大サイズによります。詳細は、[98](#page-97-0) ページの「[Directory Server](#page-97-0) の要件」を参照してください。

注 /tmp ディレクトリに \_db ファイルがある場合に LDAP サーバーがクラッ シュすると、サーバーが再起動するときにこのファイルは失われます。こ れはパフォーマンスを向上させますが、可用性にも影響します。

特定のサイトの分析結果が、LDAP の書き込み操作が実際に制約となっていることを 示す場合は、この問題の解決策として、受信要求をポータルの適切なインスタンスに 転送するディレクトリの特定の分岐とその前にある層のみをレプリケートする構築モ ジュールを作成することができます。

### 構築モジュールソリューションの配備

ここでは、構築モジュールソリューションを配備するためのガイドラインを説明しま す。

#### 配備のガイドライン

構築モジュールの構築方法によってはパフォーマンスに影響します。構築モジュール を適切に配備するためには、次に示す推奨事項を考慮してください。

- 1台のマシンに1つの構築モジュールを配備します。
- 複数のマシンを使用する場合、または Portal Server マシンが多数のインスタンス を稼働させている場合は、高速ネットワークインターコネクトを使用します。
- 8 個を超える CPU が搭載されているサーバーでは、2 個または 4 個の CPU からな るプロセッサセットまたはドメインを作成します。たとえば、Portal Server の 2 つのインスタンスを 8 個の CPU が搭載されたサーバーにインストールする場合 は、4 個の CPU からなる 2 つのプロセッサセットを作成します。

#### <span id="page-97-0"></span>Directory Server の要件

構築モジュールを配備するための Directory Server の要件を確認します。Directory Server の配備の特定の情報は、『Directory Server Deployment Guide』を参照してく ださい。

Portal Server の配備を計画する際には、次に示す Directory Server のガイドラインを 考慮してください。

- Directory Server コンシューマレプリカプロセッサセットに必要な CPUの量は、 構築モジュールに含まれる Portal Server インスタンスの数、またパフォーマンス および容量の考慮事項によって決定されます。
- 可能であれば、1つの Directory Server インスタンスを1つの構築モジュール内の Portal Server インスタンス専用にします。89 [ページの図](#page-88-1) 5-2 を参照してください。
- ディレクトリデータベースインデックス全体とメモリー内のキャッシュをマップ して、ディスクの遅延に関する問題を防止します。
- 複数の構築モジュールを配備するときは、Directory Server サプライヤに対するプ ロファイルの更新とレプリケーションのオーバーヘッドによる障害を回避するた めにマルチマスター構成を使用します。

#### 検索エンジンの構造

検索エンジンを構築モジュールソリューションの一環として配備するときには、次の 点を考慮してください。

- 各構築モジュールでは、1 つの Portal Server インスタンスだけの検索エンジン データベースに RD が含まれているようにします。残りの Portal Server インスタ ンスの検索エンジンデータベースは、デフォルトの空の状態であるようにします。
- ポータルの検索データベースに構築モジュールを使用するかどうかに影響する要 素には、同時並行検索の数に加えて、Portal Server 配備の検索活動の程度、検索 のヒットの範囲、すべてのユーザーの検索ヒットの平均数があります。たとえば、 検索エンジンによるサーバーへの負荷は、大きなインデックスや高負荷のクエ リーの場合はメモリーと CPU の両方をかなり使用することがあります。
- 検索機能を Portal Server とは別のマシンにインストールして、主なサーバーを ポータルの活動専用にすることができます。そのようにする場合、検索プロバイ ダの searchURL プロパティを使用して、検索機能がインストールされた 2 番目の マシンを指すようにします。検索インスタンスは、通常のポータルインスタンス です。ポータルインスタンスをインストールするのと同様に検索インスタンスを インストールしますが、検索インスタンスは検索機能のみに使用します。
- 検索データベースのサイズによって、複数のマシンにまたは構築モジュールに検 索データベースをレプリケートすることで複数のマシンが検索データベースをホ ストする必要があるかどうかが決まります。ハイエンドのディスクアレイを使用 することを考慮します。
- プロキシサーバーを使用して、検索ヒットの結果をキャッシュします。そのよう にする場合、ドキュメントレベルのセキュリティを無効にする必要があります。 ドキュメントレベルのセキュリティについては、『Portal Server 6 管理ガイド』を 参照してください。

## <span id="page-98-0"></span>Portal の使用事例のシナリオの設計

使用事例のシナリオは、システムの能力をテストして示し、高レベルの設計の重要な 部分を形成するために記述されたシナリオです。使用事例シナリオはプロジェクトの 終わりの方で実現しますが、要件が定まったら、プロジェクトの早い段階でまとめて おきます。

利用できる場合、使用事例はシステムをどのようにテストすべきかを判断する際に役 立ちます。使用事例は、ユーザーインタフェースをどのように設計するかを、ナビ ゲーションの観点から決定する際に役立ちます。使用事例を設計する際には、使用事 例を要件と比較して、使用事例の完成度、またテスト結果の解釈方法を判断します。

使用事例は、要件をまとめる手段にもなります。要件の一覧の代わりに、ユーザーが システムをどのように使用できるかを説明するストーリーのように要件をまとめます。 これにより完成度と一貫性が向上し、またユーザーの観点から見た要件の重要性につ いて、さらに理解を深めることができます。

使用事例は、ポータルの機能要件を特定および明確にするために役立ちます。使用事 例は、ユーザーとポータル間のやり取りのセット、またポータルが実行する必要があ るサービス、タスク、および機能など、ポータルのさまざまな使い方をすべて網羅し ます。

使用事例は、外部のアクターとポータルシステム間の目的のあるやり取りのセットを 定義します。アクターは、システムとやり取りするシステム外に存在するパーティー であり、ユーザーのクラス、ユーザーが担うことのできるロール、またはその他のシ ステムになります。

使用事例は、対象領域の用語を使用した、理解しやすい構造化された物語として記述 されます。

使用事例のシナリオは、使用事例の 1 つの例であり、使用事例の 1 つの筋道を表しま す。したがって、使用事例の主な筋に対するシナリオ、また使用事例の起こりうるさ まざまな筋 ( たとえば、各オプションを表す ) に対するシナリオを作成できます。

#### ポータルの使用事例の要素

ポータルの使用事例を開発する場合は、次に示す要素に注意してください。

- 優先順位 : 使用例の優先順位、または順位を記述します。たとえば、これは 「高」、「中」、「低」の範囲にすることができます。
- 使用の背景 : 使用事例を実現する設定または環境を記述します。
- 範囲: 使用事例の条件および制限を記述します。
- プライマリユーザー : これがあてはまるユーザーの種類、たとえば、エンドユー ザーまたは管理者を記述します。
- 特別な要件 : 適用されるその他の条件を記述します。
- 関係者 : 製品の決定がどのように行われるか、または実行されるかに「利害関係」 がある人々を記述します。
- 前提条件 : 使用事例を実現するために満たす必要のある必要条件を記述します。
- 最小限の保証 : 使用事例が成功しなかった場合に最低限行う必要があることを記 述します。
- 成功の保証: 使用例が成功した場合に何が起きるかを記述します。
- トリガー: イベントの発生の原因になる、システム内の特定のアイテムを記述し ます。
- 説明: 使用事例の、始めから終わりまでの、段階的な記述です。

## 使用事例の例 : ポータルユーザーの認証

表 [5-2](#page-100-0) では、ポータルのユーザーがポータルに認証される使用事例について説明しま す。

<span id="page-100-0"></span>表 5-2 使用事例 : ポータルユーザーの認証

| アイテム      | 説明                                                                                                    |
|-----------|----------------------------------------------------------------------------------------------------|
| 優先順位      | 必須です。                                                                                                    |
| 使用の背景     | 認証済みのユーザーのみがポータルのリソースにアクセスを許可されます。こ<br>のアクセス制限は、コンテンツおよびサービスを含む、すべてのポータルのリ<br>ソースに適用されます。このポータルは、企業の LDAP ディレクトリで管理<br>されているユーザーIDを利用します。                                                                                                    |
| 範囲        | ポータルユーザーは、完全なオンラインセッションのために1回だけ自分の身<br>元を証明します。アイドルタイムアウトが発生する場合は、ユーザーは自分の<br>身元を再度証明する必要があります。ポータルユーザーの身元証明の失敗回数<br>が指定された許容再試行回数よりも多い場合、システム管理者がアカウントを<br>再び有効にするまで、イントラネットへのアクセスは拒否または制限(無効)<br>される必要があります。この場合、ポータルのユーザーに、担当者に連絡する<br>ように勧める必要があります。身元が確認されたポータルユーザーは、許可さ<br>れたデータおよび情報にだけアクセスできます。 |
| プライマリユーザー | ポータルエンドユーザー。                                                                                                    |
| 特別な要件     | なし。                                                                                                    |
| 関係者       | ポータルエンドユーザー。                                                                                                    |
| 前提条件      | ポータルユーザーは、承認されたユーザーです。<br>標準的な企業 LDAP ユーザー ID。<br>各従業員に提供する必要があります。<br>承認された LDAP エントリ。<br>すべての従業員が企業イントラネットにアクセスできます。<br>ゲストアカウントなし。                                                                                                    |
| 最小限の保証    | 顧客主体の親切なメッセージ。<br>ステータス - 誰に連絡するかを示すエラーメッセージ付き。                                                                                                    |
| 成功の保証     | ポータルデスクトップのホームページを表示します。<br>認証。<br>権利の付与。<br>個人情報。                                                                                                    |
| トリガー      | ポータルページがアクセスされときに、ユーザーがまだログインしていない場<br>合。                                                                                                    |

| アイテム | 説明                                                                                                    |  |
|------|----------------------------------------------------------------------------------------------------|--|
| 説明   | 1. ユーザーがポータル URL を入力します。                                                                                           |  |
|      | 2. カスタマイズパラメータ [remember login] を設定した場合、ユーザーを自<br>動的にログインさせ、セッションIDを提供します。                                         |  |
|      | 3. 初めてのユーザーの場合、LDAP ユーザー ID とパスワードの入力を要求<br>します。                                                                   |  |
|      | 4. ユーザーは、事前に割り当てられたユーザーID とパスワードを入力しま<br>す。                                                                        |  |
|      | 5. 情報は検証のために Access Manager に渡されます。                                                                                |  |
|      | 6. 認証に成功した場合、セッション ID を割り当て、続行します。                                                                                 |  |
|      | 7.認証に失敗した場合、エラーメッセージを表示してユーザーをログイン<br>ページに戻し、残りの試行回数を減分します。事前に設定された試行回数<br>の制限を超えた場合、ユーザーに通知してアカウントをロックアウトしま<br>す。 |  |

表 5-2 使用事例 : ポータルユーザーの認証 ( 続き )

## <span id="page-101-0"></span>ポータルセキュリティの設計方針

セキュリティとは、サーバーおよびそのユーザーを悪意のある外部の者から保護する ハードウェア、ソフトウェア、運用方法、および技術の集合のことです。それに関連 して、セキュリティは予期しない行為から保護します。

セキュリティには、グローバルに対処し、ユーザーやプロセスだけでなく製品や技術 も含める必要があります。あいにく、多くの組織が、唯一のセキュリティ方針として ファイアウォール技術のみに依存しています。それらの組織は、多くの攻撃は外部の 者ではなく、従業員によるものであることに気づいていません。したがって、安全な ポータル環境を構築するときには他のツールやプロセスを考慮する必要があります。

安全な環境で Portal Server を稼働させるには、SolarisTM オペレーティング環境、ゲー トウェイとサーバーの設定、ファイアウォールのインストール、および Directory Server による認証と Access Manager による SSO に対して特定の変更を行う必要があ ります。また、証明書、SSL 暗号化、グループおよびドメインアクセスを使用できま す。

### オペレーティング環境の保護

「システムの強化」とよく呼ばれる次のことを実行して、オペレーティング環境におけ るセキュリティ侵害の可能性を削減します。

• オペレーティング環境のインストールサイズを最小限にします。インターネット、 または信頼できないネットワークにさらされた環境に Sun サーバーをインストー ルする場合は、Solaris のインストールをホストするアプリケーションをサポート するのに必要なパッケージの数を最小限にします。サービス、ライブラリ、およ びアプリケーションを最小限の数にすると、管理する必要のあるサブシステムの 数が少なくなるのでセキュリティの向上に役立ちます。

SolarisTM Security Toolkit ソフトウェアは、Solaris オペレーティング環境システム の最小化、強化、および保護のための柔軟で幅広い手段を提供します。このツー ルキットは主に Solaris システムの保護を容易に自動的に行えることを目的に開発 されました。次の URL を参照してください。

<http://www.sun.com/software/security/jass/>

• ファイルシステムの変更を追跡および監視します。セキュリティ対策を実施する 必要があるシステムでは、ファイルの変更を追跡し、侵入を検出するためにファ イルの変更の制御および監査を行うツールが必要不可欠です。Tripwire for Servers、または Solaris Fingerprint Database (SunSolve Online から入手可能 ) な どの製品を使用できます。

### プラットフォームセキュリティの使用

通常は Portal Server を信頼できるネットワークにインストールします。ただし、この ような安全な環境でも、それらのサーバーのセキュリティには特別な注意が必要です。

#### UNIX ユーザーのインストール

次に示す 3 種類の UNIX ユーザー下に Portal Server をインストールおよび構成できま す。

- **root**: これはデフォルトのオプションです。すべての Portal Server コンポーネン トは、システムスーパーユーザーとして実行されるようにインストールおよび設 定されます。この設定では、次のようなセキュリティの問題が生じます。
	- ❍ アプリケーションのバグを利用して、システムに root アクセスが可能です。
	- ❍ 一部のテンプレートを変更するのに、root アクセスが必要になります。これは、 システムを脅かす可能性があるシステム管理者でないユーザーにこの権限が通常 付与されることになるので、セキュリティの問題になる可能性があります。

• ユーザー **nobody**: Portal Server をユーザー nobody (uid 60001) としてインストー ルできます。ユーザー nobody には何の権限もないため、システムファイルを作 成、読み取り、あるいは変更することはできないので、システムのセキュリティ を向上できます。この機能は、ユーザー nobody が Portal Server を使用してシス テムファイルにアクセスし、システムに侵入するのを防止します。

ユーザー nobody にはパスワードがないので、正規のユーザーが nobody になる のを防止します。スーパーユーザーのみが、パスワードの入力を求められずに ユーザーを変更できます。したがって、Portal Server サービスを起動および停止 するには引き続き root アクセスが必要です。

詳細は、『Java Enterprise System インストールガイド』を参照してください。

• 非 **root** ユーザー : 正規の UNIX ユーザーとして Portal Server を実行できます。 正規ユーザーのセキュリティの利点は、ユーザー nobody のセキュリティの利点と 似ています。正規の UNIX ユーザーには、サービスを起動、停止、および設定で きるといった他の利点もあります。インストール後、一部のファイルの所有権を 変更する必要があります。

詳細は、『Java Enterprise System インストールガイド』を参照してください。

#### アクセス制御の制限

従来の UNIX のセキュリティモデルは通常、絶対的ですが、代替ツールを使用してい くらか柔軟にできます。それらのツールは、異なる UNIX コマンドなどの個々のリ ソースに対するきめ細かなアクセス制御を可能にするために必要な手段になります。 たとえば、このツールセットは、Portal Server を root として稼働させるのを可能に し、また特定のユーザーおよびロールに Portal Server フレームワークの起動、停止、 および維持のためのスーパーユーザー権限を与えます。

それらのツールを次に示します。

- Role-Based Access Control (RBAC): Solaris™ 8 および Solaris™ 9 には、スーパー ユーザー権限をパッケージ化し、それらをユーザーアカウントに割り当てるため の Role-Based Access Control (RBAC) が含まれています。RBAC は、権限の分離、 ユーザーに対する権限付き操作の付与の制御、およびアクセス制御のさまざまな レベルを実現可能にします。
- Sudo: Sudo は公開されているソフトウェアであり、システム管理者が特定のユー ザーに別のユーザーとしてコマンドを実行する権限を付与することを可能にしま す。次の URL を参照してください。

<http://www.courtesan.com/sudo/sudo.html>

#### 非武装ゾーン (DMZ) の使用

最高のセキュリティを実現するには、2 つのファイアウォール間の DMZ にゲート ウェイをインストールします。もっとも外側のファイアウォールはインターネットか らゲートウェイへの SSL トラフィックのみを通し、次にゲートウェイがトラフィック を内部ネットワークのサーバーへ転送します。

### <span id="page-104-0"></span>異なるノードにある Portal Server と Access Manager

Portal Server と Access Manager は異なるノードに置くことができます。このタイプ の配備には、次の利点があります。

- アイデンティティサービスをポータルサービスとは別に配備できます。Portal Server は、アイデンティティサービスを使用する多くのアプリケーションのうち の 1 つにすることができます。
- 認証サービスとポリシーサービスを、Portal Server 関連のアプリケーションを含 むプロバイダのアプリケーションから分けることができます。
- 他の Web コンテナが Access Manager を使用して、そのポータルのカスタマイズ の開発を支援できます。
- 注 Portal Server と Access Manager を異なるノードに置く場合、Access Manager SDK は Portal Server と同じノードに存在する必要があります。 Web アプリケーションとサポートする認証デーモンは、Portal Server イン スタンスとは別のノードに置くことができます。

Access Manager SDK は、次のコンポーネントから構成されています。

アイデンティティ管理 SDK: ユーザー、ロール、グループ、コンテナ、組織、組織単 位、およびサブ組織を作成および管理するための枠組みを提供します。

認証 API および SPI: 認証サービスのすべての機能へのリモートアクセスを可能にしま す。

ユーティリティ API: システムのリソースを管理します。

ロギング API および SPI: 数ある中でも、アクセスの承認、アクセスの拒否、および ユーザーの活動を記録します。

クライアント検出 API: リソースへアクセスしようとしているクライアントのブラウザ のタイプを検出し、適切にフォーマットされたページで応答します。

SSO API: セッショントークンの検証と管理のインタフェース、またユーザー認証のク レデンシャルを管理するインタフェースを提供します。

ポリシー API: Access Manager のポリシーを評価および管理し、ポリシーサービスの 追加機能を提供します。

SAML API: 認証、承認決定、および属性の情報を交換します。

連携管理 API: Liberty Alliance Project 仕様に基づいた機能を追加します。

図 [5-6](#page-105-0) は、別々のノードに存在する Access Manager と Portal Server を示しています。

<span id="page-105-0"></span>図 5-6 異なるノードにある Portal Server と Access Manager

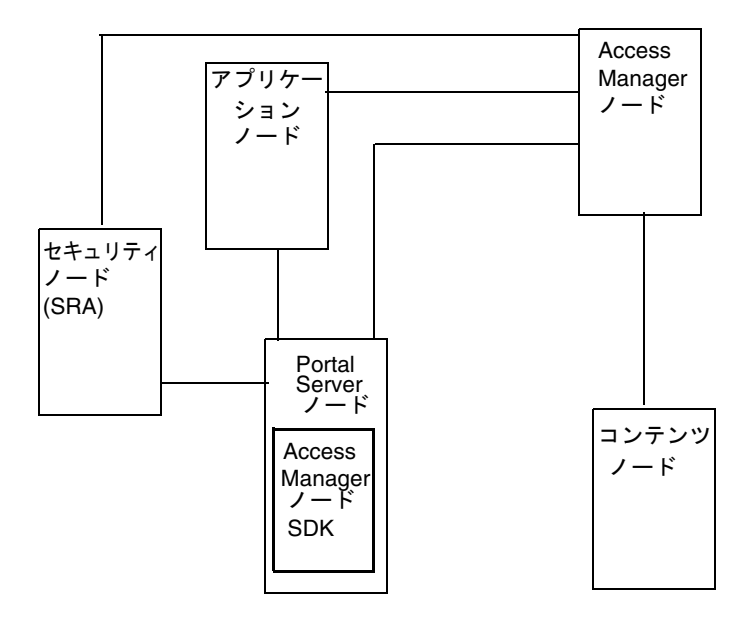

Portal Server と Access Manager を分けて実装すると、次の 3 つの図が示すようなポー タルサービスアーキテクチャの配備に対する他のトポロジの並びが可能になります。

図 [5-7](#page-106-0) は、1 つの Access Manager および 2 つの Directory Server と機能するように構 成された 2 つの Portal Server インスタンスを示しています。ここでは、Access Manager と Directory Server の両方が Java Enterprise System Sun Cluster 環境で動作 します。この構成は、Access Manager インスタンスと Directory Server インスタンス が障害でない場合に理想的です。

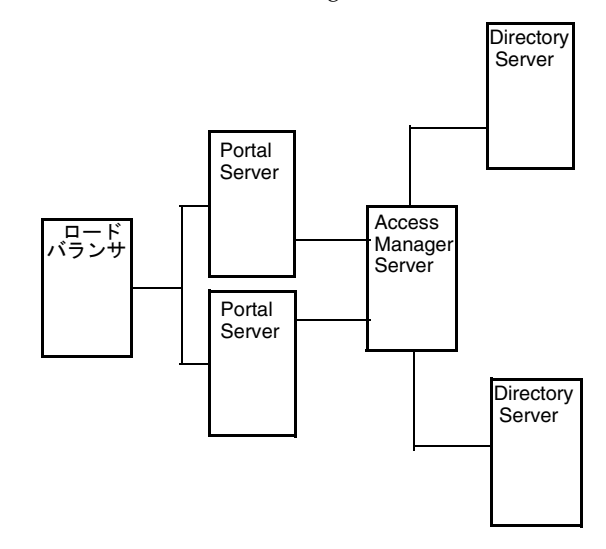

#### <span id="page-106-0"></span>図 5-7 2 つの Portal Server と 1 つの Access Manager

図 [5-8](#page-107-0) は、Portal Server からの認証スループットを 2 つの Access Manager にロー ドバランスすることを可能にする構成を示しています。

この構成は、Portal Server が広い帯域幅のネットワーク接続を備えたハイエンド の中規模から大規模のサーバー(つまり1~4個のプロセッサ)に存在するときに 実現できます。ポリシーサービスと認証サービスを提供する Access Manager は、 2 つの中規模のサーバーに置くことができます。

#### <span id="page-107-0"></span>図 5-8 1つの Portal Server と 2つの Access Manager

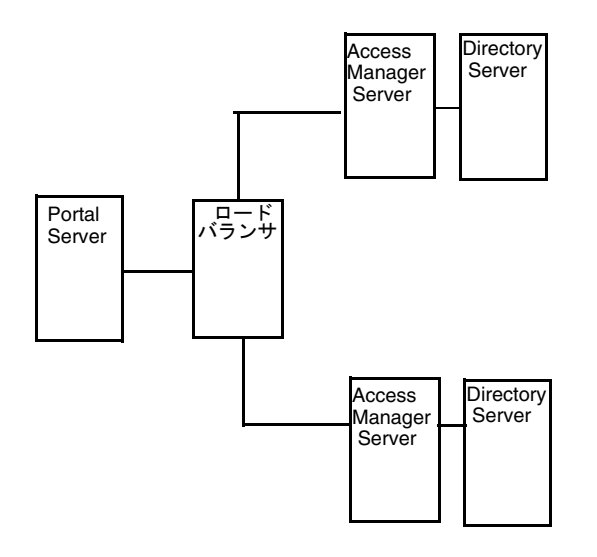

図 [5-9](#page-108-0) は、水平方向のサーバーファームによって実現された最大の水平方向のスケー ラビリティと、より高い可用性の構成を示しています。最大のスループットと高可用 性の実現のために、2 つの Portal Server の前にロードバランサを置くことができます。

別のロードバランサを、Portal Server と Access Manager の間に置いて、認証プロセ スとポリシープロセスが高可用性のための負荷の分散とフェイルオーバーの手段とな るようにできます。

このシナリオでは、Portal サービスに Blade 1500s を利用して負荷を分散し、これと似 た Blade を使用して Access Manager サービスと Directory サービスのそれぞれをホス トできます。図 [5-9](#page-108-0) に示されたアーキテクチャでは、製品スタックのそれぞれに冗長 のサービスが存在するので、計画外の停止時間を最小限に、またはなくすことができ ます。

ただし、予定された停止時間は依然問題になります。アップグレードまたはパッチに Access Manager ソフトウェアが使用する Directory Server ソフトウェアスキーマの変 更が含まれる場合、Directory Server に格納されたスキーマ情報を更新するためにこの ソフトウェアのすべてのコンポーネントを停止する必要があります。ただし、スキー マ情報の更新は、ほとんどのパッチアップグレードではめったに発生しないとみなす ことができます。
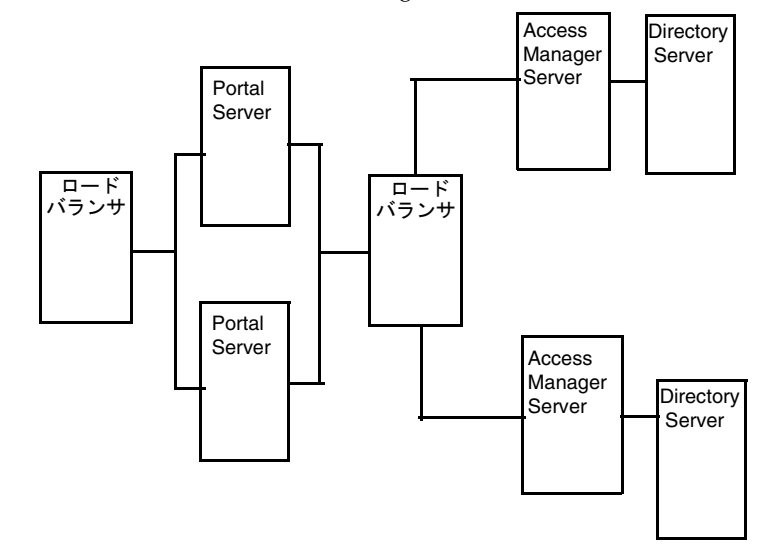

図 5-9 2 つの Portal Server と 2 つの Access Manager

Portal Server と Access Manager のサーバーの 2 つのインスタンスが同じ LDAP を共 有している場合、後続のすべての Portal Server、Access Manager、およびゲートウェ イについて次のように対処します。

1. Portal Server と Access Manager のサーバーに最初にインストールされたインスタ ンスと同期するように、AMConfig.properties 内の次の領域を変更します。

# パスワードの暗号化と復号化に使用するキー。 am.encryption.pwd=t/vnY9Uqjf12NbFywKuAaaHibwlDFNLO <== この文字列を、当 初のポータルのインストール内容に置き換えてください。

/\* 次のキーは、アプリケーション認証モジュール用の共有秘密キーです。\*/ com.iplanet.am.service.secret=AQICxIPLNc0WWQRVlYZN0PnKgyvq3gTU8JA9 <== この文字列を、当初のポータルのインストール内容に置き換えてください。

2. /etc/opt/SUNWam/config/ums では、Portal Server と Access Manager のサーバー に最初にインストールされたインスタンスと同期するように、serverconfig.xml 内の次の領域を変更します。

<DirDN>

cn=puser,ou=DSAME Users,dc=sun,dc=net

</DirDN>

<DirPassword>

 AQICxIPLNc0WWQT22gQnGgnCp9rUf+FuaqpY <== この文字列を、当初の ポータルのインストール内容に置き換えてください。

</DirPassword>

<DirDN>

cn=dsameuser,ou=DSAME Users,dc=sun,dc=net

</DirDN>

<DirPassword>

 AQICxIPLNc0WWQT22gQnGgnCp9rUf+FuaqpY <== この文字列を、当初の ポータルのインストール内容に置き換えてください。

</DirPassword>

3. amserver サービスを再起動します。

### SRA の配備シナリオの設計

SRA ゲートウェイは、インターネットから送信されるリモートユーザーセッションと 企業イントラネットの間のインタフェースおよびセキュリティバリアとして機能しま す。ゲートウェイには、次の 2 つの主な機能があります。

- 受信ユーザーセッションに対する、身元の確認やプラットフォームへのアクセス の許可または拒否などの基本認証サービスを提供します。
- ユーザー向けにイントラネットのコンテンツへの Web ベースのリンクを有効にす るためのマッピングサービスと書き換えサービスを提供します。

インターネットアクセスの場合、128 ビット SSL を使用して、ユーザーのブラウザと Portal Server 間の最高のセキュリティ対策と暗号化、または通信を実現します。ゲー トウェイ、Netlet、NetFile、Netlet プロキシ、リライタプロキシ、および Proxylet が SRA の主なコンポーネントです。

ここでは、それらのコンポーネントの可能な構成をいくつか示します。業務のニーズ に基づいて正しい構成を選択してください。このセクションでは、指針を示すだけで、 完全な配備の参考情報を提供するわけではありません。

ヒント authlessanonymous ページをゲートウェイ経由で表示するように設定する には、ゲートウェイプロファイルの非認証 URL に /portal/dt を追加し ます。ただし、これは、普通のユーザーの場合でも、ポータルページは認 証を必要とせず、セッションの検証が実行されないことを意味します。

### 基本 SRA 構成

図 [5-10](#page-111-0) は、SRA のもっとも単純な構成を示しています。この図では、クライアントの ブラウザが NetFile および Netlet を実行しています。ゲートウェイは、2 つのファイ アウォールの間の DMZ 内の個別のマシンにインストールされています。Portal Server は、イントラネット内の 2 番目のファイアウォールの外側に置かれています。 クライアントがアクセスする他のアプリケーションホストも、イントラネット内の 2 番目のファイアウォールの外側に置かれています。

ゲートウェイは、DMZ 内にあり、ファイアウォール内の開いた外部ポートを通して クライアントのブラウザがゲートウェイと通信します。2 番目のファイアウォールで は、HTTP または HTTPS トラフィックのために、ゲートウェイは内部ホストと直接通 信できます。セキュリティポリシーがこれを許可しない場合は、ゲートウェイと内部 ホストとの間に SRA プロキシを使用します。Netlet トラフィックの場合、ゲートウェ イから目的のホストへの直接接続になります。

SRA プロキシを使用しない場合、SSL トラフィックはゲートウェイに制限され、ゲー トウェイと内部ホスト間ではトラフィックは暗号化されません ( 内部ホストが HTTPS モードで実行されていないかぎり )。内部ホストに対してゲートウェイが Netlet 接続 を開始する必要がある内部ホストは、DMZ から直接アクセス可能である必要があり ます。これはセキュリティの問題になる可能性があるので、この構成はもっとも単純 なインストールにのみ推奨します。

#### <span id="page-111-0"></span>図 5-10 基本 SRA 構成

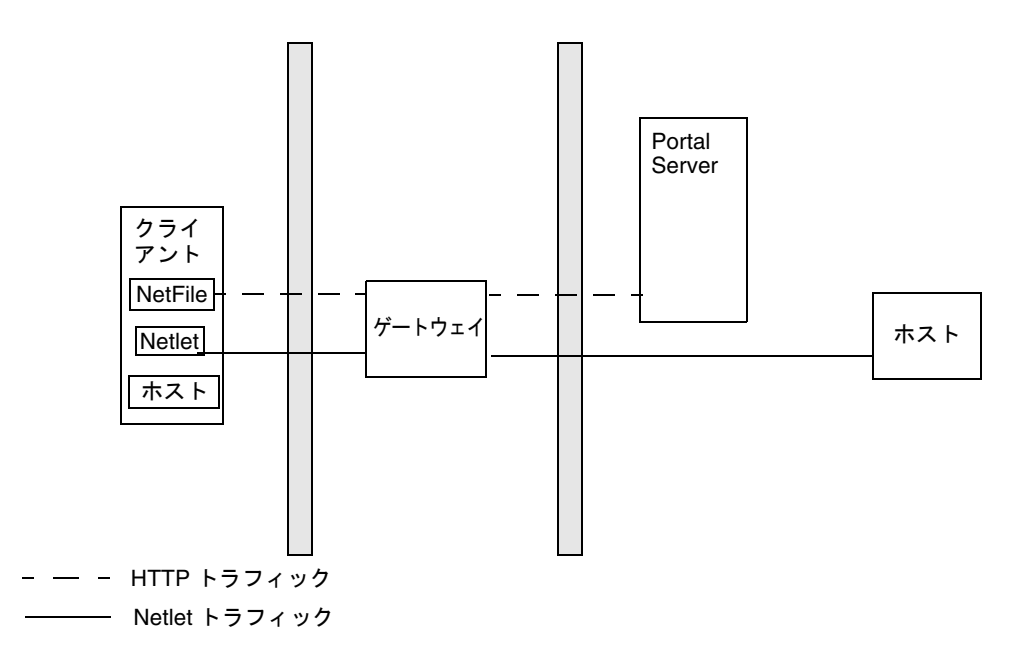

### Netlet の無効化

図 [5-11](#page-112-0) は、Netlet が無効ということ以外は基本 SRA 構成と同様のシナリオを示して います。クライアントの配備がイントラネットと通信する必要があるアプリケーショ ンを安全に実行するために Netlet を使用しない場合は、パフォーマンス向上のために この構成を使用します。

この構成を拡張して、他の配備シナリオと組み合わせて、パフォーマンスを向上し、 拡張可能なソリューションを提供できます。

#### <span id="page-112-0"></span>図 5-11 Netlet の無効化

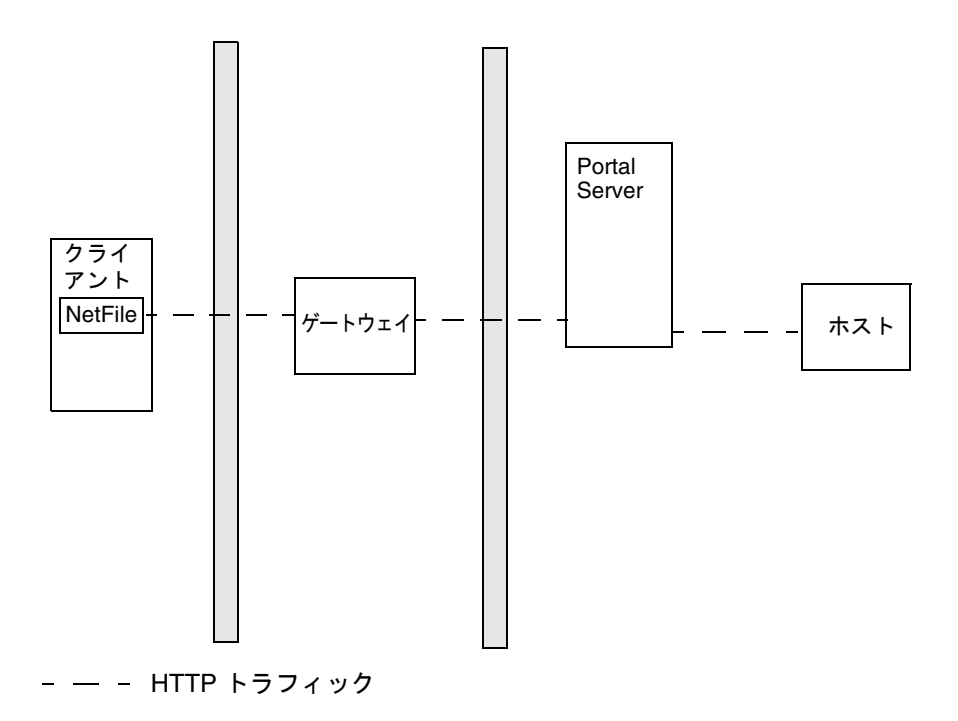

## ホスト

図 [5-12](#page-113-0) で示すプロキシレットは、イントラネットのリソースをクライアントに公開し なくても、ユーザーがインターネットを使用してイントラネットのリソースに安全に アクセスできるようにします。

プロキシレットでは、ゲートウェイのトランスポートモード (HTTP または HTTPS の どちらか ) が継承されます。

<span id="page-113-0"></span>図 5-12 プロキシレット

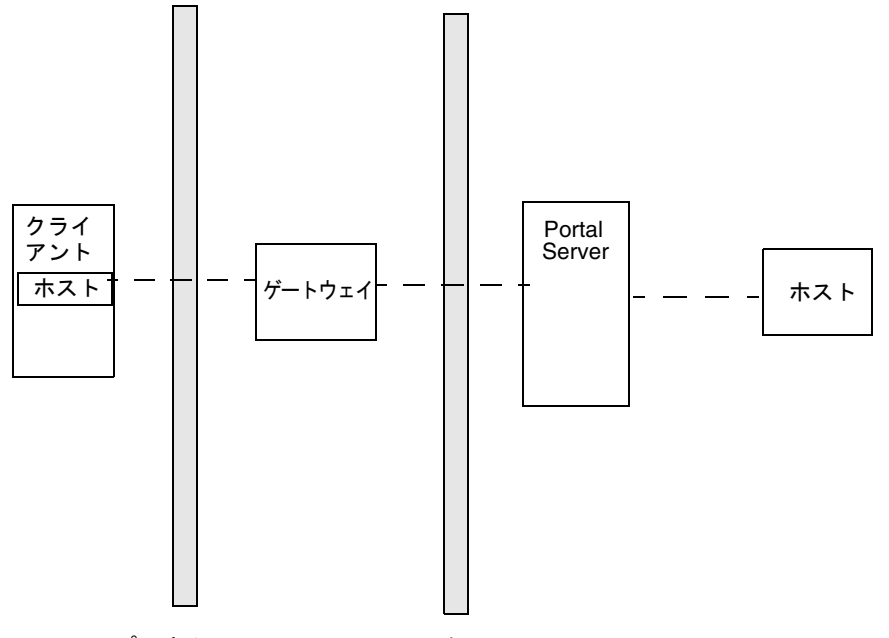

- - プロキシレットのトラフィック

## 複数のゲートウェイインスタンス

図 [5-13](#page-114-0) は、SRA の基本構成の拡張を示しています。複数のゲートウェイインスタンス が、同じマシンまたは複数のマシンで稼働します。別々のプロファイルで複数のゲー トウェイインスタンスを起動できます。詳細は、『Portal Server Secure Remote Access 6 管理ガイド』の第9章「ゲートウェイの設定」を参照してください。

<span id="page-114-0"></span>図 5-13 複数のゲートウェイインスタンス

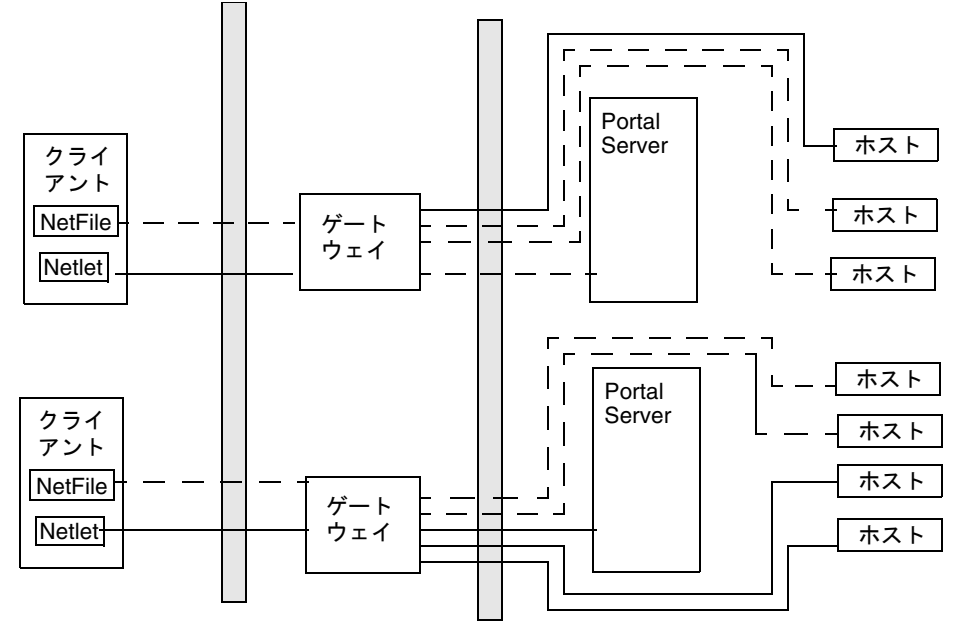

- Netlet トラフィック - - HTTP トラフィック
	- 注 115 [ページの図](#page-114-0) 5-13 はゲートウェイと Portal Server の 1 対 1 の対応を示し ていますが、実際の配備では必ずしもこのようになる必要はありません。 複数のゲートウェイインスタンスや複数の Portal Server インスタンスを配 備可能であり、また構成によってはどのゲートウェイも任意の Portal Server にアクセスできます。

この構成の欠点は、各接続要求のために 2 番目のファイアウォールで複数のポートを 開く必要があるということです。これは、セキュリティの問題になる可能性がありま す。

### Netlet プロキシとリライタプロキシ

図 [5-14](#page-116-0) は、イントラネットに Netlet プロキシとリライタプロキシがある構成を示して います。これらのプロキシの場合、2 番目のファイアウォールではポートが 2 つだけ 開いている必要があります。

この構成では、ゲートウェイはアプリケーションホストと直接やり取りする必要はあ りませんが、すべての Netlet トラフィックを Netlet プロキシへ、リライタトラフィッ クをリライタプロキシへ転送します。Netlet プロキシはイントラネット内にあるので、 2 番目のファイアウォールで複数のポートを開かなくても、すべての必要なアプリ ケーションホストと直接やり取りできます。

DMZ 内のゲートウェイと Netlet プロキシとの間のトラフィックは暗号化され、Netlet プロキシでのみ復号化されるので、セキュリティが向上します。

リライタプロキシが有効な場合、要求が Portal Server ノード宛てのものかどうかにか かわらず、すべてのトラフィックがリライタプロキシに転送されます。これによって、 DMZ 内のゲートウェイからイントラネットへのトラフィックは常に暗号化されるこ とが保証されます。

Netlet プロキシ、リライタプロキシ、および Portal Server がすべて同じノードで稼働 するので、そのような配備シナリオではパフォーマンスの問題が発生する場合があり ます。この問題は、Portal Server ノードの負荷を軽減するためにプロキシを別々の ノードにインストールすると解決できます。

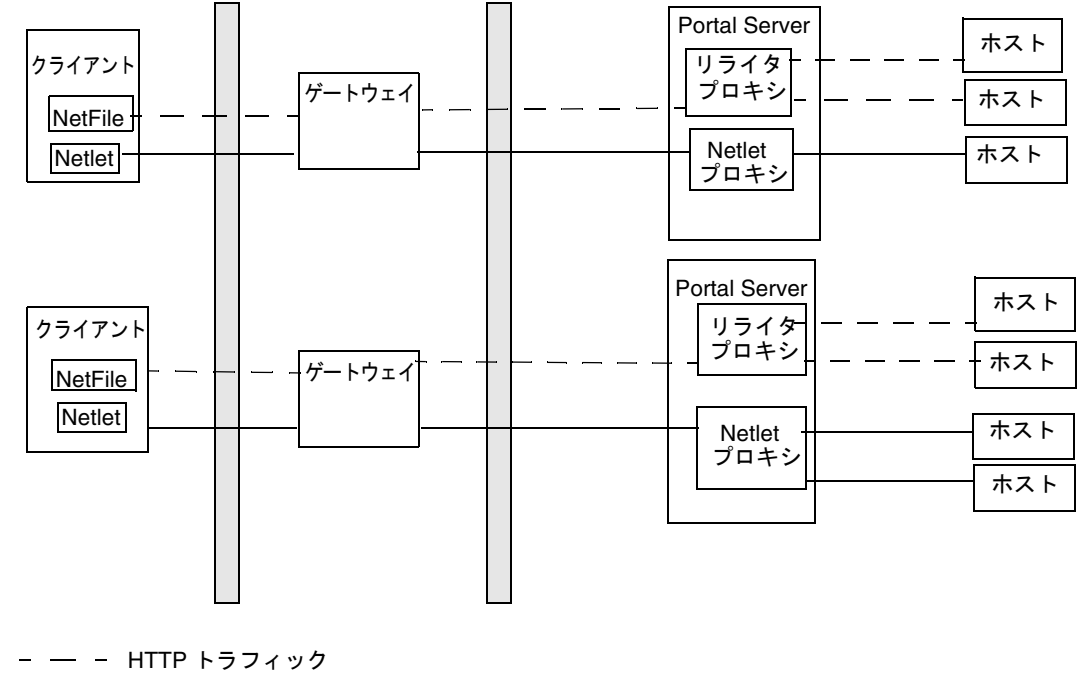

<span id="page-116-0"></span>図 5-14 Netlet プロキシとリライタプロキシ

Netlet トラフィック

# 別々のノードにある Netlet プロキシとリライタ プロキシ

Portal Server ノードの負荷を軽減し、なおかつパフォーマンスを向上させて同じレベ ルのセキュリティを提供するには、Netlet プロキシとリライタプロキシを別々のノー ドにインストールできます。この配備は、プロキシを使用して Portal Server を DMZ から保護できるというさらなる利点があります。これらのプロキシを実行するノード は、DMZ から直接アクセス可能である必要があります。

図 [5-15](#page-117-0) は、別々のノードにある Netlet プロキシとリライタプロキシを示しています。 ゲートウェイからのトラフィックは別のノードに転送され、そのノードはトラフィッ クをプロキシ経由で、必要なイントラネットのホストに転送します。

Netlet プロキシとリライタプロキシの複数のインスタンスを持つことや複数の Netlet プロキシとリライタプロキシをインストールすることが可能です。各ゲートウェイを、 可用性に応じてラウンドロビン方式でプロキシのさまざまなインスタンスとのやり取 りを試みるように設定できます。

<span id="page-117-0"></span>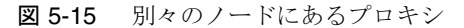

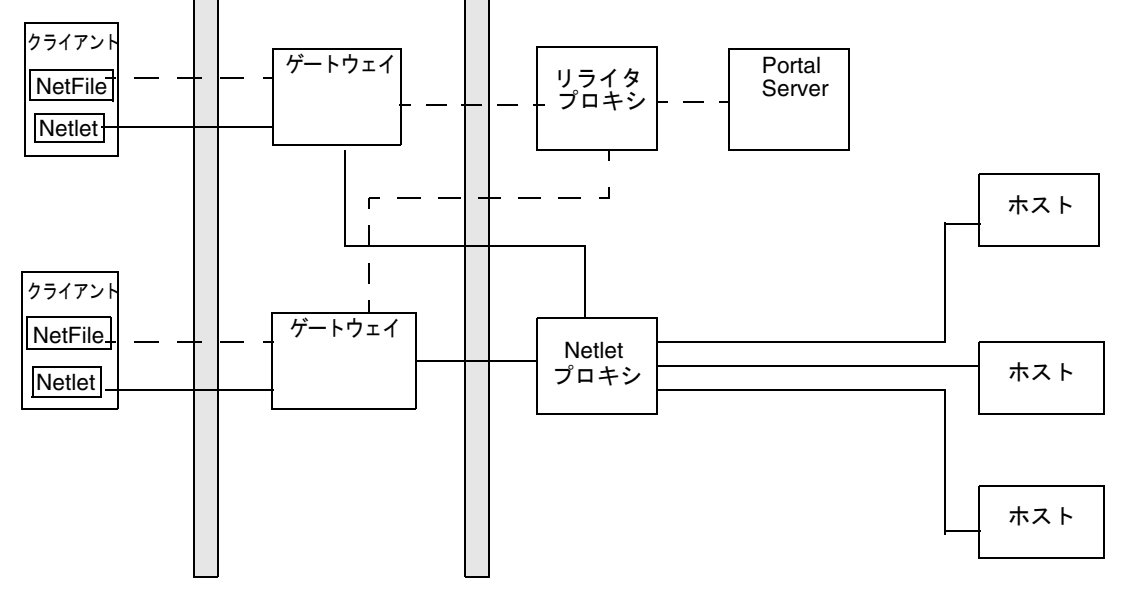

- - - HTTP トラフィック

**Netlet トラフィック** 

## 2 つのゲートウェイと Netlet プロキシの使用

ロードバランサは、Portal Server および Access Manager の冗長サービスの高可用性 のためのフェイルオーバーのメカニズムを提供します。

図 5-16 2 つのゲートウェイと Netlet プロキシ

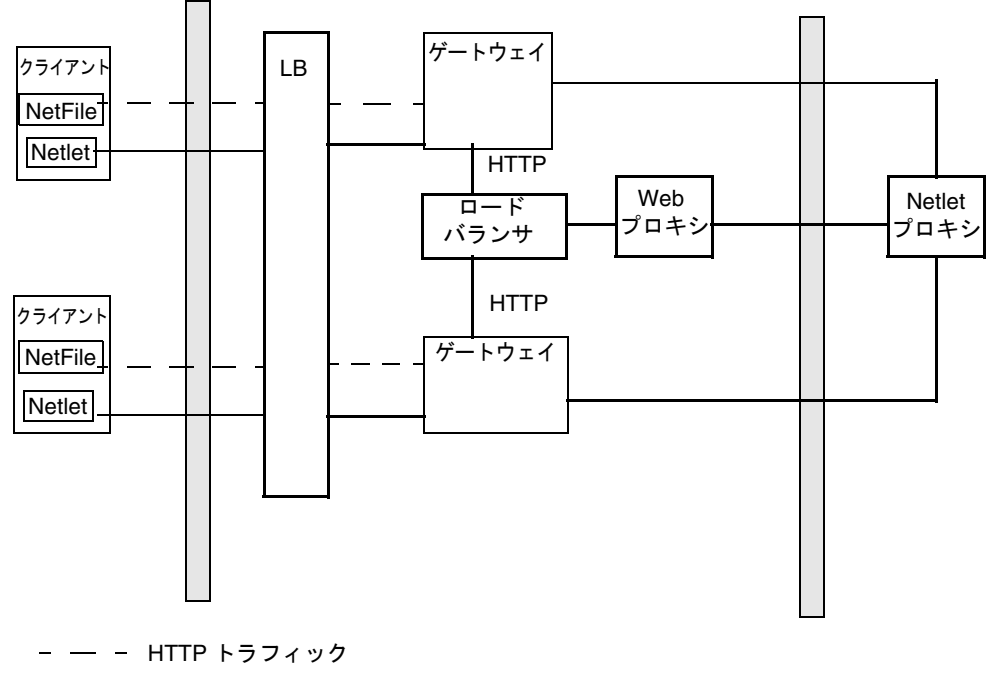

─── Netlet トラフィック

### アクセラレータの使用

外部の SSL デバイスをオープンモードでゲートウェイの前で実行するように設定でき ます。これは、クライアントと SRA の間に SSL リンクを提供します。アクセラレー タの詳細は、『Portal Server Secure Remote Access 6 管理ガイド』を参照してくださ い。

図 5-17 外部のアクセラレータを使用する SRA ゲートウェイ

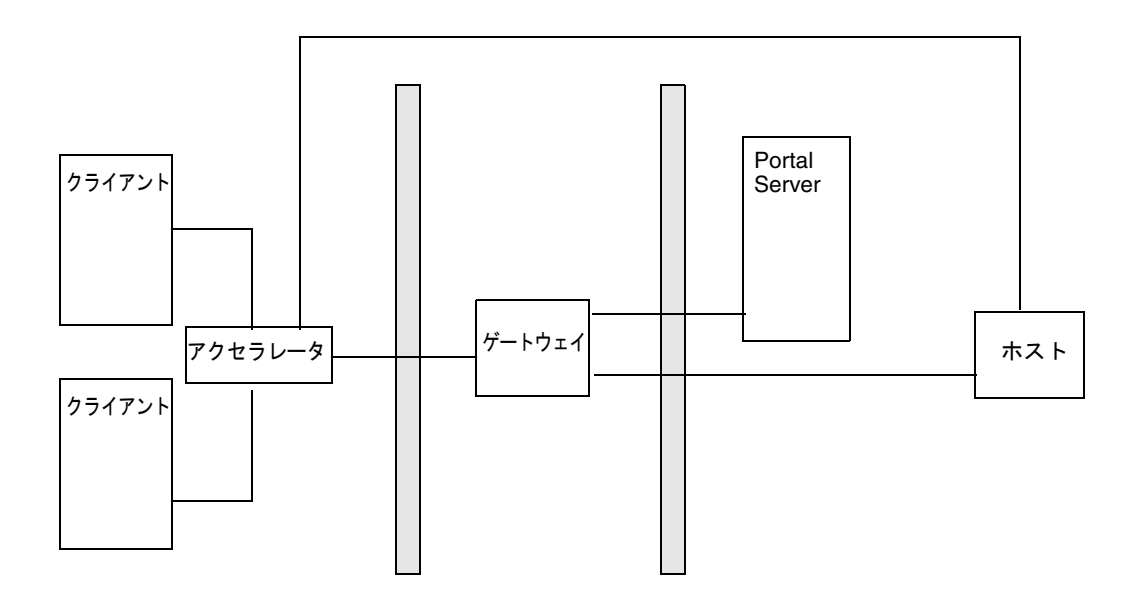

## サードパーティのプロキシを使用する Netlet

図 [5-18](#page-120-0) は、サードパーティのプロキシを使用して、2 番目のファイアウォールのポー トの数を 1 つに制限する例を示しています。サードパーティのプロキシを使用して、 リライタプロキシまたは Netlet プロキシに到達するようにゲートウェイを設定できま す。

<span id="page-120-0"></span>図 5-18 Netlet とサードパーティのプロキシ

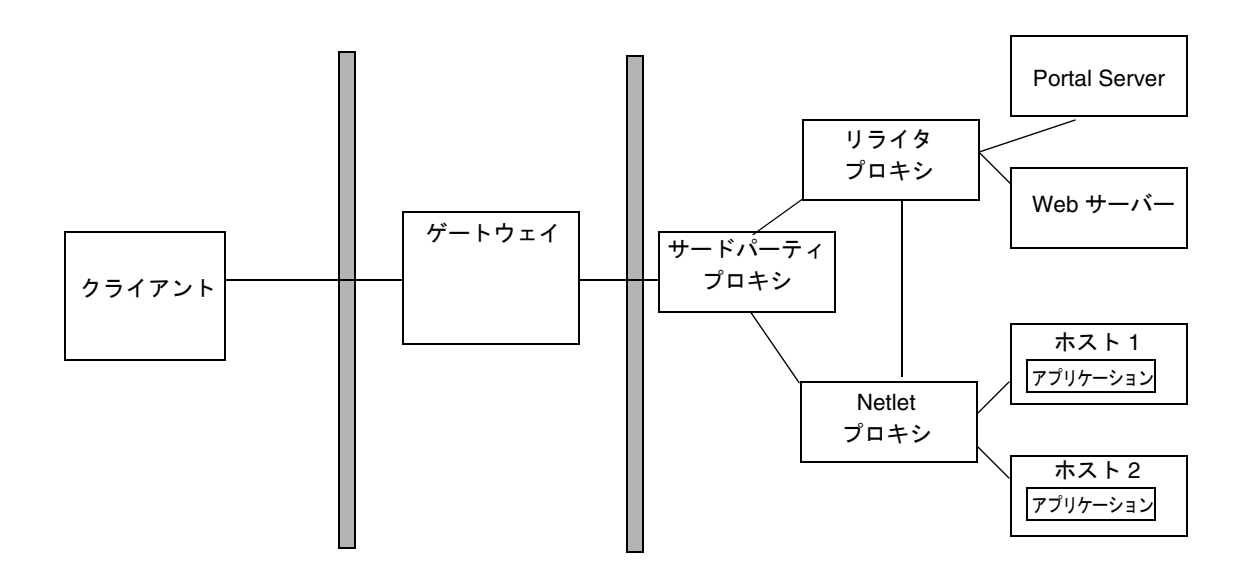

### 逆プロキシ

プロキシサーバーがインターネットのコンテンツをイントラネットに配信するのに対 して、逆プロキシサーバーはイントラネットのコンテンツをインターネットに配信し ます。逆プロキシの特定の配備の際に、インターネットコンテンツのロードバランス およびキャッシングが行われるように設定できます。

図 [5-19](#page-121-0) は、インターネットとイントラネットの両方のコンテンツを承認されたユー ザーに配信するために、ゲートウェイの前に逆プロキシを配置する方法を示していま す。ゲートウェイが Web コンテンツを配信するときには、このコンテンツに基づいた 後続するブラウザの要求すべてがゲートウェイを通じてルーティングされるようにす る必要があります。これは、このコンテンツ内のすべての URL を確認し、必要に応じ て書き換えることによって実現します。

<span id="page-121-0"></span>図 5-19 ゲートウェイの前に逆プロキシを使用

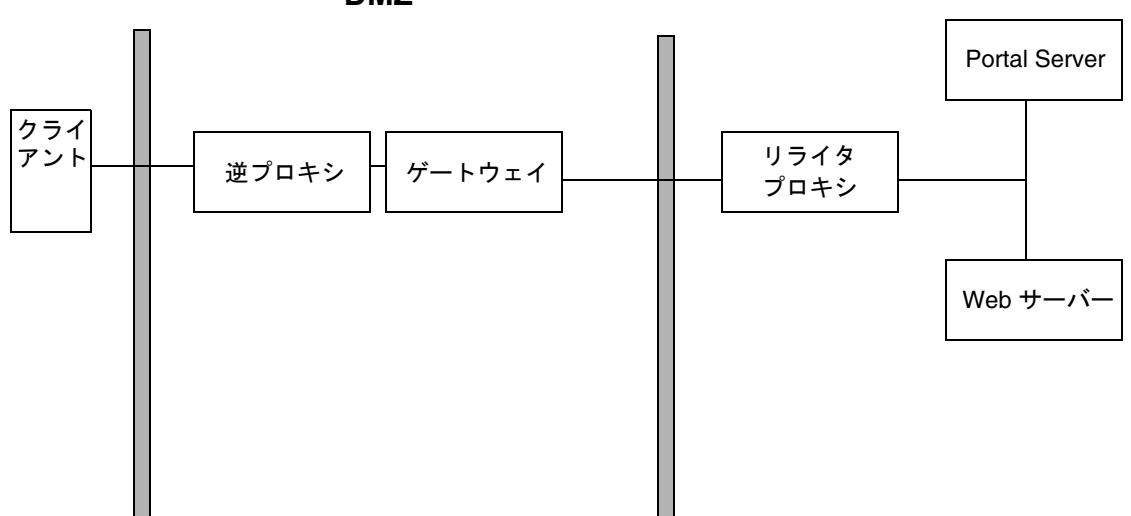

**DMZ**

### 地域化の設計

地域化とは、テキストおよび文化的な内容を特定の対象者向けに適合させる処理のこ とです。地域化には、次の 2 つの方法で取り組むことができます。

- 1. 製品全体を提供していない他の言語に地域化します。これは、通常、専門のサー ビス組織が行います。
- 2. 地域化をサポートするために変換できる Portal Server のカスタマイズ可能な部分 を次に示します。
	- ❍ テンプレートおよび JSP ファイル
	- ❍ リソースバンドル
	- ❍ ディスプレイプロファイルのプロパティ

高度な言語の地域化の場合、テンプレートのディレクトリのために正しく定義された ディレクトリ構造を作成します。

アップグレードパスを保つには、カスタムコンテンツとカスタムコードをデフォルト のディレクトリ外に保持します。地域化については、『Portal Server 6 Developer's Guide』を参照してください。

### コンテンツと設計の実装

ポータルデスクトップは、Portal Server のプライマリエンドユーザーインタフェース であり、プロバイダアプリケーションプログラミングインタフェース (PAPI) による広 範なコンテンツ集約のメカニズムを備えています。ポータルデスクトップには、コン テナ階層と、特定のチャネルを構築するための基本構築ブロックとを有効にするさま ざまなプロバイダが表示されます。コンテンツプロバイダとチャネルデータを保存す る場合、ポータルデスクトップは Access Manager サービスのトップでディスプレイ プロファイルデータ保管メカニズムを実行します。

コンテンツの集約に使用できるさまざまな技術を次に示します。

- 構築ブロックプロバイダを使用したチャネルの作成
- JSPProvider を使用したチャネルの作成
- Portal Server タグライブラリを使用したチャネルの作成
- カスタム構築ブロックプロバイダを使用したチャネルの作成
- コンテナチャネルを使用したコンテンツの編成

詳細は、『Portal Server 6 Developer's Guide』と『Portal Server 6 Desktop Customization Guide』を参照してください。

### 静的なポータルコンテンツの配置

静的なポータルコンテンツは、*web-container-install-root*/SUNWam/public\_html ディレ クトリまたは *web-container-install-root*/SUNWam/public\_html ディレクトリ (Web コン テナのドキュメントルート ) 下のサブディレクトリに配置します。

*web-container-install-root*/SUNWps/web-apps/https-*server*/portal/ ディレクトリは非 公開のディレクトリであるため、コンテンツをこのディレクトリに配置しないでくさ い。このディレクトリに配置されたコンテンツは、パッチまたはその他の更新時に Portal Server の Web アプリケーションが再配備されたときに削除の対象になります。

### 統合の設計

ここでは、低レベルの設計で考慮する必要がある統合関連の情報を提供します。

### カスタム Access Manager サービスの作成

Access Manager のサービス管理は、Access Manager サービスとして属性のグループ を定義、統合、および管理する手段になります。管理のためにサービスを準備するに は、次の手順が伴います。

- 1. XML サービスファイルを作成します。
- 2. 新しいオブジェクトクラスで LDIF ファイルを設定し、XML サービスファイルと 新しい LDIF スキーマの両方を Directory Service にインポートします。
- 3. Access Manager の管理コンソールを使用して、複数のサービスを組織またはサブ 組織に登録します。
- 4. 組織ごとに属性 ( 登録後 ) の管理およびカスタマイズを行います。

詳細については、Access Manager のマニュアルを参照してください。

### アプリケーションの統合

アプリケーションの Portal Server との統合および配備は、配備作業の中でも、もっと も重要な作業の 1 つです。アプリケーションのタイプを次に示します。

- チャネル : 限定されたコンテンツオプションを提供します。「ミニブラウザ」では ありません。
- ポートレット:ポータルのコンテキストの範囲内で要求を処理し、コンテンツを 生成する、プラグイン可能な Web コンポーネント。Portal Server ソフトウェアで は、ポートレットコンテナがポートレットを管理します。概念的には、ポート レットはプロバイダと同等です。
- ポータルアプリケーション : ポータルアプリケーション専用のブラウザウィンド ウ内のチャネルから起動されます。Portal Server は、Access Manager サービスと して作成された NetMail などのアプリケーションをホストします。また、Portal API と Access Manager API にアクセスします。
- サードパーティのアプリケーション : Portal Server とは別にホストされますが、 Portal Server からアクセスされます。リライタを呼び出す URL スクレイパーは、 チャネルに表示できるように Web ページを書き換えます。Access Manager を使 用してシングルサインオンを有効にします。

### 独立ソフトウェアベンダー

次に独立ソフトウェアベンダー (ISV) の統合機能のいくつかのタイプを示します。

- アプリケーションのユーザーインタフェース : この統合機能は、安全なアクセス のためにプロバイダの API と SRA を使用します。SRA は単独では統合タイプで はありません。たとえば、FatWire、Interwoven、SAP、Tarantella、 Documentum、Vignette、PeopleSoft、Siebel、Citrix、YellowBrix などがありま す。
- セキュリティ製品 : この統合機能は、Access Manager の Login API を使用して、 カスタム認証スキームを使用したポータルアクセスを有効にます。たとえば、 RSA などがあります。
- コンテンツの管理 : この統合機能は、Portal Server へのデータアクセスを提供し、 データの検索を可能にします。たとえば、FatWire、Interwoven、Vignette など があります。
- コンテンツのシンジケート : この統合機能は、Web サイトに表示される情報の管 理およびカスタマイズを行います。たとえば、YellowBrix、Pinnacor などがあり ます。
- コラボレーションソフトウェア : この統合機能は、Sun Java System Instant Messaging 製品がコラボレーションセッションを 1 つのフォーラムから別の フォーラムに移すことを可能にします。たとえば、WebEx、BeNotified、Lotus などがあります。
- 監視 : この統合機能は、課金、パフォーマンスの測定、および診断に的を絞り、 このためにログファイル ( または Access Manager の Logging API) およびトラ フィックの snooping を利用します。たとえば、Mercury Interactive、Hyperion、 Informatica などがあります。
- ポータルの機能の拡張 : この統合機能は、製品が Portal Server に機能を追加する ことを可能にします。たとえば、Altio、Bowstreet、グループ機能を追加する ルールエンジン、ダイナミックな標準のポータルデスクトップおよびプロバイダ コンテンツ (HNC) などがあります。

• 統合可能なポータルスタック : この統合機能には、Portal Server の要素を置き換 える製品が含まれています。たとえば、Access Manager、LDAP などがありま す。

注 Portal Server は現在別の LDAP ソリューションを統合できません。Access Manager と Portal Server は、他の LDAP 実装にない機能を利用します。

Portal Server とユーザーインタフェースの統合が行われる「深さ」は、統合がどの程 度完了したかを示します。深さは、統合の補完的な性質を説明するために使用する用 語であり、次のようなアイテムを指します。

- Portal Server そのものからのアプリケーションの可用性
- セキュアモードのアプリケーションの可用性 (SRA、Netlet ルールを使用 )
- シングルサイオンを使用する能力

一般に、アプリケーションが Portal Server と統合する程度は、次のように見なすこと ができます。

- 浅い統合 : この統合は、基本的に Portal Server を開始点として使用します。ユー ザーはポータルにログインし、Web アプリケーションを起動するリンクをクリッ クします。
- 深い統合 : ユーザーは、Portal Server 内のチャネルが提供するユーザーインタ フェースに直接アクセスします。つまり、統合されたソフトウェアは、ポータル 内で動作します。その他のウィンドウやアプレットは表示されません。

#### Microsoft Exchange の統合

JavaMailTM API の使用は、Microsoft Exchange メッセージングサーバーを Portal Server と統合する主なオプションの 1 つです。JavaMail API は、Java テクノロジに基 づいたメールおよびメッセージングアプリケーションを構築するためのプラット フォーム独立およびプロトコル独立フレームワークです。JavaMail API は、Java プ ラットフォームのオプションのパッケージとして実装され、JavaTM 2 Platform, Enterprise Edition の一部としても利用できます。

JavaMail は、メールを管理するための共通の統一 API を提供します。JavaMail は、 サービスプロバイダが Java プログラミング言語を使用して標準ベースのまたは独自の メッセージングシステムへの標準のインタフェースを提供するのを可能にします。こ の API を使用して、アプリケーションはメッセージストアにアクセスし、メッセージ を作成および送信できます。

# アイデンティティとディレクトリ構造の設計

ポータルの実装の主な部分は、ディレクトリ情報ツリー (DIT: Directory Information Tree) の設計です。DIT は、ユーザー、組織、サブ組織などを論理構造または階層構造 に編成することにより、管理を効率的に行い、適切なアクセス権限をユーザーに割り 当てることを可能にします。

Access Manager の組織ツリーの最上位は、デフォルトで dc=*fully-qualified-domain-name* と呼ばれ、インストール時に変更または指定できます。インストール後に、追加の組 織を作成して、別の企業を管理することができます。作成された組織はすべて最上位 組織の下に配置されます。これらのサブ組織内で、他のサブ組織を入れ子にできます。 入れ子の構造の深さには制限がありません。

ロールは、より効果的に、またより簡単にアプリケーションを使用するように設計さ れたグループ化メカニズムです。それぞれのロールはメンバー、あるいはロールを保 有するエントリを持ちます。グループの場合と同じく、ロールのメンバーは明示的ま たはダイナミックに指定できます。

ロールメカニズムにより、そのエントリがメンバーになっているすべてのロール定義 の識別名 (Distinguished Name、DN) を含む nsRole 属性が自動的に生成されます。 各ロールは、1 人または複数のユーザーに付与できる、単一の権限や権限のセットを 含んでいます。複数のロールを 1 人のユーザーに割り当てることができます。

ロールの権限はアクセス制御命令 (ACI) で定義されます。Portal Server には、いくつ かのロールが事前に定義されています。Access Manager 管理コンソールを使用して ロールの ACI を編集し、ディレクトリ情報ツリー内でアクセス権を割り当てることが できます。用意されている例には、SuperAdmin Role および

TopLevelHelpDeskAdmin が含まれます。組織間で共有できるその他のロールを作成 することもできます。

Access Manager および Directory Server 構造の計画については、『Portal Server 6 管理 ガイド』、『Directory Server Deployment Guide』、および『Access Manager Deployment Guide』を参照してください。

注 ツリーの最上位を dc と呼ぶ必要はありません。必要に応じてこの名前を 変更できます。ただし、たとえば、dc など一般的な最上位で編成されたツ リーでは、ツリー内の組織はロールを共有することができます。

### シングルサインオンの実装

Portal Server へのシングルサインオン (Single sign-on、SSO) は、Access Manager に よって管理されます。SSO は、ポリシーによって許可される場合、Access Manager に よってアクセスポリシーが管理されるアプリケーションをユーザーが使用できるよう にします。ユーザーは、そのアプリケーションに再認証される必要はありません。

さまざまな SSO シナリオを次に示します。

- ポータル Web アプリケーション : 認証は Access Manager から行われ、アプリ ケーションは Access Manager によってユーザーのクレデンシャルを検証します。
- スタンドアロン Web アプリケーション : アプリケーションは別の Web コンテナ でホストされ、Access Manager Web Agent は Access Manager による認証で使用 されます。これには、アプリケーションのコーディングは必要ありません。さら に、Access Manager に対して直接検証を行うようにアプリケーションを変更でき ます。
- スタンドアロン Java アプリケーション : このシナリオでは、ユーザーのクレデン シャルを Access Manager に対して直接検証を行うようにアプリケーションを変更 します。
- 非 Access Manager 対応アプリケーション: このシナリオでは、アプリケーショ ンはユーザーのクレデンシャルを保存し、必要に応じて提供します。ただし、ク レデンシャルが変更される場合はユーザーが再認証を行う必要があるので、これ は理想的な SSO ソリューションではありません。

## ポータルデスクトップの設計

Portal Server そのもののパフォーマンスは、個々のチャネルの実行速度によって決定 されます。また、ポータルに対するユーザーの体感は、ポータルデスクトップが表示 される速度に基づきます。ポータルデスクトップは、最低の速度で表示されるチャネ ルと同じ速度でのみ読み込みを行うことができます。たとえば、10 個のチャネルから 構成されるポータルデスクトップを考えてみます。9 つのチャネルが 1 ミリ秒で描画 されるが、10 番目のチャネルが 3 秒かかる場合は、ポータルデスクトップはポータル が 10 番目のチャネルを処理するまで表示されません。各チャネルが要求を最短時間で 処理できるようにすることによって、ポータルデスクトップのパフォーマンスの向上 を実現できます。

#### 正しい集約方針の選択と実装

速度とスケーラビリティの向上を目的としてポータルチャネルを実装するために選択 できるいくつかの方法を次に示します。

- ポータルサーバーではなく、バックエンドシステムおよびアプリケーションサー バーに処理機能を置きます。ポータルサーバーは、ユーザーからの要求の取得を 最適化する必要があります。できるかぎり多くのビジネスロジック処理をバック エンドシステムに任せます。可能なかぎり、カスタマイズしたコンテンツを処理 するためではなく、ユーザーに配信するためにポータルを使用します。
- バックエンドシステムが高度にスケーラブルでパフォーマンスがよい状態になる ようにします。ポータルデスクトップは、( チャネルで表示する ) 情報の入手先の サーバーと同程度の速度で応答します
- プロバイダを設計する際には、データの格納場所、ポータルがデータを入手する 方法、プロバイダがデータを入手する方法、およびデータのタイプを理解します。 たとえば、データが個々のユーザーに関係する動的なデータであるか、あるいは カスタマイズされたまたはパーソナライズされたデータを取得するのにコードが 必要かどうかなどです。また、データが静的であり、小さなグループのユーザー によって共有されるかなどです。次に、データの存在場所 ( たとえば、XML ファ イル、データベース、フラットファイルなど ) とデータの更新の頻度を理解する 必要があります。最後に、プロバイダがパーソナライズされたチャネルをユー ザーに配信できるように、データの処理にどのようにビジネスロジックが適用さ れるかを理解する必要があります。

### プロバイダの操作

プロバイダの配備を計画するときには、次のことを考慮します。

• **URLScraperProvider**: 通常、このプロバイダは、別の Web コンテナの Web ベースのシステムが供給するダイナミックコンテンツにアクセスするために使用 します。このプロバイダは、コンテンツを取得するために HTTP および HTTPS 呼び出しを使用します。バックエンドシステムに高いスケーラビリティと可用性 が要求されるので、このプロバイダは、バックエンドシステムに高い要求を課し ます。高いパフォーマンスを実現するために、パフォーマンスは 2 桁のミリ秒数、 または 1/100 ミリ秒である必要があります。このプロバイダは、構成が単純であ るため、ポータルの配備の試験段階で考え方が正しいか確認するのに役立ちます。

URLScraperProvider は、ページを取得するたびにある程度の書き換えも実行し ます。たとえば、チャネルが別の Web サイトにホストされている写真を含む ニュースのページを取得する場合、ポータルがその写真を表示できるようになる には、その写真の URL を書き換える必要があります。ポータルはその写真をホス トしていないので、URLScraperProvider はポータルのユーザーに表示するため にその写真を書き換える必要があります。

Portal Server の一部である URL スクレイパープロバイダは、ファイルスクレイ パープロバイダとしても機能します。

URLScraperProvider をファイルスクレイパープロバイダとして使用するには、 次のように URL を指定します。

String name="url" value="file://*path*/*filename*"

コンテンツの取得速度の観点から見ると、このプロバイダはもっとも優れている プロバイダです。コンテンツの最初の取得では、このプロバイダのパフォーマン スは通常 13 ~ 15 ミリ秒程度になります。それ以降の要求に、組込みのキャッ シュメカニズムを使用すると、このプロバイダは通常 1 ミリ秒以下でコンテンツ を配信できます。適用可能な場合、URL スクレイパープロバイダの代わりにファ イルスクレイパープロバイダを使用することを考えてみます。

- **JSPProvider**: JavaServer PagesTM (JSP) 技術を使用します。JSPProvider は、1 つまたは複数の JSP ファイルからコンテンツを取得します。JSP ファイルは、静的 なドキュメント (HTML のみ )、または HTML および Java プログラミング言語か らなる標準の JSP ファイルにすることができます。JSP ファイルには別の JSP ファ イルを含めることができます。ただし、最上位の JSP ファイルのみをディスプレ イプロファイルによって設定できます。最上位の JSP ファイルは、contentPage、 editPage、および processPage プロパティによって定義されます。
- **LoginProvider**: ポータルデスクトップチャネルによって、Access Manager の認 証サービスへのアクセスを提供します。このプロバイダは、ユーザーがポータル デスクトップから直接ログインできるように、匿名ポータルデスクトップログイ ンを可能にします。
- **XMLProvider**: XSLT (XML Style Sheet Language) ファイルを使用して、XML ド キュメントを HTML に変換します。XML ドキュメントタイプに一致する適切な XSLT ファイルを作成する必要があります。XMLProvider は、 URLScraperProvider を拡張したものです。このプロバイダは、Web Server が 提供する JAXP 1.2 JAR ファイルを使用します。
- LDAP ベースのプロバイダ : このタイプのプロバイダは、ユーザーおよびパーソナ ライズの適用についての情報をユーザープロファイルから取得します。このプロ バイダは、格納された LDAP 属性の数が少ない間は効率的です。一般に、このタ イプのプロバイダのパフォーマンスは良く、URLScraperProvider 内で提供され るファイルスクレイパープロバイダに次ぐパフォーマンスを提供します。
- データベースプロバイダ : このタイプのプロバイダは、そのコンテンツにバック エンドデータベースを利用します。このプロバイダは、データベース接続ポーリ ングを作成し、少数のクエリー (1 つまたは 2 つのクエリー ) を使用することを要 求します。また、HTML のフォーマットのために余分な作業を実行する必要があ る場合があります。一般に、データベース接続ポーリング、大きなデータベース クエリー、不良コーディング、または取得されたデータにインデックスが作成さ れていないなどの原因により、このタイプのプロバイダのパフォーマンスはもっ とも低くなります。さらに、データを取得すると、ポータルはデータをポータル デスクトップに表示するために大量の処理を実行する必要があります。このタイ プのプロバイダを使用する場合、データ処理ロジックをできる限りデータベース に任せます。また、データベースチャネルがある状態とない状態でポータルのパ フォーマンスを測定してユーザープロファイルに記録します。

### クライアントのサポート

Portal Server は次のブラウザをクライアントとしてサポートします。

- Internet Explorer 5.5 および 6.0
- Netscape<sup>TM</sup> Communicator  $4.7x \nleftrightarrow L$

最新のリストは、『Portal Server 6 リリースノート』を参照してください。

HTML、WML、またはその他のプロトコルのどれに基づいていようと、複数のクラ イアントタイプが、Access Manager に、またその結果 Portal Server にアクセスでき ます。この機能を有効にするには、Access Manager はクライアント検出サービス (ク ライアント検出 API) を使用してポータルにアクセスするクライアントのタイプを検出 します。次に、そのクライアントタイプを使用して、出力に使用するポータルテンプ レート、JSP ファイル、および文字エンコーディングを選択します。

注 現在、Access Manager は、Internet Explorer や Netscape Communicator などのサポートされている HTML クライアントブラウザに対するクライア ントデータのみを定義します。詳細については、Access Manager のマニュ アルを参照してください。

Sun Java System Portal Server Mobile Access 6.3 ソフトウェアは、Portal Server プラッ トフォームのサービスと機能をモバイルデバイスへ拡張し、音声アクセスのためのフ レームワークを提供します。このソフトウェアは、HTML ブラウザを使用してアクセ スする場合と同じコンテンツをポータルサイトのユーザーが入手できるようにします。

Mobile Access ソフトウェアは、xHTML、cHTML、HDML、HTML、WML などのモ バイルマークアップ言語をサポートします。このソフトウェアは、HTTP または HTTPS のどちらかのプロトコルを使用して、LAN または WAN 経由でワイヤレス ネットワークに接続されているモバイルデバイスをサポートできます。実際に、 Portal Server Mobile Access ソフトウェアは、オートモバイル、セットトップボック ス、PDA、携帯電話、音声など任意の数のデバイスをサポートできます。

#### アイデンティティとディレクトリ構造の設計

第 6 章

本稼働環境

この章では、Sun Java System Portal Server Secure Remote Access 製品を含む Sun JavaTM System Portal Server ソフトウェアを監視およびチューニングする方法について 説明します。

この章で説明する内容は次のとおりです。

- [本稼働環境への移行](#page-132-0)
- [Portal Server](#page-134-0) の監視

# <span id="page-132-0"></span>本稼働環境への移行

本稼働環境への移行は、ポータルをよくテストしてから、試験的な配備で稼働させて 設計をテストおよび改良したあとに行います。

### 監視とチューニング

ポータル配備の監視とチューニングは、常に定期的に実行される処理であり、この処 理で障害やパフォーマンスに関するその他の問題を検出します。

ポータルを監視およびチューニングする場合、次の点を注意してください。

- 試験的なポータルから始めて、配備のパフォーマンスの基準を定義してから、プ ロジェクトの複雑な部分を追加していきます。
- この最初のベンチマークを使用して、短期および長期的に組織がサポートするト ランザクションの量を定義します。
- 現在の物理的なインフラストラクチャが、定義したトランザクションの量の要件 をサポート可能であるかどうかを確認します。ポータルに対するアクティビティ が増えるにつれ、最初に限度に達するサービスを特定します。これにより、上限 までの余裕が示され、また強化すべきところが特定されます。
- モデルを検証するためにトラフィックを定期的に測定および監視します。
- モデルを使用して、長期のシナリオを計画します。今後数年の総合的な成長予測 に対応するために、配備をどのように大幅に変更する必要があるかを理解します。
- 本稼働システムでは、エラーロギングレベルを MESSAGE ではなく ERROR に保ち ます。MESSAGE エラーレベルは冗長であり、ファイルシステムのディスク領域が すぐに不足する原因になります。ERROR レベルは、すべてのエラー状態と例外を ログに記録します。

### ポータルの文書化

ポータルの機能の包括的な文書は、システムをサポートしやすくする重要な手段です。 サポート可能なソリューションを作成するために文書化する必要がある領域を次に示 します。

- システムのアーキテクチャ
- ソフトウェアのインストールと設定
- 操作手順、「運用書」ともいう
- ソフトウェアのカスタマイズ
- カスタムコード
- サードパーティ製品の統合

運用書には、障害追跡の方法や配備のライフサイクルが要約されています。プロジェ クトのトレーニングおよび知識の移譲段階でこのブックを利用できるようにします。

ヒント 通常、配備プロジェクトでは時間も費用も足りなくなるため、配備プロ ジェクトの終わりまで待たずに文書化を開始してください。ポータルの文 書化は、配備過程全体を通して行う必要がある活動です。

## <span id="page-134-0"></span>Portal Server の監視

ここでは、ポータルのパフォーマンスに影響する可変要素、また実行可能なポータル の監視について説明します。監視対象には次のものが含まれます。

- Sun Java System Access Manager
- ポータルデスクトップ
- Sun Java System Directory Server
- Java 仮想マシン

次々と新しくなる技術によって Portal Server サービスの詳細な監視を実行できるよう になりますが、ここではポータル配備の全体的なパフォーマンスを決定する基本的か つ広範なハードウェアおよびソフトウェアに焦点を合わせます。

特に、ポータルのパフォーマンスは、一定の期間にわたるスループットおよび応答時 間の性能によって決まります。できるだけ早くパフォーマンスの基準の分析を行う必 要があります。パフォーマンスの基準の分析では、ポータルが公開されたパフォーマ ンスの数値に実際に適合していることを確認します。パフォーマンスの基準の設定は、 本稼働ポータルのパフォーマンスに重大な影響を及ぼすことがあるインフラストラク チャの問題を理解するのに役立ちます。

それでもやはり、ポータルを継続して適切に稼働させるには、広範な問題を考慮する 必要があります。次に、ポータルのパフォーマンスにおける可変要素の観点から問題 について説明し、ポータルの効率を判断する際の指針を示します。

注 それらの規則は、パフォーマンス、スケーラビリティ、および負荷テスト にも適用されます。

### メモリーの消費とガベージコレクション

このセクションを読む前に、Java 仮想マシン、バージョン 1.4.2 でのガベージコレク ションのチューニングについての次のドキュメントを読んでください。

http://java.sun.com/docs/hotspot/gc1.4.2/index.html

Portal Server では、可能なかぎり最高のスループットを実現するために、かなりの量 のメモリーが必要になります。初期化時に、最大アドレス領域が実質的に確保されま すが、必要でないかぎり物理メモリーは割り当てられません。オブジェクトメモリー 用に確保したアドレス領域全体は新世代と旧世代に分割できます。

ほとんどのアプリケーションでは新世代用にヒープ全体のかなりの割合を使用するよ うに勧めていますが、Portal Server では、Portal Server が使用するメモリーの大半は 長期的に使用されるので、新世代用の領域の 1/8 のみを使用するのが適切です。メモ リーを旧世代にコピーするのが早いほど、ガベージコレクション (Garbage Collection、GC) のパフォーマンスは向上します。

ヒープのサイズが大きい場合でも、ポータルインスタンスが中程度の負荷で数日間実 行されたあとは、GC の遅れによりほとんどのヒープが使用されたように見えます。 GC は、常駐セットサイズ (Resident Set Size、RSS) がヒープ領域全体の約 85 パーセン トに達するまで完全なガベージコレクションを実行します。85 パーセントに達する と、ガベージコレクションがパフォーマンスにある程度の影響を及ぼすことがありま す。

たとえば、900MHz UltraSPARCIIITM では、2G バイトのヒープに対するフル GC には 10 秒を超えることがあります。その間、システムは Web 要求に応答できません。信 頼性のテスト時に、フル GC は応答時間の急激な上昇としてはっきり目に見えるよう になります。フル GC のパフォーマンスに対する影響と頻度を理解する必要がありま す。本稼働時には、ほとんどの場合フル GC が認識されることはありませんが、シス テムのパフォーマンスを測定する監視スクリプトはフル GC が発生する可能性がある ことを考慮する必要があります。

フル GC の頻度を測定するのが、システムにメモリーリークが発生していることを確 認する唯一の手段である場合があります。( 基準システムの ) 予測頻度を示す分析を行 い、その結果を観測したフル GC の頻度と比較します。GC の頻度を記録するには、 vebose:gc JVMTM パラメータを使用します。

### CPU の使用率

構築モジュール概念 ( 第 5 [章「ポータルの設計」で](#page-78-0)説明 ) を使用して配備する場合、 Portal Server のアーキテクチャは高性能でスケーラブルな CPU アーキテクチャになり ますが、このアーキテクチャでは高負荷時にパフォーマンスが徐々に低下します。

ただし、本稼働サイトを監視する場合は、CPU の使用率を一定の期間追跡します。通 常、負荷は急に上昇し、上昇が発生する前に対策を講じるためには利用可能な機能の 慎重な評価が必要です。

ほとんどの組織はポータルサイトが「スティッキー」な性質を持つことを認識してい ます。つまり、ユーザーのコミュニティのサイズが固定されていても、ユーザーがそ のサイトに慣れてくると、サイトの使用率が時間の経過とともに増加することを意味 します。また、ユーザーのコミュニティのサイズが時間の経過とともに増加する場合 も、成功しているポータルサイトでは短期間に CPU 要件が高まる場合があります。

ポータルサーバーの CPU の使用率を監視する場合、負荷のピーク時における平均 ページ待ち時間を確認し、それが平均の待ち時間とどれだけ異なるかを確認します。

ピーク時の負荷は、短期間ではありますが、平均の負荷の 4 ~ 8 倍の負荷であると予 測します。

### Access Manager のキャッシュとセッション

ポータルシステムのパフォーマンスは、Access Manager キャッシュのキャッシュヒッ ト率の影響をかなり受けます。このキャッシュは高度にチューニング可能ですが、こ のキャッシュが使用するメモリーとヒープの残りの利用できるメモリーのどちらかを 選択する必要があります。

amSSO および amSDKStats ログを有効にして、サーバー上のアクティブなセッション の数と Directory Server キャッシュの効率を監視できます。それらのログは、デフォ ルトで /var/opt/SUNWam/debug ディレクトリにあります。ロギング間隔を設定する には、com.iplanet.am.stats.interval パラメータを使用します。5 秒未満の値を 使用しないでください。30 ~ 60 秒の値を使用すると、パフォーマンスに影響を与え ずに良い結果が得られます。

com.iplanet.services.stats.directory パラメータを使用して、ファイルまた はコンソールのどちらかのログの場所を指定し、またログを無効にします。変更を有 効にするには、サーバーを再起動する必要があります。ログは、システムがアクティ ビティを検出するまで、作成されません。

注 わけをもう Web コンテナインスタンスが、同じファイルにログを書き込みま す。

amSDKStats ファイルに表示されるキャッシュヒット率は、サーバーが起動されてか らの内部の値と全体的な値の両方を示します。ユーザーがログインすると、ユーザー のセッション情報はキャッシュに無期限に、またはキャッシュが一杯になるまで残り ます。キャッシュが一杯になると、もっとも古いエントリが先に削除されます。サー バーがユーザーのエントリを削除する必要がない場合は、数日後にログインするとき に、ユーザーの情報がキャッシュから取得されることがあります。ヒット率が高いと、 パフォーマンスがかなり向上します。最低 80 パーセントのヒット率を目標にします。 この値は良い目標ですが、可能であればそれよりも高いヒット率を目標にすることが 望まれます。

### スレッドの使用

Web コンテナツールを使用して、要求を処理するために使用するスレッドの数を監視 します。一般に、実際に使用されるスレッドの数は多くの場合予測した数よりも少な く、特に CPU の使用率が通常 100 パーセントよりもかなり低い本稼働サイトではその ようになります。

# ポータルの使用情報

Portal Server には、ポータルのユーザーがポータルの使用情報を監視するための組込 みの報告メカニズムがありません。これには、アクセスされるチャネル、チャネルが アクセスされた期間、またポータルのユーザーの行動様式を作成する能力が含まれま す。ただし、Portal Server Desktop の要求を代行受信し、SSO トークンを抽出し、 ユーザーアクセス情報をログに保存してから、ユーザーを目的の URL にリダイレクト する Java サーブレットを作成することはできます。そのような構成は、Access Mangaer スキーマへのカスタム属性の拡張に基づきます。

# インストールされた製品のレイアウト

この付録では、設定および操作データの格納に使用する Sun JavaTM System Portal Server ディレクトリ構造およびプロパティファイルについて説明します。

# Portal Server 用にインストールされるディレクトリ

表 [A-1](#page-138-0) は、Sun Java System Portal Server 用にインストールされるプラットフォーム固 有のディレクトリ構造を示しています。

<span id="page-138-0"></span>表 A-1 Portal Server のディレクトリ

| 説明                                  | 場所                                                                      |  |  |
|-------------------------------------|-------------------------------------------------------------------------|--|--|
| デフォルトのインス<br>トールディレクトリ              | <i>portal-server-install-root/SUNWps</i>                                |  |  |
| 設定情報用のデフォル<br>トのインストールディ<br>レクトリ    | /etc/portal-server-install-root/SUNWps                                  |  |  |
| SDK 用のデフォルトの<br>インストールディレク<br>トリ    | <i>portal-server-install-root/SUNWps/sdk</i>                            |  |  |
| 一時ファイル                              | /usr/tmp                                                                |  |  |
| デバッグファイル                            | /var/portal-server-install-root/SUNWam/debug                            |  |  |
| ログファイル                              | /var/portal-server-install-root/SUNWam/log                              |  |  |
|                                     | /var/portal-server-install-root/SUNWps/instance-directory               |  |  |
| 検索エンジンのロギン<br>グ、設定、およびデー<br>タディレクトリ | /var/portal-server-install-root/SUNWps/instance-directory/log-directory |  |  |

表 A-1 Portal Server のディレクトリ (続き)

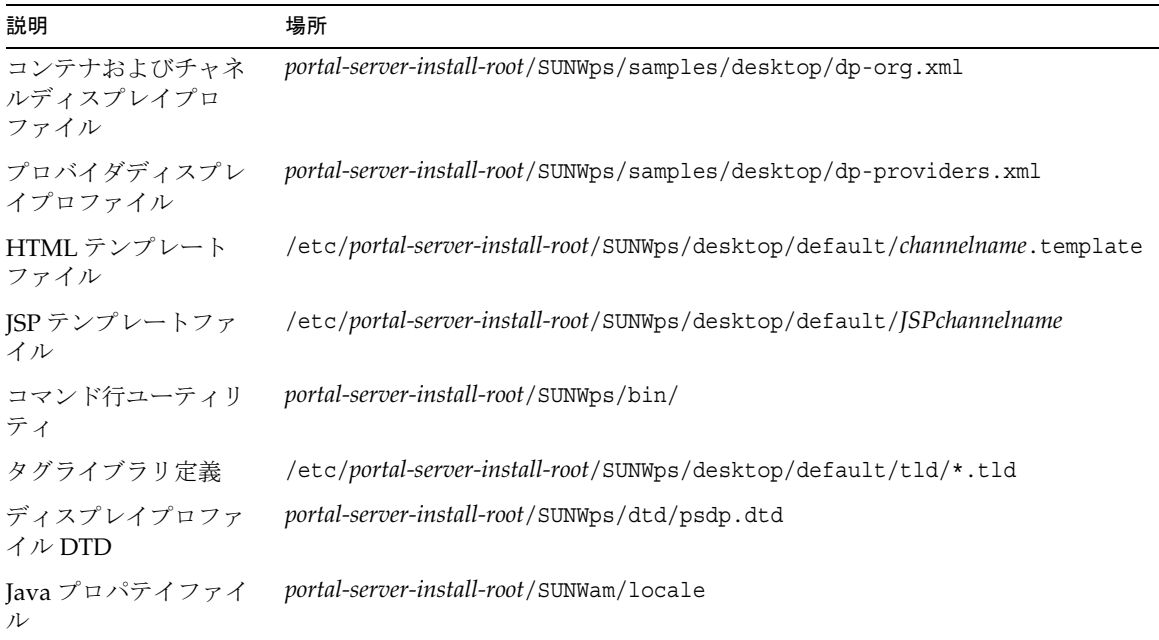

# SRA 用にインストールされるディレクトリ

この付録では、設定および操作データの格納に使用する Sun JavaTM System Secure Remote Access (SRA) ディレクトリ構造および設定ファイルについて説明します。

表 [A-2](#page-139-0) は、Secure Remote Access 用にインストールされるプラットフォーム固有の ディレクトリ構造を示しています。

<span id="page-139-0"></span>表 A-2 Portal Server、SRA ディレクトリ

| 説明                                                                             | 場所                                          |
|--------------------------------------------------------------------------------|---------------------------------------------|
| デフォルトのインストールディレクトリ                                                             | <i>portal-server-install-root</i> /         |
| Access Manager の実行可能ファイル、Web サー<br>バー、および配備されるアプリケーション用のデ<br>フォルトのインストールディレクトリ | <i>portal-server-install-root/SUNWam</i>    |
| 設定情報用のデフォルトのインストールディレクト<br>IJ                                                  | /etc/portal-server-install-root/SUNWps      |
| ログファイル                                                                         | /var/portal-server-install-root/SUNWam/logs |

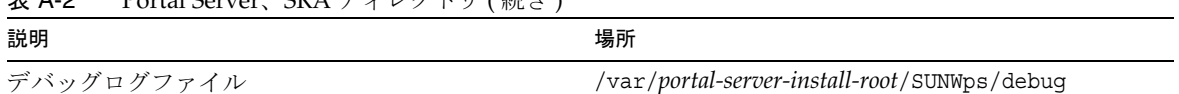

### 表 A-2 Portal Server、SRA ディレクトリ ( 続き )

# 設定ファイル

Portal Server および SRA のすべての設定データは、Sun Java System Access Manager Services Management 機能を使用して格納されます。Access Manager は、Sun Java System Directory Server を検索するために必要なブートストラップ設定ファイルを提 供します。

platform.conf ファイルには、ゲートウェイが必要とする詳細情報が収められていま す。デフォルトでは、platform.conf ファイルは次の場所にあります。

/etc/opt/SUNWps

設定ファイル

付録 B

分析ツール

Sun JavaTM Enterprise System および SDK には、インストール後すぐに満足のいく体 験ができるようにデフォルトの設定オプションが用意されています。ただし、デフォ ルトのオプションが、Sun Java System Portal Server 本稼働環境の Web アプリケー ションのパフォーマンスを最高にするとはかぎりません。ここでは、いくつかの代わ りのオプションと基本的なチューニング技術について説明します。

注 ここで説明するチューニング設定は、Solaris プラットフォームに存在する Portal Server に焦点を合わせています。ただし、この原則はその他の一般 的な Unix タイプのオペレーティングシステムに適用できます。

次の表 [B-1](#page-142-0) は、Portal Server とその Web コンテナのチューニングのためのフィード バックの提供に役立つパフォーマンス分析ツールを示しています。パフォーマンスの 問題以外にも、それらのツールの多くは、オペレーティングシステムレベル全体での その他のタイプの障害を検出するのに使用できます。

多くのツールの説明には、出力の例、出力結果の解釈の仕方についての提案、出力結 果の改善方法についてのヒント、および関連サイトへのリンクが含まれています。

<span id="page-142-0"></span>表 B-1 パフォーマンス分析ツール

| カテゴリ  | タイプ                        | 名前      | パラメータ          | 用途                |
|-------|----------------------------|---------|----------------|-------------------|
| 分析ツール | Solaris 8 $\geq$ Solaris 9 | mpstat  |                | CPU の使用率          |
|       |                            | iostat  |                | ディスク入出力サブシス<br>テム |
|       |                            | netstat |                | ネットワークサブシステ<br>厶  |
|       |                            |         | $-I$ hme) $10$ | インタフェース帯域幅        |
|       |                            |         | $-sP$ tcp      | TCP カーネルモジュール     |

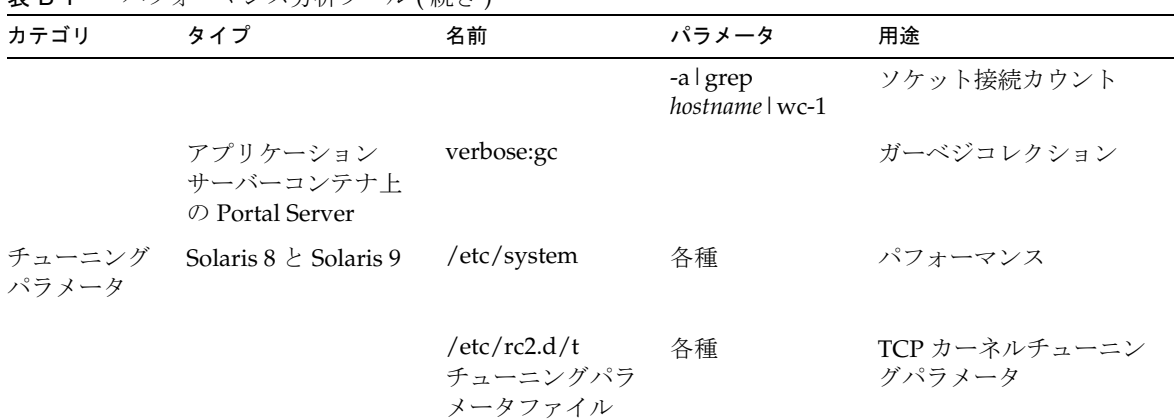

#### 表 B-1 パフォーマンス分析ツール (続き)

## mpstat

mpstat ユーティリティは、CPU の使用率を監視するのに役立つツールです。特に、 企業ソリューションによくある構成の、マルチプロセッサマシンで実行されるマルチ スレッドアプリケーションの CPU の使用率の監視に役立ちます。

mpstat には、5 ~ 10 秒の引数を使用します。

5 ~ 10 秒よりも短い期間を分析するのは難しくなります。期間を長くすると、誤った 結果につながる急激な値の上昇をなくしてデータを滑らかにすることができる場合が あります。

### 出力

#mpstat 10

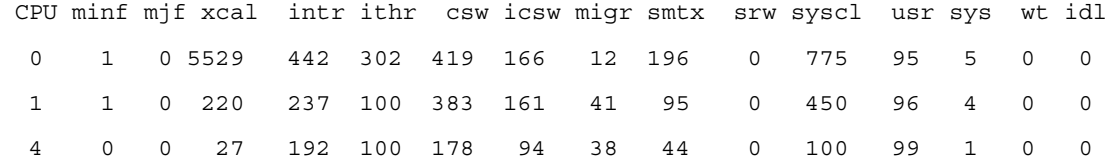
#### 注意点

特定の CPU では intr および ithr の値がかなり大きいことに注意してください。 Solaris はシステムの割り込みを処理するために CPU をいくつか選択します。選択さ れる CPU および数は、システムに接続された入出力デイバス、それらのデバイスの 物理的な場所、また CPU に対して割り込みが禁止されている (psradmin コマンド ) か どうかによって決定されます。

- intr 割り込み
- intr スレッド割り込み ( クロック割り込みは含まない )
	- csw 任意コンテキストスイッチ。この数値が徐々に増加し、アプリケーションに 入出力制約がない場合、相互排他競合を示す場合があります。
	- ❍ icsw 強制コンテキストスイッチ。この数値が 500 を超える場合は、システムの 負荷が高いことを示します。
	- ❍ smtx smtx が急激に増加する場合。50 ~ 500 までの増加は、システムリソース ( ネットワークやディスクなど ) の障害の兆候を示します。
	- Usr、sys、および idl これらの3つの列は、CPU の飽和を表します。最大の負 荷がかかった状態 (0% アイドル ) におけるよくチューニングされたアプリケー ションは、usr が 80 ~ 90% 内に、sys が 20 ~ 10% に収まる必要があります。sys のパーセント値が小さいのは、ユーザーコードにより多くの時間が使用され、プリ エンプションが少ないことを反映し、これは Portal アプリケーションのスループッ トを向上します。

#### 考慮点

アプリケーションが、効率的に使用できるだけの数の CPU を利用できるようにしま す。たとえば、1 つのインスタンスに 2 つの CPU を使用するとパフォーマンスが最高 になります。14 個の 2 CPU プロセッサセットを作成すると、パフォーマンスが最高に なると予想できます。

csw 値の増加は、ネットワークの使用の増加を示します。一般的に、csw 値が高くな るのは、接続をプーリングしないため、または新しい接続を非効率的に扱うために、 ソケット接続が多数作成された結果が原因です。この場合は、netstat -a | wc -l を実行すると、TCP 接続の数も多いことがわかります。netstat のセクションを参 照してください。

icsw の増加がみられるなら、その一般的な原因はプリエンプションです。多くの場 合、プリエンプションは CPU のタイムスライスが終了したことによって生じます。

## iostat

iostat ツールは、ディスク入出力サブシステムの統計情報を提供します。iostat コマンドには、多数のオプションがあります。詳細は、マニュアルページを参照して ください。次に示す典型的なオプションは、入出力の障害を特定するための情報を提 供します。

#### 出力

#iostat -xn 10

extended device statistics

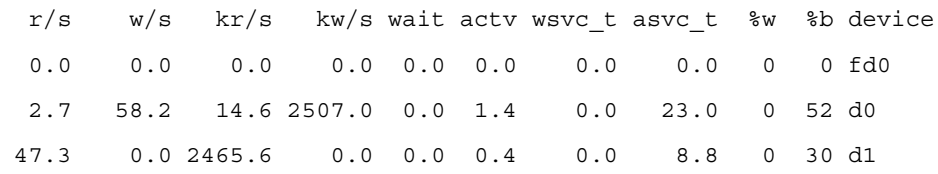

#### 注意点

- %b このディスクが使用中である ( 進行中のトランザクションの ) 割合。25 を超 える平均 %b 値は障害を示している可能性があります。
- %w トランザクションがサービスを待つ ( キューが空でない) 時間の割合。
- asvc t アクティブなトランザクションのミリ秒単位の平均応答時間を報告し ます。このオプションには、誤って asvc\_t という名前が付けられています。こ れは、ユーザープロセスが読み取りを発行してから、読み取りが完了するまでの 時間を示します。値が常に 30ms を超える場合は、障害を示している可能性があ ります。

#### 考慮点

ファイルシステムにさらにディスクを追加します。単一ディスクファイルシステムを 使用している場合は、ハードウェアまたはソフトウェアの RAID へのアップグレード が次にとるべき手段です。ハードウェアの RAID は、ソフトウェアの RAID よりもか なり高速であり、強くお勧めします。ソフトウェアの RAID ソリューションは、シス テムの CPU にさらに負荷をかけます。

ストレージのハードウェアまたはソフトウェアの動作によっては、ufs のデフォルト 値の 8192K バイト以外のブロックサイズを使用するほうがよい場合があります。 『Solaris System 管理ガイド』を参照してください。

### netstat

netstat ツールは、ネットワークサブシステムの統計情報を提供します。このツール は、ネットワークサブシステムのさまざまな側面を分析するのに使用できます。分析 対象には TCP/IP カーネルモジュールとインタフェースの帯域幅の 2 つが含まれます。 両方に対する分析の概要を次に示します。

#### *netstat -I hme0 10*

これらの netstat オプションは、インタフェースの帯域幅の分析に使用されます。 現在のスループットの上限 ( 最大 ) は、出力から算出できます。netstat の出力はパ ケットのメトリックスを報告しますが、これは必ずしもパケットの最大サイズである 必要はないので、上限が報告されます。帯域幅の上限は、次の式で求めることができ ます。

使用される帯域幅 = ( パケットの総数 ) / ( ポーリング間隔 (10) ) ) \* MTU (1500 デフォ ルト)。

インタフェースの現在の MTU は、ifconfig -a で確認できます。

netstat -I hme0 10 Output

#netstat -I hme0 10

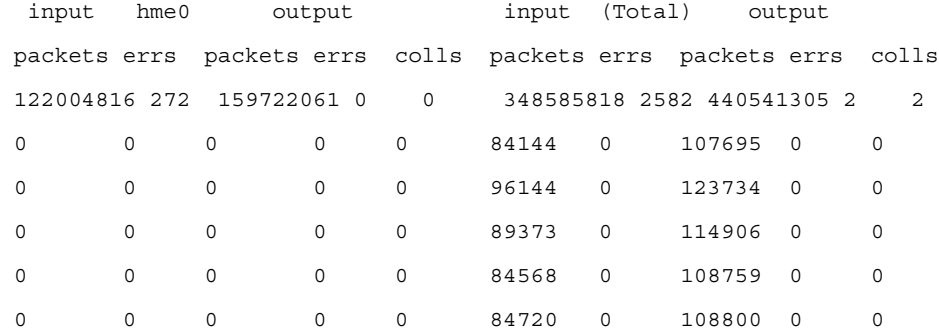

#### 注意点

- colls- 衝突。ネットワークが交換ネットワークでない場合、低レベルの衝突が発 生する可能性があります。ネットワークの飽和状態が増すと、衝突が増加し、最 終的には障害になります。衝突の最善の解決策は、交換ネットワークです。
- errs エラー。エラーの存在は、デバイスエラーを示す可能性があります。使用 しているネットワークが交換ネットワークである場合、エラーはネットワークの 帯域幅がほとんど使い果たされていることを示します。この問題の解決策は、シ ステムの帯域幅を広くすることです。このためにはネットワークインタフェース を追加するか、またはネットワークの帯域幅をアップグレードします。これは、 使用している特定のネットワークアーキテクチャに大きく依存します。

#### 考慮点

- ネットワークの飽和が早く発生する (100M ビットの Ethernet で稼働するアプリ ケーションサーバーの場合 8 個よりも少ない CPU で飽和 ) 場合、ネットワークの 無駄な使い方をしないようにするための調査が最初にとるべき良い手段です。
- ネットワークの帯域幅を広げます。次の手段をとることができます。交換ネット ワークへのアップグレード、ネットワークインタフェースの追加、またはネット ワークトラフィックの負荷に対応できるより広い帯域幅へのアップグレード。

これらの netstat オプションは、TCP カーネルモジュールの分析に使用されます。 報告されるフィールドの多くは、障害を示す、カーネルモジュール内のフィールドを 表します。それらの障害には、ndd コマンドおよび /etc/inet で参照されるチューニ ングパラメータを使用して対処できます。

#### *netstat -sP tcp* の出力

#netstat -sP tcp

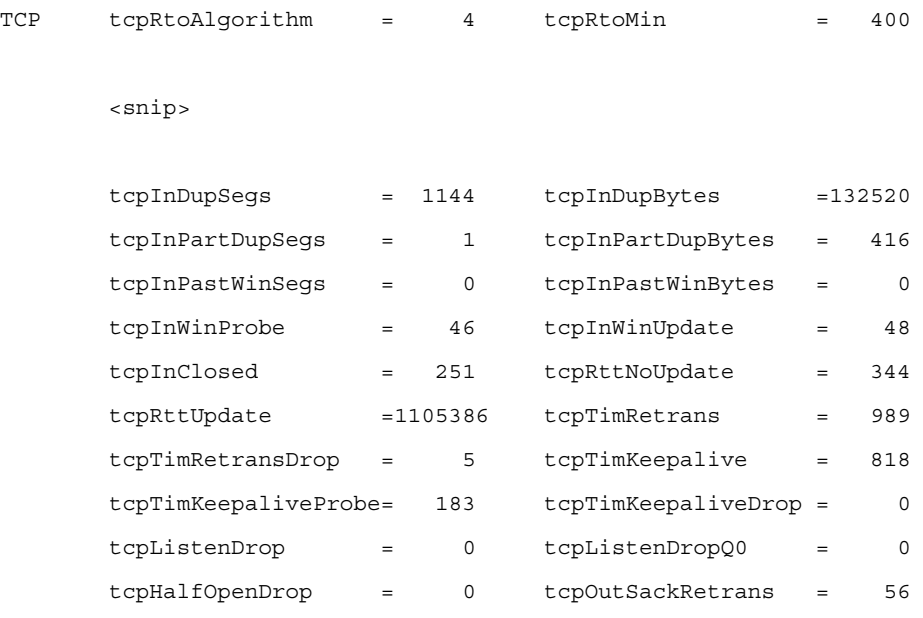

#### 注意点

• tcpListenDrop - このコマンドの出力を何回か観察したあとも tcpListenDrop が増加し続ける場合は、キューのサイズに関する問題を示す可 能性があります。

#### 考慮点

- tcpListenDrop の増加は、実行中のスレッドの数がアプリケーションのスルー プットの障害になっていることが原因である可能性があります。この段階では、 アプリケーションスレッドの数を増やしてみると良い場合があります。
- キューのサイズを大きくします。ndd を使用して要求キューのサイズを増加しま す。その他の ndd コマンドの詳細は、『Solaris 管理ガイド』を参照してください。

ondd -set /dev/tcp tcp\_conn\_req\_max\_q <value>

ondd -set /dev/tcp tcp\_conn\_req\_max\_q0 <value>

netstat -a | grep <your\_hostname> | wc -l

このコマンドを実行すると、システムのソケット接続のおおよその数がわかりま す。同時に開くことのできる接続の数は制限されています。このツールを使用して 障害を調べることができます。

```
netstat -a | grep <your_hostname> | wc -l Output
```
#netstat -a | wc -l

34567

#### 注意点

• socket count - 戻される値が 20,000 よりも大きい場合は、ソケット接続の数が障 害である可能性があります。

#### 次の点を考慮します。

- 匿名ソケット接続が開始される箇所の数を減らします。 ondd -set /dev/tcp tcp\_smallest\_anon\_port <value>
- TCP 接続が TIME\_WAIT になる時間を短縮します。

ondd -set /dev/tcp tcp\_time\_wait\_interval <value>

# /etc/system のチューニングパラメータ

表 [B-2](#page-149-0) は、パフォーマンスの調査時に使用される /etc/system のチューニングパラ メータを示しています。変更は、それぞれを /etc/system ファイルに追加すること によって適用されます。

<span id="page-149-0"></span>表 B-2 /etc/system オプション

| /etc/system オプション                           | 説明                                                                                                    |
|---------------------------------------------|----------------------------------------------------------------------------------------------------|
| set rlim_fd_max= <value></value>            | 1つのプロセスが開くことがある、ファイル記述子の「強力な」制<br>限。この制限を無効にするには、スーパーユーザー権限が必要で<br>す。                                                                                                    |
| set tcp:tcp_conn_hash_size= <value></value> | すべての TCP 接続用の TCP モジュール内のハッシュテーブルのサ<br>イズを制御します。                                                                                                    |
|                                             | tune_t_flushr とともに、autoup は各呼び出しでダーティーページ<br>の検索対象になるメモリーの量とファイルシステムの同期操作の<br>頻度を制御します。                                                                                                 |
| set autoup= <value></value>                 | autoup の値は、バッファーを空きリストから書き出すかどうかを<br>制御するためにも使用されます。B_DELWRI フラグ (変更された<br>ファイルコンテンツページ)でマークされたバッファーは、<br>autoup 秒よりも長い間、空きリストにあると書き出されます。                                              |
|                                             | autoup の値を大きくすると、バッファーがメモリーにある時間を<br>さらに長くできます。                                                                                                    |
| set tune_t_fsflushr= <value></value>        | fsflush 呼び出しの間隔を秒数で指定します。                                                                                                    |
| set rechoose interval= <value></value>      | プロセスが最後に実行された CPU とのすべての関係がなくなった<br>とみなされる前のクロック刻み数。この期間が過ぎると、どの<br>CPU もスレッドをスケジュールするための候補とみなされます。<br>このパラメータは、タイムシェアリングクラスのスレッドにだけ<br>関係します。リアルタイムスレッドは、最初に利用できる CPU に<br>スケジュールされます。 |

すべての /etc/system パラメータの説明は、『Solaris Tunable Parameters Reference Manual』を参照してください。

表 [B-3](#page-150-0) は、TCP カーネルチューニングパラメータの一覧です。それらは、Portal Server のほとんどのパフォーマンスに影響することがわかっている TCP チューニング パラメータです。それらのパラメータの推奨値は、『Identity Server Customization and API Guide』を参照してください。

#### <span id="page-150-0"></span>表 B-3 TCP/IP オプション

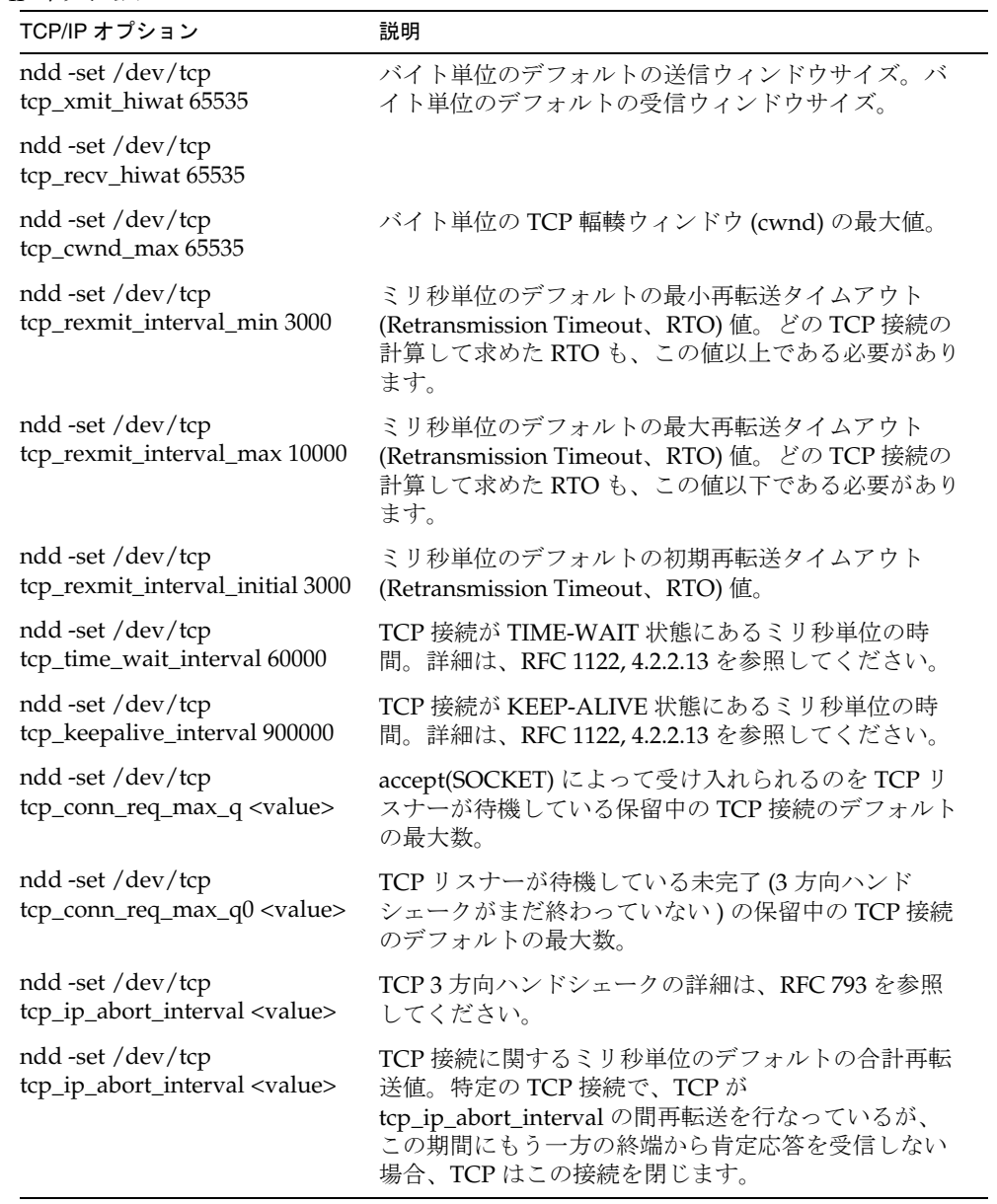

/etc/system のチューニングパラメータ

# Portal Server とアプリケーションサーバー

この付録では、Sun JavaTM System Portal Server 製品およびそのアプリケーションサー バーのサポートの概要を述べます。

この付録で説明する内容は次のとおりです。

- Portal Server [でのアプリケーションサーバーのサポートについて](#page-152-0)
- [アプリケーションサーバークラスタ上の](#page-153-0) Portal Server

# <span id="page-152-0"></span>Portal Server でのアプリケーションサーバーの サポートについて

Sun Java System Portal Server 製品は、JavaTM Web Server ソフトウェアのほかに、 Web アプリケーションコンテナとして使用する次のアプリケーションサーバーをサ ポートします。

- Sun Java System Application Server Enterprise Edition
- BEA WebLogic Server<sup>TM</sup> Server 8.1 SP 2
- IBM WebSphere® Application Server 5.1
- 注 Portal Server は Web アプリケーションコンテナの環境で実行され、このコ ンテナは配備によって Web サーバーまたは前述のアプリケーションサー バーのいずれかにできます。この付録では、Web アプリケーションコンテ ナがアプリケーションサーバーであると仮定しています。

Portal Server をアプリケーションサーバーで実行すると、次のことが可能になります。

- アプリケーションサーバープラットフォームからポータルプラットフォームを切 り離す。これにより、組織に最適の Portal Server とアプリケーションサーバーの 組み合わせを選択できる
- アプリケーションサーバーコンテナで実行される Enterprise JavaBeans™ アーキ テクチャおよびその他の J2EETM 技術を呼び出す
- スケーラビリティと高可用性を実現するアプリケーションサーバークラスタを使 用する
- クラスタでセッションのフェイルオーバーを使用する ( 現在は BEA WebLogic Server™および Sun Java System Application Server Enterprise Edition でのみ利用 可能)

## <span id="page-153-0"></span>アプリケーションサーバークラスタ上の Portal Server

ここでは、Application Server Enterprise Edition ソフトウェア、BEA WebLogic ServerTM、および IBM WebSphere® Application Server がアプリケーションサーバー クラスタをどのように管理するかを説明します。アプリケーションサーバークラスタ は、各サーバーがホストするサービスへの共有アクセスを可能にするために協力する アプリケーションサーバーの粗結合グループです。クラスタは、スケーラビリティを 実現するために、リソース要求、リソースの高可用性、およびアプリケーションロ ジックのフェイルオーバーのバランスをとることを目標にします。Portal Server およ び Access Manager は純粋な Web アプリケーションではありません。これらのアプリ ケーションは、マシンに存在するローカルファイルと、ポータル、amserver、および amconsole の 3 つの Web アプリケーションから構成されています。この 3 つの Web アプリケーションは Web アプリケーションコンテナで実行され、このコンテナはアプ リケーションサーバーの Web アプリケーションコンテナで実行されます。

Java Enterprise System はローカルファイルをインストールして設定し、ローカルアプ リケーションサーバーを設定してから、3 つの WAR ファイルをローカル Web アプリ ケーションコンテナに配備します。WAR ファイルは、自己完結型のファイルではあ りません。WAR ファイルは、サービスを提供するためにマシン上のローカルファイ ルおよびディレクトリを利用します。

アプリケーションサーバークラスタは、異なるマシンでホストされる可能性がある、 多くのアプリケーションサーバーインスタンスをグループ化する論理エンティティで す。純粋の Web アプリケーションは、アプリケーションサーバー固有の配備ツールを 使用してクラスタに配備されます。クラスタに配備されると、Web アプリケーション はクラスタを構成するすべてのサーバーインスタンスに配備され、集中管理されます。 Portal Server はローカルアプリケーションとして、また Web アプリケーションとして の 2 つの性質があるため、次の手順を実行して Portal Server をアプリケーションサー バーにインストールします。

- 1. 同じ構成の設定を使用してすべてのマシンに Portal Server をインストールしま す。
- 2. 3 つの Web アプリケーション (portal、amserver、および amconsole) をクラスタ に配備します。

次のセクションでは、Portal Server をアプリケーションサーバークラスタで実行可能 にするのにはどのような意味があるのかについて説明します。

### Application Server Enterprise Edition の概要

Sun Java System Application Server Enterprise Edition 8 は、エンタープライズアプリ ケーションを開発、配備、および管理するための堅牢な J2EE プラットフォームを提供 しています。主要な機能としては、トランザクション管理、パフォーマンス、スケー ラビリティ、セキュリティ、統合性などが挙げられます。この Application Server は、 Web パブリッシングから企業規模のトランザクション処理までのサービスをサポート します。

この Application Server には、Platform Edition と Enterprise Edition が用意されてい ます。Platform Edition は無償で配布され、ソフトウェア開発および部門レベルの本 稼動環境を構築するために使用できます。Enterprise Edition は、ミッションクリティ カルなサービスと大規模な本稼動環境向けに設計されており、ロードバランサプラグ インとクラスタ管理によって水平方向のスケーラビリティとサービスの継続性をサ ポートしています。また、Enterprise Edition は、高可用データベース (HADB: Highly Available Database) によってセッションの継続性もサポートしています。詳細は、次 の Application Server Enterprise Edition のマニュアルを参照してください。

http://docs.sun.com/db/coll/ApplicationServer8\_ee\_04q4

### BEA WebLogic Server Cluster の概要

BEA WebLogic Server™ 製品は、次の定義を使用します。

- ドメイン : 1 つの単位として管理される WebLogic Server リソースの相互関係のあ る集合。ドメインには、1 つ以上の WebLogic Server が含まれ、WebLogic Server クラスタが含まれる場合もあります。
- 管理サーバー:管理サービスを実行する WebLogic Server。管理サービスは、ドメ イン全体の設定および監視の集中制御を可能にします。管理サーバーは、ドメイ ンに対する管理操作を実行するためには、そのドメインで稼働している必要があ ります。
- 管理対象サーバー: 複数の WebLogic Server があるドメインでは、1 つのみが管理 サーバーであり、他のサーバーは管理対象のサーバーと呼ばれます。WebLogic の各管理対象サーバーは、それぞれの設定を起動時に管理サーバーから入手しま す。

詳細については、次のマニュアルを参照してください。

<http://edocs.beasys.com/wls/docs61/cluster/index.html>

次のコマンドで管理サーバーを起動します。

*install\_dir*/config/domain\_name/startWeblogic.sh

ローカルサーバーは、その設定を *install\_dir*/config/domain\_name/config.xml ファイ ルから取得します。管理対象サーバーを起動するには、次のコマンドを使用します。

*install\_dir*/config/domain\_name/startManagedWebLogic.sh *servername admin\_server\_url*

管理対象サーバーは、その設定を *install\_dir*/config/domain\_name/config.xml ローカ ルファイルから取得するのではなく、HTTP を使用して管理サーバーから取得します。

注 Portal Server を BEA WebLogic ServerTM にインストールするためにサポー トされているデフォルトの構成は、ドメインの管理サーバーでもある単一 サーバーです。

BEA クラスタは同じドメイン内の、WebLogic コンソールでクラスタとして宣言され た管理対象サーバーの集合です。Web アプリケーションを配備するときには、個々の サーバーの名前ではなく、クラスタの名前を使用します。配備後、Web アプリケー ションは、クラスタ内のすべてのマシンに同じように配備されます。

BEA でのセッションのフェイルオーバーについては、次のマニュアルに説明がありま す。

<http://edocs.beasys.com/wls/docs61/cluster/servlet.html#1009453>

HTTP セッション状態のためにメモリー内レプリケーションを使用するには、次の前 提条件を満たす必要があります。

- Portal Server が、メモリー内セッションレプリケーションで WebLogic Server ク ラスタの使用をサポートする。それらのクラスタの設定方法については、BEA の マニュアルを参照してください。『Java Enterprise System インストールガイド』 には、BEA に付属する HttpClusterServlet を使用する、そのようなクラスタ用の ロードバランサの構成が記載されています。BEA のマニュアルに記載されている その他のロードバランスのハードウェアおよびソフトウェアも同様に設定できま す。
- セッションのデータは直列化可能である必要がある。
- セッションの状態を変更するのに、setAttribute を使用する。

BEA クラスタをインストールするには、クラスタに参加する各マシンに対する BEA ライセンスは特別な BEA クラスタライセンスである必要があります。BEA ライセン スの取得および HttpClusterServlet を使用した BEA クラスタの設定手順については、 BEA のマニュアルを参照してください。

### IBM WebSphere Application Server の概要

IBM WebSphere Application Server 製品は、次の定義を使用します。

- 管理ドメイン : WebSphere 環境のさまざまなオブジェクトの設定が存在する論理 空間。1 つの管理ドメイン内からアプリケーションサーバーを起動します。これ がデフォルトのインストールです。
- サーバーグループ:サーバーグループは、アプリケーションサーバー設定のほぼ 同一の追加コピーを作成するためのテンプレートです。これは BEA クラスタに相 当します。
- クローン : 同じマシン、または異なるマシンにあるサーバーグループのコピー。 クローンは、BEA の管理対象サーバーに相当します。

詳細は、次の IBM WebSphere Application Server のマニュアルを参照してください。

http://www-3.ibm.com/software/webservers/appserv/doc/v40/ae/infocen ter/was/welcome.html

WebSphere Advanced Server は、データベースを備えているため、より強力なクラス タを実現可能にします。Advanced Server では、すべてのサーバーが設定情報用の データベースを使用します。WebSphere 管理コンソール、Swing Java アプリケーショ ン、またはコマンド行ユーティリティの XMLConfig および wscpthen を使用してサー バーを管理できます。

アプリケーションサーバークラスタ上の Portal Server

# ポータルの配備の障害追跡

この付録では、Sun JavaTM System Portal Server ソフトウェアおよび Sun Java System Portal Server Secure Remote Access (SRA) ソフトウェアの問題を解決する方法につい て説明します。

- この付録で説明する内容は次のとおりです。
- [Portal Server](#page-158-0) の障害追跡
- SRA [の障害追跡](#page-162-0)

## <span id="page-158-0"></span>Portal Server の障害追跡

ここには、Sun Java System Portal Server の障害追跡情報が記載されています。

## UNIX プロセス

ポータルが適切に機能するには、次の root 所有プロセスが実行されていることを確認 します。この出力を表示するには、ps コマンドを使用します。

Sun Java System Directory Server:

/ns-slapd -D /usr/ldap/slapd-*server* -i /usr/ldap/slapd-*server*/logs/pid

Sun Java System Access Manager:

*identity-server-install-root*/SUNWam/bin/doUnix -c 8946

Sun Java System Portal Server:

./uxwdog -d *portal-server-install-root*/SUNWam/servers/https-*server*/config

ns-httpd -d *portal-server-install-root*/SUNWam/servers/https-*server*/config

Admin Web Server ( オプションであるが、通常は実行される ):

./uxwdog -d *web-container-install-root*/SUNWam/servers/https-admserv/config ns-httpd -d *web-container-install-root*/SUNWam/servers/https-admserv/config

## ログファイル

次のログファイルでエラーを調べます。

Sun Java System Web Server (errors および access):

*web-container-install-root*/SUNWam/servers/https-*server*/logs

Sun Java System Directory Server:

/var/opt/SUNWam/logs

### 検索データベースの回復

検索データベースには、回復可能なトランザクションログが保持されます。したがっ て、正常の状態では、データベースを回復するために何もする必要はありません。エ ラー状態、またディスクが一杯などの一時的な状態からの回復は簡単です。必要に応 じて、検索データベースのアーカイブを保持し、データベース全体を失った場合、 アーカイブから復元します。このシナリオでは、アーカイブを元のデータベースにコ ピーして復元します。

#### ➤ データベースを回復するには

- 1. Portal Server インスタンスを含む、データベースにアクセスするすべてのプロセ スを停止します。
- 2. rdmgr -R コマンドを使用して回復します。

### ディスプレイプロファイルの操作

ポータルのディスプレイプロファイルの XML コンテンツを障害追跡する必要がある 場合は、調査のためにコンテンツをファイルから抽出します。障害追跡の過程のある 時点で、ディスプレイプロファイルを再読み込みすると役立つ場合があります。

#### ➤ ディスプレイプロファイルを抽出するには

- 1. 管理者としてログインします。
- 2. dpadmin コマンドを使用して、ディスプレイプロファイルを抽出します。次に例 を示します。

./dpadmin list -u "uid=amAdmin,ou=People,o=sesta.com,o=isp" -w *password* -d "o=sesta.com,o=isp" > /tmp/displayxml

この例では、ディスプレイプロファイルのコンテンツを /tmp/displayxml ファイ ルに格納します。

#### ▶ ディスプレイプロファイルを再読み込みするには

- 1. 管理者としてログインします。
- 2. dpadmin コマンドを使用して、ディスプレイプロファイルを再読み込みします。 次に例を示します。

./dpadmin modify -u "uid=amAdmin,ou=People,o=sesta.com,o=isp" -w *password* -d "o=sesta.com,o=isp" /tmp/updated\_displayxml

この例は、ディスプレイプロファイルのコンテンツを /tmp/updated\_displayxml ファイルから再読み込みします。

### Portal Server インスタンスの高 CPU 使用率

Cisco Content Services Switch を使用する場合、Portal Server インスタンスの CPU の 使用率が非常に高くなる場合があり、その場合 5 秒おきに Sun Java System Web Server エラーファイルに次のメッセージが表示されます。

[20/Jan/2003:16:53:36] failure ( 5926): Error accepting connection -5928, oserr=130 (Connect aborted)

> このエラーの原因は、Cisco Content Services Switch 内の「スティッキービット」の設 定です。このロードバランサは、サーバーが稼働していることを確認するためにサー バーを定期的 (5 秒おき ) に ping します。「スティッキービット」の設定をオフにする と、サーバーに対する 5 秒おきの ping が禁止されるので、Web Server 製品でエラー は発生しません。

## HTTP プロキシを使用するための Sun Java System Portal Server インスタンスの設定

Portal Server ソフトウェアが、インターネットまたはイントラネットの特定の部分に 直接アクセスできないホストにインストールされている場合、エラーが表示されるこ とがあります。たとえば、SampleSimpleWebService プロバイダを使用する場合、プロ キシが設定されていないと、次のエラーが表示されることがあります。

java.net.UnknownHostException: services.xmethods.net

#### ➤ **Portal Server** インスタンスに対する **HTTP** プロキシの使用を設定するには

1. ディレクトリを、インスタンスの設定が含まれるポータルサーバーのインストー ルルートディレクトリに変更します。

cd *portal-server-install-root*/SUNWam/servers/https-*servername*/config

2. このディレクトリ内の server.xml ファイルを編集し、次の行を追加します。

http.proxyHost=*proxy-host*

http.proxyPort=*proxy-port*

http.nonProxyHosts=*portal-host*

各表記の意味は次のとおりです。*proxy-host* は、プロキシホストの完全修飾ドメイ ン名であり、*proxy-port* はプロキシが実行されるポート、*portal-host* はポータルホ ストの完全修飾ドメイン名です。

## <span id="page-162-0"></span>SRA の障害追跡

ここでは、Sun Java System のサポート担当者が配備の問題の原因を特定するために必 要な情報を収集する方法を説明します。

### ゲートウェイのデバッグ

デバッグをオンまたはオフにするには、デバッグのレベルを設定するか、またはデ バッグをオフに設定します。次の手順は、実行方法を示しています。

- 1. ゲートウェイマシンに root としてログインし、次のファイルを編集します。 *gateway-install-root*/SUNWam/config/AMConfig-*instance-name*.properties
- 2. デバッグレベルを設定します。

com.iplanet.services.debug.level=

次のデバッグレベルがあります。

error : 重要なエラーだけがデバッグファイルに記録されます。このようなエラー が発生すると、通常、リライタは機能を停止します。

warning : 警告メッセージが記録されます。

message : すべてのデバッグメッセージが記録されます。

off : デバッグメッセージは記録されません。

3. AMConfig-*instance-name*.properties ファイルの次のプロパティに、デバッグファ イルのディレクトリを指定します。

com.iplanet.services.debug.directory=/var/opt/SUNWam/debug

この /var/opt/SUNWam/debug は、デフォルトのデバッグディレクトリです。

4. 端末ウィンドウからゲートウェイを再起動します。

*gateway-install-root*/SUNWps/bin/gateway -n *gateway-profile-name* start

### shooter について

shooter ツールは、開発およびサポートチームが Sun Java System Portal Server Secure Remote Access 製品の配備に関する問題の原因を特定するために必要なすべての情報 を収集します。このツールは Portal Server マシンでも実行できます。

このツールは、次のデータを収集します。

- インストールの種類 Sun Java System Portal Server with Sun Java System Secure Remote Access コア、つまり SRA を備えた Portal Server がインストールされてい るかどうかを確認します。
- システムの設定に関連する情報 ホスト、ドメイン、オペレーティングシステム、 バージョン、CPU の種類と速度、クロック速度、および利用できるメモリーを確 認します。
- プロセッサ、プロセッサセット、およびそれらにバインドされた SRA プロセス
- SRA インストールログ
- platform.conf ファイル
- ヒープの使用を含む JVMTM 設定や、ライブラリパスなどのゲートウェイスクリプ トの設定
- ゲートウェイサービスの設定
- Sun Java System Access Manager、Sun Java System Directory Server、および Sun Java System Web Server の設定に使用するさまざまなファイルに含まれるチュー ニングの設定
- ガベージコレクションの出力
- ゲートウェイを使用していたときのメモリーまたはプロセスのフットプリント
- フォーマットされたデバッグログファイル
- リライタルールセット
- 注 このツールは、インストール時に指定したゲートウェイのインスタンスの みの情報を収集します。

### shooter の使用

shooter ツールは、次に説明する 5 つのファイルから構成されています。

#### shooter.sh

これはメインスクリプトです。このスクリプトは、SRA インストールでテスト後に、 またはテストを開始する直前に実行します。

*portal-server-install-root*/bin/perf から、次のように入力します。

./shooter.sh

このツールは、一時フォルダ下にデータを収集し、フォルダ名を表示します。

#### gctool.pl

このスクリプトは、JVM からガべージコレクションの出力を収集しフォーマットしま す。

gctool を実行するには、ゲートウェイを起動し、次のように入力して出力をこのスク リプトにリダイレクトし、テスト時に収集を可能にします。

/etc/init.d/Gateway -n default start | gctool.pl

注 gctool を実行する前に、ゲートウェイスクリプトの "CMD" セクションに -verbose:gc を含めるようにします。ゲートウェイスクリプトは次のよう になります。 -server -verbose:gc -Xms1G -Xmx2G -XX:+OverrideDefaultLibthread -XX:ThreadStackSize=128 -XX:MaxPermSize=128M -XX:PermSize=128M -XX:MaxNewSize=256M -XX:NewSize=256M

テスト期間の終わりに、shooter を実行して、gctool の出力をその他のデータととも に収集します。

#### memfoot.sh

このスクリプトは、プロセスのメモリーフットプリントを追跡します。ゲートウェイ の起動後にこのスクリプトを開始し、テスト期間中実行されるようにします。指定さ れた名前または PID を持つ最大のプロセスが、指定された秒数ごとに追跡されます。

memfoot を実行するには、次のように入力します。

./memfoot java 60

このスクリプトの出力は、タイムスタンプ付きのプロセスステータスファイルです。 shooter ツールは、残りのデータとともにこの出力を収集します。

#### uniq.pl

このスクリプトは、shooter が一意の行とその数を見つけるために内部で使用します。 隣接していない一意の行を見つけるという点が、システム uniq スクリプトよりも優れ ています。

#### GWDump.class

このクラスは、Access Manager 管理コンソールでゲートウェイの設定を入手するため に shooter によって内部で呼び出されます。

## SRA ログファイル

次のログファイルでエラーを調べます。

ゲートウェイ :

/var/opt/SUNWps/debug/srapGateway\_*Gateway-hostname*\_*Gateway-profile-name*

NetFile:

/var/opt/SUNWps/debug/srapNetFile

Netlet:

/var/opt/SUNWps/debug/srapNetlet\_*Gateway-hostname*\_*Gateway-profile-name*

# ポータル配備ワークシート

この付録は、ポータルの配備処理に役立つワークシートを提供します。

この付録で説明する内容は次のとおりです。

- [ポータル評価ワークシート](#page-166-0)
- [ポータル設計作業リスト](#page-170-0)

# <span id="page-166-0"></span>ポータル評価ワークシート

このワークシートを使用して、組織の業務のニーズとポータルの配備の問題になる可 能性のある部分についてさらに学びます。

#### 表 E-1 一般的な質問

- 1. ポータルが必要な業務上の理由を確認します。該当するものにすべてチェックマークを付け、詳しく 検討します。
- 調達コストを削減する
- 顧客、サプライヤ、またはパートナーとの情報共有のコストを削減する
- 多数の個別目的のソリューションを維持するためのコストをなくす
- サービスの対象の顧客ベースを拡大する
- 新しい業務サービスの配備の時間を削減する
- データおよびサービスへのアクセスをセキュリティ保護する
- インターネットによる顧客との取り引きを容易にする
- 業務サービスのサプライヤおよびパートナーとの統合の費用および時間を削減する
- 政府の規制に従う
- ユーザーの体感をパーソナライズする
- サービスの使用についてのビジネスインテリジェンスを収集する必要がある
- 2. 組織にはいくつのポータルがすでにありますか。
- 3. それらのポータルの種類は、企業対社員、企業対顧客、企業間、ISP のどれですか。
- 4. 複数のポータルがある場合は、数を減らす、統合する、または連携する必要がありますか。
- 5. 部門ごとのポータルがありますか。
- 6. どの程度 Web に参加していますか。Web サイトをいくつ持っていますか。
- 7. Portal Server を使用してパートナーにアクセス可能にする、価値のある上位 10 個のアプリケーション サービスを挙げてください。サプライヤ、顧客、従業員にアクセス可能にするアプリケーションサー ビスについても同様に挙げてください。
- 8. ポータルの対象コミュニティはどこですか。

#### 表 E-2 組織に関する質問

- 1. このポータルの関係者はだれですか。
- 2. ポータルを使用して所有するコンテンツまたはアプリケーションサービスを公開する、組織内の業務 情報の所有者 ( 部門、組織、または個人 ) はだれですか。
- 3. このポータルを使用して公開されるアプリケーションサービスは、部門間の業務プロセスによって管 理されるさらに小規模なアプリケーションから構成されていますか。
- 4. このポータル ( インフラストラクチャ ) を「所有」するのはだれですか。

**表 E-2** 組織に関する質問 ( 続き )

5. コンテンツを所有するのはだれですか。

- 6. ポータルにコンテンツやアプリケーションを提供するように、組織内の業務情報の所有者をどのよう にさらに募集する計画ですか。
- 7. このポータルの開発の支援に、どのプロジェクト管理リソース、アーキテクトリソース、および技術 実装リソースを利用できますか。
- 8. 見た目と使い心地やプレゼンテーションなどの Web サイトの特性のポリシーを設定するのは誰です か。

表 E-3 ビジネスサービスレベルの期待に関する質問

- 1. 開発プロジェクトに一貫性がありますか。開発プロジェクトのリスク管理を行いますか。
- 2. 開発チームはどのようにテストグループ、配備グループ、および運用グループと連携しますか。
- 3. 組織は現在いくつのプラットフォームをサポートしていますか。
- 4. 情報はどの程度保護されていますか。セキュリティはどの程度整合性がとれていますか。
- 5. それらの課題は改善されていますか、あるいは悪化していますか。
- 6. ポータルにコンテンツやアプリケーションを提供するように、組織内の業務情報の所有者をどのよう にさらに募集する計画ですか。
- 7. このポータルの開発の支援に、どのプロジェクト管理リソース、アーキテクトリソース、および技術 実装リソースを利用できますか。
- 8. 見た目と使い心地やプレゼンテーションなどの Web サイトの特性のポリシーを設定するのは誰です か。

表 E-4 コンテンツの管理に関する質問

- 1. コンテンツまたはドキュメント管理システムがありますか。
- 2. コンテンツの開発および公開を管理するためのワークフローを定義していますか。
- 3. 分類を定義していますか。
- 4. 情報にどの程度適切にタグが付けられ、分類されていますか。
- 5. 企業コンテンツはどのように開発、管理、追跡、および公開されますか。
- 6. ポータルにシンジケートコンテンツが必要ですか。そうである場合、それはどのようなものですか。
- 7. コンテンツの動的な部分と静的な部分の割合はどのようになっていますか。
- 表 E-5 ユーザーの管理とセキュリティに関する質問
- 1. ユーザーコミュニティをどのように区分、分離、および関係付け ( 階層的に ) ますか。
- 2. 現在および将来のセキュリティポリシーは何ですか。
- 3. さまざまな部門において非公開の顧客の情報を所有または管理していますか。
- 4. 企業ディレクトリがありますか。

#### 表 E-6 ビジネスインテリジェンスに関する質問

- 1. 企業の意思決定のための情報の収集、保存、分析、および提供を行う必要がありますか。
- 2. データ分析ツールまたは OLAP ツールをすでに使用していますか。
- 3. どのレベル (企業全体、部門、部、プロジェクト、1回だけのイベント) で業務情報を収集する必要が ありますか。

表 E-7 アーキテクチャに関する質問

- 1. すでにアーキテクチャの方針を決めていますか。
- 新しいアーキテクチャソリューションを実装する能力がありますか。
- 現在どのような技術を使用していますか。
- 新しいアーキテクチャソリューションを実装する担当者がいますか。
- 2. 新しい IT アーキテクチャの実現の成功を妨げるような組織の問題がありますか。
- 3. ポータルを使用して配備する必要がある上位 10 個のサービスに、どのプラットフォームとアーキテク チャをサポートする必要がありますか。
- 4. それらのサービスはどのようにユーザーを認証し、アクセス制御を管理しますか。
- 5. どのようにしてそれらのサービスにプログラムでアクセスできますか。
- 6. 現在および将来のメッセージング ( 電子メール ) およびコラボレーションアーキテクチャはどのような ものですか。
- 7. 現在および将来の企業ディレクトリアーキテクチャはどのようなものですか。
- 8. アプリケーションの統合には、どのような技術を使用しますか。
- 9. 対象のユーザーコミュニティの規模はどの程度ですか。
- 10. 同時に使用するユーザー数はどの程度ですか。
- 11. ポータルの使用範囲はどの程度ですか。

表 E-7 アーキテクチャに関する質問 (続き)

-<br>12. ユーザーベースの地理的分布はどのようになっていますか。

13. Web でないアクセス ( ワイヤレス、音声 /IVR) が現在または将来必要ですか。

14. 顧客ベースがコンテンツおよびサービスの国際化を必要としますか。

15. どのようなサーバープラットフォーム技術を使用しますか。

16. どのような開発環境、開発ツールを使用しますか。

17. どのような開発方法論を採用しますか。

## <span id="page-170-0"></span>ポータル設計作業リスト

表 [E-8](#page-170-1) は、ポータルの主な開発段階と設計作業を示しています。この作業リストを使 用して、ポータルのプロジェクトの計画を立てます。

作業は組織や各配備の規模によって異なりますが、ワークシートはもっとも一般的な 段階と作業を示します。

この表は、2 列からなります。最初の列は、主な作業を示しています。2 列目は、主な 各作業を構成する個々の作業を示しています。

<span id="page-170-1"></span>表 E-8 設計作業のリスト (1/7)

| 主な段階と作業         | 個々の作業                        |
|-----------------|------------------------------|
| 1. プロジェクトの開始と調整 |                              |
| プロジェクトの計画       | ● 一般的なプロジェクトの管理を実行します。       |
| プロジェクトの計画の見直し   | ● 事前実装を見直します。                |
|                 | ● 業務要件を見直します。                |
|                 | ● 技術要件を見直します。                |
|                 | ● アーキテクチャの文書を見直します。          |
|                 | ● ハードウェアおよびインフラストラクチャを見直します。 |
| リソースの調整         | ● 必要なスキルを確認します。              |
|                 | ● リソースを確認します。                |
|                 | • リソースをスケジュールします。            |
|                 | ● プロジェクトチームのメンバーを集めます。       |
|                 | ● プロジェクトチームのメンバーと作業計画を見直します。 |
|                 |                              |

#### 表 E-8 設計作業のリスト (2/7)

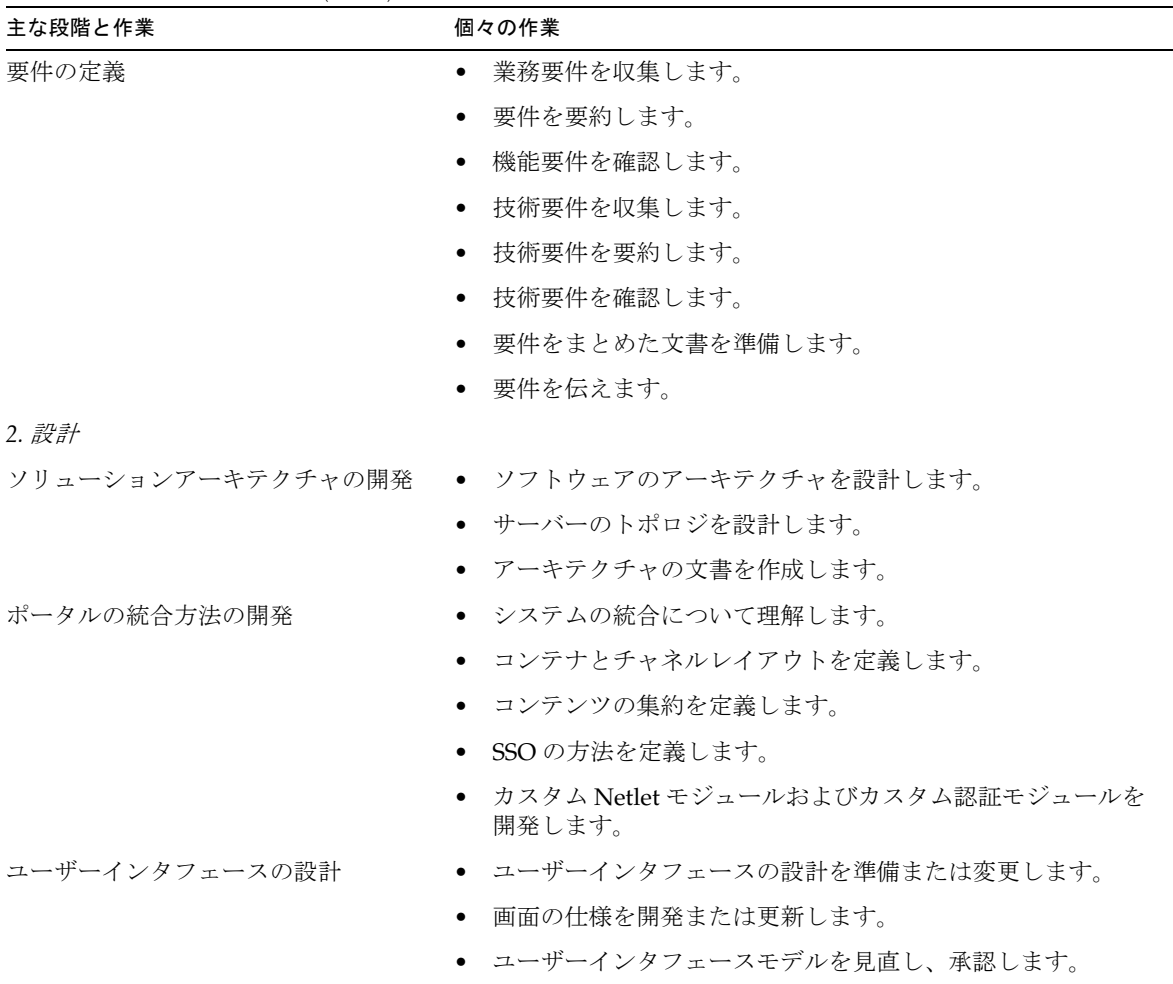

ディレクトリの設計 – ● 組織、サブ組織、ロール、およびユーザーを設計します。 • アクセス権限を定義します。 • 共有データの要件を見直します。 • データ転送プロトコルを設定します。 • 一時表または中間表を作成します。 • 一時表または中間表をテストします。 • 設計方法の文書を作成します。 • 設計の文書を配布します。 • 該当する関係者および組織の承諾を得ます。 *3.* 開発および統合 テスト環境および開発環境へのソフト ウェアのインストール • Sun Java System Portal Server ソフトウェア、またオプショ ンとして Sun Java System Portal Server Secure Remote Access ソフトウェアをインストールします ( 適切なサポート ソフトウェアをインストールする )。 • 必要に応じて、アプリケーションサーバーをインストールし ます。 ● その他のソフトウェアをインストールします。 • サーバーソフトウェアを設定します。 • サーバーソフトウェアのコンポーネントをテストします。 • テスト結果の文書を作成します。 開発環境へのサーバーソフトウェアの インストール • Portal Server、またオプションとして Sun Java System Portal Server Secure Remote Access をインストールします。 • 必要に応じて、アプリケーションサーバーをインストールし ます。 ● その他のソフトウェアをインストールします。 • サーバーソフトウェアのコンポーネントをテストします。 • テスト結果の文書を作成します。 ソフトウェアの設定 • 特定のソフトウェア設定要件を適用します。 • 製品設定マトリックスを作成します。 主な段階と作業 おおし おおし 個々の作業

表 E-8 設計作業のリスト (4/7)

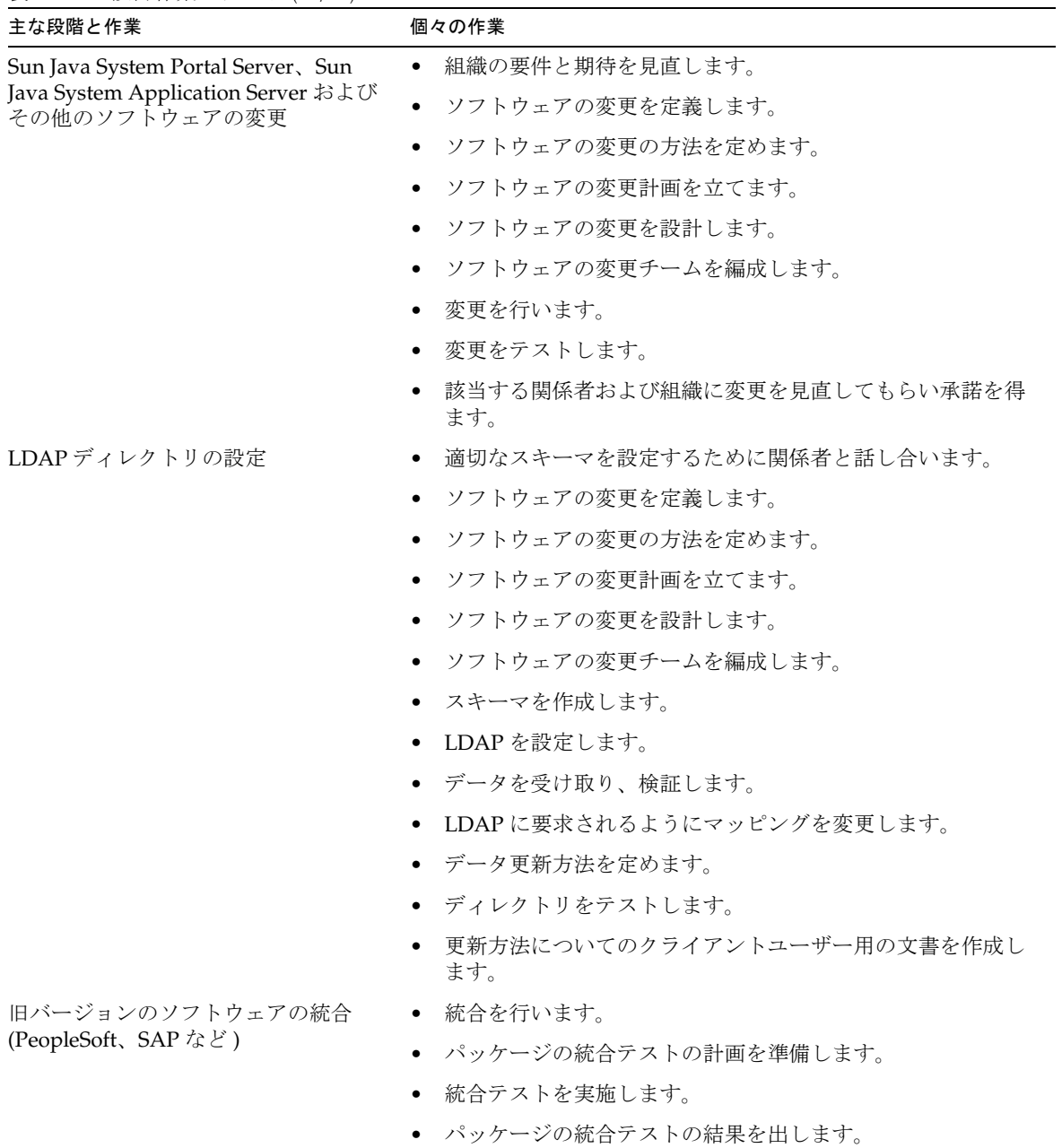

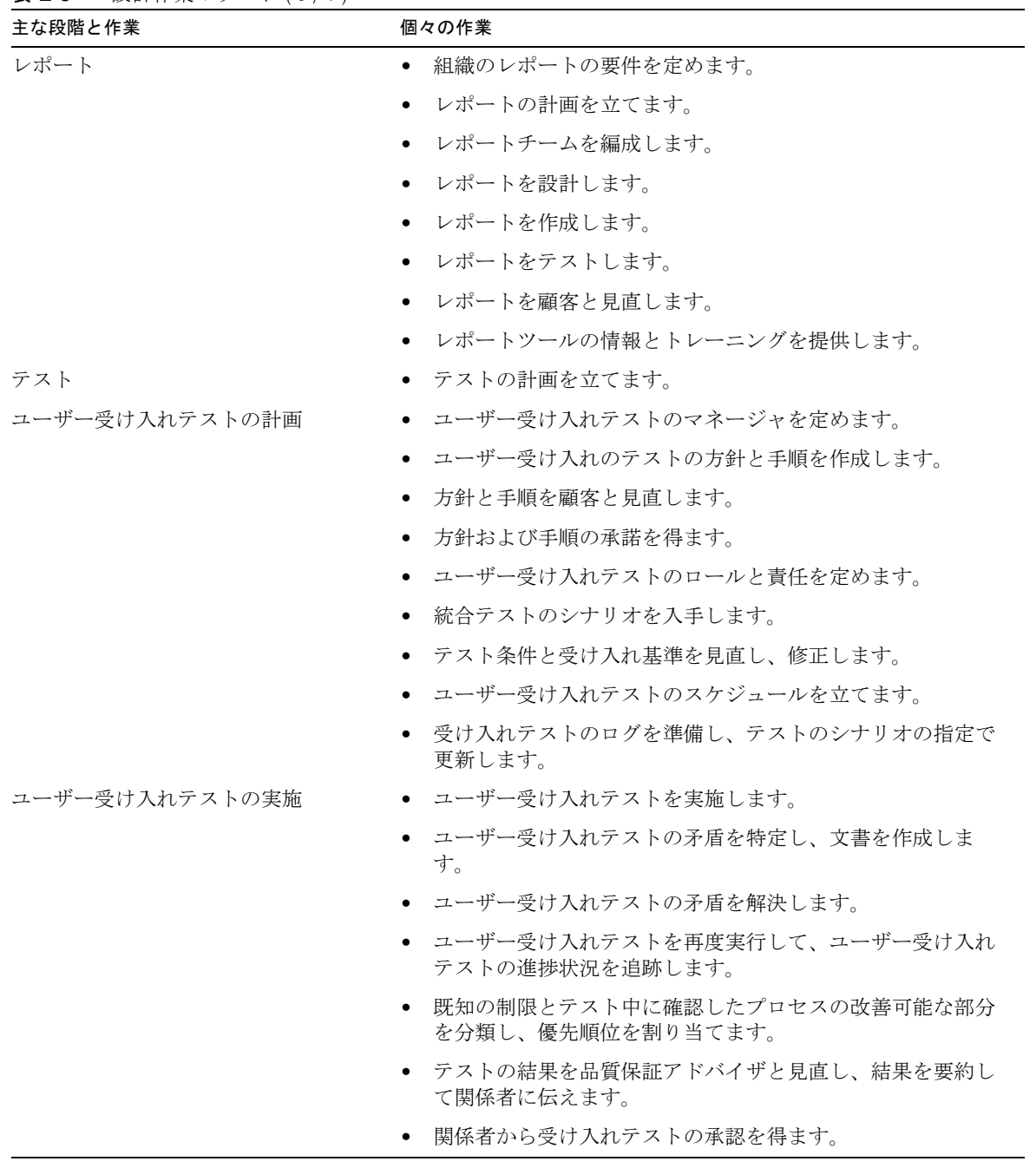

表 E-8 設計作業のリスト (5/7)

表 E-8 設計作業のリスト (6/7)

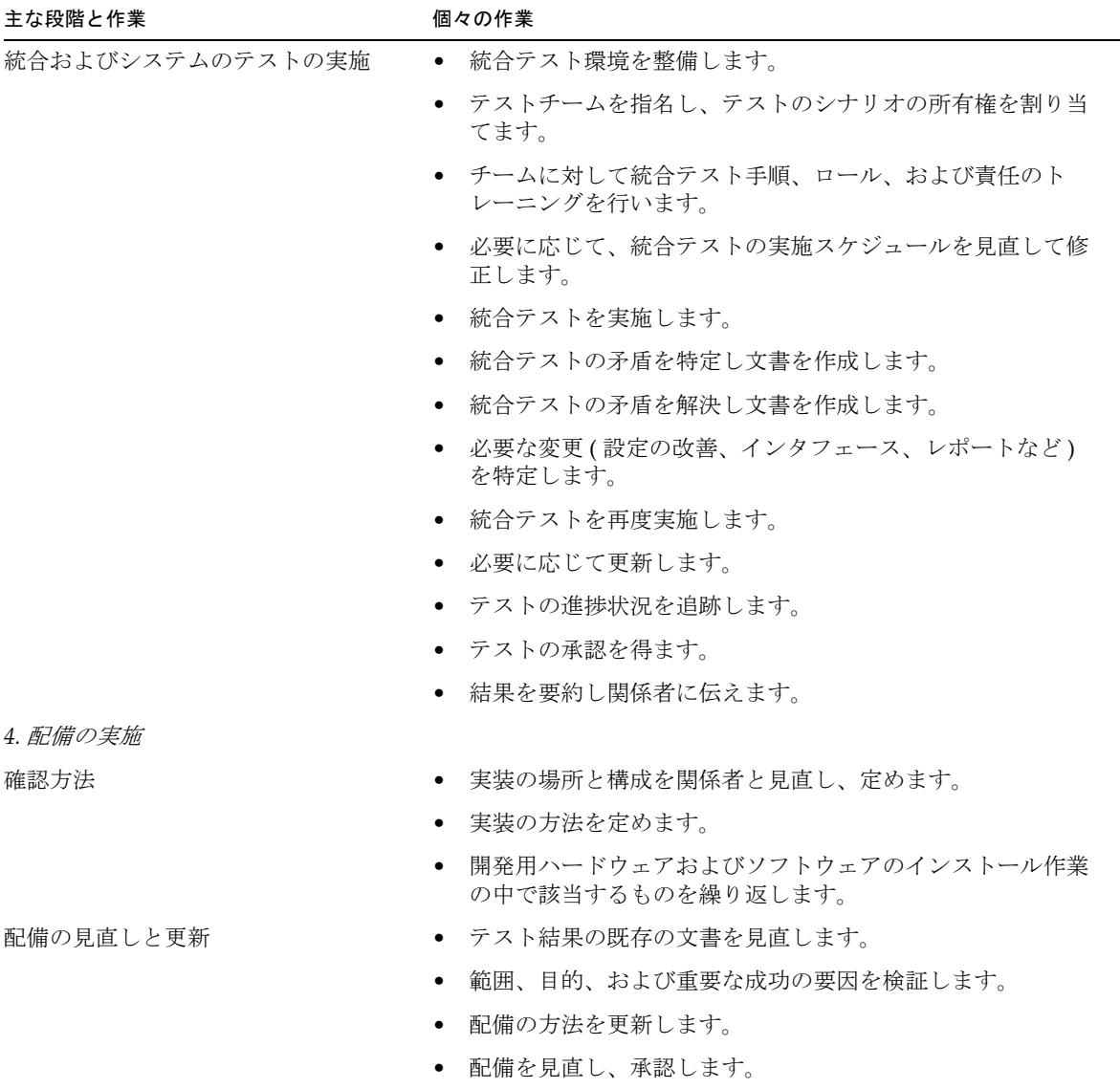

| 主な段階と作業    | 個々の作業                              |
|------------|------------------------------------|
| 配備の実装      | ● システムのオペレーションを見直し、調整します。          |
|            | - 組織およびシステムの手順を見直します。<br>$\bullet$ |
|            | 本稼働に昇格させます。<br>$\bullet$           |
|            | - 現在のオペレーションを更新します。                |
|            | システムのリリースを改訂し、配備の資料も新しいものにし<br>ます。 |
|            | ● 移行を支援します。                        |
| トレーニング     | - 組織の約束と期待を確認します。<br>$\bullet$     |
|            | ● すべての担当者のトレーニング要件を定めます。           |
|            | • トレーニングのスケジュールを立てます。              |
|            | ● トレーニングの担当者を決定します。                |
|            | ● トレーニングに必要なものを準備します。              |
|            | ● 管理者をトレーニングします。                   |
|            | ● 保守プロバイダをトレーニングします。               |
|            | ● トレーニングの参加者から意見を聞きます。             |
|            | トレーニングの改善のために参加者の意見を反映させます。        |
| ポータルの文書の作成 | ● システム管理者用の「運用書」を作成します。            |

表 E-8 設計作業のリスト (7/7)

ポータル設計作業リスト

# Linux プラットフォームの Portal Server

Sun JavaTM System Portal Server は RedHat 3.0 Linux プラットフォームをサポートして いますが、Solaris プラットフォームと Linax プラットフォームとの違いに注意する必 要があります。

## Linux の使用上の制限事項

次のことに注意してください。

- Portal Server と Access Manager は同じサーバーに存在する必要があります。
- サンプルのポータルは Linux プラットフォームをサポートしません。
- IBM および BEA の Web コンテナはサポートされていません。

設定ファイル、配備、およびアプリケーションプログラミングインタフェースについ ては、Solaris も Linux も同じです。

# Solaris と Linux とのパス名の比較

| 衣上!<br>501aris と Linux とのハス名の応戦 |                              |  |
|---------------------------------|------------------------------|--|
| Solaris のパス名                    | Linux のパス名                   |  |
| /opt/SUNWps (デフォルト)             | /opt/sun/portal(デフォルト)       |  |
| /etc/opt/SUNWps (config)        | /etc/opt/sun/portal (config) |  |
| /var/opt/SUNWps (データ)           | /var/opt/sun/portal (データ)    |  |

表 F-1 Solaris と Linux とのパス名の比較

Solaris と Linux とのパス名の比較
# 用語集

このドキュメンテーションセットで使用されているすべての用語の一覧については、 Java Enterprise System の用語集 (http://docs.sun.com/doc/819-1933?l=ja) を参照して ください。

索引

# 記号

/etc/opt/SUNWps ディレクトリ [, 139](#page-138-0) /etc/system チューニングパラメータ [, 150](#page-149-0) /opt/SUNWps/sdk ディレクトリ [, 139](#page-138-1) /opt/SUNWps ディレクトリ [, 139](#page-138-2)

# **A**

Access Manager Linux[, 179](#page-178-0) Web Agen[t, 128](#page-127-0) カスタマイズ [, 124](#page-123-0) 管理コンソール[, 29](#page-28-0) キャッシュとセッション [, 137](#page-136-0) コンポーネント [, 29](#page-28-1) シングルサインオン [, 29](#page-28-0) 説明 [, 54](#page-53-0) 説明と利点[, 55](#page-54-0) 組織ツリー[, 127](#page-126-0) Access Manager SDK、コンポーネント [, 105](#page-104-0) amSDKStats ログ [, 137](#page-136-1) amSSO ログ[, 137](#page-136-1)

## **B**

BEA WebLogic[, 156](#page-155-0)

# **C**

chroot 環境 [, 38](#page-37-0) Citrix[, 52](#page-51-0) CPU 数の見積もり [, 66,](#page-65-0) [76](#page-75-0) ゲートウェイインスタンス [, 77](#page-76-0) 垂直方向のスケーリング [, 83](#page-82-0) CPU の使用率 [, 137](#page-136-2) Cisco Content Services Switch を使用する場合に 高い [, 161](#page-160-0) mpstat ユーティリティ [, 144](#page-143-0)

# **D**

Desktop Type[, 76](#page-75-1) Directory Server クラスタ [, 91](#page-90-0) 構造の設計 [, 127](#page-126-1) 構築モジュール[, 94](#page-93-0) 説明 [, 30](#page-29-0) 要件 [, 98](#page-97-0) DIT[, 127](#page-126-2) DMZ、説明 [, 82,](#page-81-0) [105](#page-104-1) dpadmin コマンド [, 160,](#page-159-0) [161](#page-160-1) dp-org.xml ファイル [, 140](#page-139-0) dp-providers.xml ファイル [, 140](#page-139-1)

#### **E**

Enterprise JavaBean[s, 72](#page-71-0)

#### **F**

FTP、NetFile[, 45](#page-44-0)

## **G**

gctool.pl ツール [, 165](#page-164-0)

## **H**

HttpSession フェイルオーバー[, 91](#page-90-1) HTTP 基本認証 [, 39](#page-38-0) HTTP プロキシ、設定[, 162](#page-161-0) HTTP モードと HTTPS モード、およびゲートウェ イ [, 38](#page-37-0)

# **I**

IBM WebSphere Application Server、概要 [, 157](#page-156-0) Internet Explorer[, 131](#page-130-0) iostat ツール [, 146](#page-145-0) isp 組織 [, 127](#page-126-0) ISP ホスティングの配備 [, 34](#page-33-0) ISV、タイプ [, 125](#page-124-0)

## **J**

JavaScript Portal Server Desktop[, 82](#page-81-1) リライタ [, 48](#page-47-0) JavaServer Page[s, 130](#page-129-0)

Java 互換性 [, 33](#page-32-0) Java プロパテイファイル[, 140](#page-139-2) JAXP[, 30](#page-29-1) JCA、サイジング [, 72](#page-71-0) jCIFS、NetFile[, 45](#page-44-0) JDBC、サイジング [, 72](#page-71-0) JSPProvide[r, 130](#page-129-0) JSPProvider, [123](#page-122-0) JSP テンプレートファイル、場所 [, 140](#page-139-3)

#### **L**

LDAP トランザクション数 [, 71](#page-70-0) 認証 [, 87](#page-86-0) LDAP ベースのプロバイダ [, 130](#page-129-1) LDIF ファイル [, 124](#page-123-1) Linux プラットフォーム [, 179](#page-178-0) locale ファイル,  $140$ LoginProvider[, 130](#page-129-2) Login Typ[e, 76](#page-75-2)

#### **M**

memfoot.sh スクリプト [, 165](#page-164-1) Microsoft Exchang[e, 42](#page-41-0) Netlet[, 43](#page-42-0) Netlet プロキシ [, 44](#page-43-0) 統合 [, 126](#page-125-0) MIME タイプ、NetFil[e, 47](#page-46-0) mpstat[, 144](#page-143-1)

#### **N**

NetFile Portal Server Desktop[, 46](#page-45-0)  $\nabla$ クセス制御[, 46](#page-45-1)

圧縮 [, 47](#page-46-1) 圧縮タイプ [, 47](#page-46-0) アプレット [, 46](#page-45-0) 概要 [, 45](#page-44-1) 許可される URL または拒否される UR[L, 47](#page-46-2) クレデンシャルの検証 [, 46](#page-45-2) 検索 [, 48](#page-47-1) コンポーネント [, 45](#page-44-2) 初期化[, 46](#page-45-3) セキュリティ [, 47](#page-46-3) マルチスレッド [, 48](#page-47-2) Netlet アクセス制御 [, 44](#page-43-1) アプリケーション統合 [, 43](#page-42-1) 暗号化 [, 76](#page-75-3) 暗号化方式[, 42](#page-41-1) および Microsoft Exchang[e, 43](#page-42-0) 概要 [, 42](#page-41-2) サードパーティのアプリケーション [, 43](#page-42-2) 使用特性 [, 75](#page-74-0) スプリットトンネリング [, 43](#page-42-3) トラフィック [, 40](#page-39-0) 要求とゲートウェイ[, 37](#page-36-0) Netlet プロキシ Microsoft Exchang[e, 44](#page-43-0) 概要 [, 44](#page-43-2) サードパーティのプロキシ [, 44](#page-43-3) ソフトウェアのクラッシュ [, 86](#page-85-0) 透過フェイルオーバー[, 97](#page-96-0) NetMai[l, 125](#page-124-1) NetMail Lite[, 85](#page-84-0) Netscape Communicator[, 131](#page-130-1) netstat ツール [, 147](#page-146-0) NFS、NetFile[, 45,](#page-44-0) [46](#page-45-4) Novell ドメイン [, 46](#page-45-5)

## **O**

Outlook クライアント [, 43](#page-42-4)

#### **P**

pcAnywhere[, 52](#page-51-0) PDC 認証 [, 40](#page-39-1) Portal Server SRA の概要 [, 25](#page-24-0) インスタンス [, 109](#page-108-0) インスタンスとサーブレット [, 87](#page-86-1) インスタンスの説明 [, 88](#page-87-0) オープンモード [, 26](#page-25-0) 概要 [, 24](#page-23-0) 機能と必要のマッピング [, 53](#page-52-0) 機能の文書化 [, 134](#page-133-0) クライアントのサポート [, 131](#page-130-2) ゲートウェイによる複数インスタンス [, 38](#page-37-1) 高可用性 [, 84,](#page-83-0) [86](#page-85-1) 構築モジュール [, 89](#page-88-0) 高レベルの設計 [, 80](#page-79-0) 異なるノードにある Access Manage[r, 105](#page-104-2) コンポーネント [, 29](#page-28-2) サイジング [, 65](#page-64-0) サイジングのヒント [, 64](#page-63-0) 障害追跡 [, 159](#page-158-0) 使用情報 [, 138](#page-137-0) スケーラビリティ[, 83](#page-82-1) スティッキー[, 137](#page-136-3) セキュアモード [, 27](#page-26-0) セキュリティ [, 29](#page-28-3) 設計への取り組み方,80 設定ファイル [, 139](#page-138-3) ソフトウェア [, 32](#page-31-0) チューニングと監視 [, 133](#page-132-0) チューニング目標 [, 63](#page-62-0) 通信リンク [, 86](#page-85-2) ディレクトリ構造 [, 139](#page-138-4) 低レベルの設計[, 81](#page-80-0)  $7 - K$ [, 30,](#page-29-2) [38](#page-37-2) ハードウェアとアプリケーション [, 69](#page-68-0) 標準的なインストール [, 34](#page-33-1) 複数ネットワーク接続 [, 43](#page-42-5) ロードバランサ [, 94](#page-93-1) 論理アーキテクチャ [, 81](#page-80-1) Portal Server Desktop

JavaScript[, 82](#page-81-1) NetFile[, 46](#page-45-0) psdp.dtd ファイル [, 140](#page-139-5)

#### **R**

rdmgr コマンド [, 160](#page-159-1) Role-Based Access Control (RBAC)[, 104](#page-103-0)

# **S**

SDK、説明 [, 33](#page-32-1) searchURL プロパティ [, 99](#page-98-0) shooter ツール [, 163](#page-162-0) Solaris サポート [, 18](#page-17-0) パッチ [, 18](#page-17-0) Solaris オペレーティング環境 インストールサイズの最小化 [, 102](#page-101-0) 保護 [, 103](#page-102-0) SRA NetFile[, 47](#page-46-3) Sun Enterprise ミッドフレームライン [, 78](#page-77-0) 概要 [, 25](#page-24-0) 機能と利点[, 56](#page-55-0) 逆プロキシ[, 122](#page-121-0) コンポーネント[, 37](#page-36-1) サイジング [, 74](#page-73-0) 障害追跡 [, 163](#page-162-1) セッション特性 [, 75](#page-74-1) ディレクトリ構造 [, 140](#page-139-6) デバッグ [, 163](#page-162-1) ロードバランス [, 86,](#page-85-3) [95](#page-94-0) ログファイル [, 166](#page-165-0) SSL v2 および v3[, 40](#page-39-2) 暗号化 [, 102](#page-101-0) ゲートウェイ [, 28,](#page-27-0) [40](#page-39-3)

モード [, 40](#page-39-2)

SSL ハードウェアアクセラレータ [, 78](#page-77-1) Sudo[, 104](#page-103-1) Sun Cluster ソフトウェア [, 90](#page-89-0) Sun Crypto Accelerator 1000 ボード [, 78](#page-77-2) Sun Java System Application Server 概要 [, 155](#page-154-0) SuperAdmin Role, [127](#page-126-3)

#### **T**

TCP カーネルチューニングパラメータ [, 150](#page-149-1)

# **U**

uniq.pl スクリプト[, 165](#page-164-2) UNIX 認証 [, 46](#page-45-4) ユーザーのインストール [, 103](#page-102-1) UNIX プロセス、障害追跡 [, 159](#page-158-1)

#### **V**

VPN[, 56](#page-55-1) VPN クライアント [, 43](#page-42-6)

#### **W**

WAR ファイル [, 33](#page-32-2) アプリケーションサーバー [, 154](#page-153-0) ソフトウェアの配備 [, 32](#page-31-1) Web コンテナ サポート [, 153](#page-152-0)

# **X**

XMLProvide[r, 130](#page-129-3)

# あ

アイデンティティ管理、機能、および利点 [, 54](#page-53-1) アクセス制御 NetFile[, 46](#page-45-1) Netlet[, 44](#page-43-1) ゲートウェイ [, 41](#page-40-0) 制限 [, 104](#page-103-2) アクセス制御命令 [, 127](#page-126-3) アクセラレータ ゲートウェイ [, 41,](#page-40-1) [78](#page-77-1) アプリケーション サードパーティ[, 125](#page-124-2) 静的ポート[, 42](#page-41-3) 統合 [, 124](#page-123-2) 統合の程度 [, 126](#page-125-1) 動的ポート[, 42](#page-41-3) ポータル [, 125](#page-124-1) アプリケーションサーバー クラスタ [, 154](#page-153-1) サポート [, 153](#page-152-1) 要件 [, 72](#page-71-1) アプリケーションの統合 [, 124](#page-123-2) アプレット、NetFile[, 46](#page-45-0) 暗号化 [, 102](#page-101-0) 128 ビット [, 110](#page-109-0) 40 ビット [, 40](#page-39-4) Netlet[, 42](#page-41-1) Portal Serve[r, 29](#page-28-3) 対称鍵暗号 [, 78](#page-77-3)

#### い

インストール、正規のユーザーとして [, 104](#page-103-3) インタフェースの帯域幅、と netsta[t, 147](#page-146-1)

え エラーロギングレベル [, 134](#page-133-1)

#### お

オープンモード [, 26](#page-25-0) オペレーティング環境の保護 [, 103](#page-102-0)

#### か

回復、検索データベース [, 160](#page-159-2) カスタマイズ Access Manager サービス [, 124](#page-123-0) 基準数 [, 71](#page-70-1) パフォーマンスへの影響 [, 71](#page-70-1) 監視 Portal Serve[r, 133](#page-132-0) アクティブなセッション [, 137](#page-136-1) 管理コンソールのタスク [, 29](#page-28-0) 管理の委任 [, 56](#page-55-2)

#### き

企業対顧客用ポータル [, 64](#page-63-1) 企業対社員用ポータル [, 64](#page-63-2) 技術目標 [, 52](#page-51-1) 技術要件 [, 51](#page-50-0) 基本認証 [, 39](#page-38-1) 逆プロキシ 説明 [, 122](#page-121-0) 要求のオフロード[, 82](#page-81-2) キャッシュヒット率 [, 137,](#page-136-4) [138](#page-137-1) キャッシング装置、逆プロキシ[, 82](#page-81-2) 旧バージョンのサーバー [, 31](#page-30-0) 共同サービス[, 22](#page-21-0) 共同ポータル[, 22](#page-21-1)

許可される URL リストと拒否される URL リスト NetFile[, 47](#page-46-2) ゲートウェイ [, 41](#page-40-2)

# く

クライアント検出 AP[I, 131](#page-130-3) クライアントのサポート [, 131](#page-130-2) クラスタ アプリケーションサーバー [, 154](#page-153-2) セッションのフェイルオーバー [, 154](#page-153-3) クレデンシャル、NetFile[, 46](#page-45-2)

#### け

ゲートウェイ chroot 環境 [, 38](#page-37-0) HTTP および HTTP[S, 38](#page-37-0) HTTP 基本認証 [, 39](#page-38-0) Netlet トラフィック [, 40](#page-39-0) SS[L, 40](#page-39-3) SSL ハードウェアアクセラレータ [, 78](#page-77-1) アクセス制御 [, 41](#page-40-0) アクセラレータ [, 41](#page-40-1) 概要[, 37](#page-36-2) 許可される URL と拒否される UR[L, 41](#page-40-2) 高可用性 [, 86](#page-85-3) 詳細設定 [, 76](#page-75-4) セッション 情報、ゲートウェイ[, 40](#page-39-5) セッション固定 [, 39](#page-38-2) 説明 [, 27](#page-26-1) 認証 [, 39](#page-38-3) パフォーマンスの要件 [, 74](#page-73-1) 非認証 UR[L, 41](#page-40-2) 複数インスタンス[, 38](#page-37-3) プロキシ [, 39,](#page-38-2) [88](#page-87-1) プロファイル [, 39](#page-38-3) ページ設定 [, 76](#page-75-5) マルチホーム [, 38](#page-37-2)

ロギング [, 41](#page-40-3) ゲートウェイプロファイル [, 38,](#page-37-4) [39](#page-38-3) 検索、NetFile[, 48](#page-47-1) 検索エンジン 関数 [, 69](#page-68-1) 構造 [, 98](#page-97-1) サイジングの要素 [, 68](#page-67-0) 説明と利点[, 58](#page-57-0) 検索データベース 回復 [, 160](#page-159-2) ロボット [, 59](#page-58-0)

#### こ

高可用性 [, 84](#page-83-0) portal Server コンポーネント [, 86](#page-85-1) 構築モジュール[, 90](#page-89-1) レベル [, 85](#page-84-1) 構築モジュール [, 89](#page-88-0) Directory Server[, 94](#page-93-0) 検索エンジン [, 98](#page-97-2) 高可用性 [, 90](#page-89-1) 制約 [, 97](#page-96-1) 説明 [, 89](#page-88-1) 透過フェイルオーバー [, 95](#page-94-1) 配備 [, 98](#page-97-3) 高レベルアーキテクチャ、標準的なインストール [,](#page-33-2) [34](#page-33-2) コンテンツ管理 [, 22](#page-21-2) コンテンツ、配置 [, 124](#page-123-3) コンポーネント Access Manager サーバー [, 29](#page-28-1) NetFile[, 45](#page-44-2) Portal Serve[r, 29](#page-28-2) SR[A, 37](#page-36-1)

#### さ

サードパーティのアプリケーション

Netlet[, 43](#page-42-2) 説明 [, 125](#page-124-2) サードパーティのプロキシ Netlet  $\mathcal{V} \square \uplus \mathcal{V}$ [, 44](#page-43-3) サーブレット、と通信 [, 87](#page-86-1) サイジング [, 68,](#page-67-1) [71](#page-70-1) JCA[, 72](#page-71-0) JDB[C, 72](#page-71-0) Portal Serve[r, 65](#page-64-0) SR[A, 74](#page-73-0) 一般的なヒント [, 64](#page-63-0) 基準値の設定 [, 65](#page-64-1) 検索エンジン [, 68](#page-67-1) 検索エンジンの要素 [, 68](#page-67-0) 検証 [, 72](#page-71-2) ツール [, 74](#page-73-2) 微調整 [, 72](#page-71-3) 作業リスト[, 171](#page-170-0) サポート Solari[s, 18](#page-17-0) サンプル Portal Server Linux[, 179](#page-178-0)

# し

システム能力[, 71](#page-70-2) システムの可用性 [, 84,](#page-83-1) [85](#page-84-2) システムパフォーマンス [, 70](#page-69-0) 実装、シングルサインオン [, 128](#page-127-1) 自問点 技術目標 [, 52](#page-51-1) ビジネスの目的 [, 51](#page-50-1) ユーザーの動作と行動パターン [, 61](#page-60-0) 集約 説明と利点[, 60](#page-59-0) 方針 [, 128](#page-127-2) 障害 構築モジュール [, 98](#page-97-4) チューニング [, 133](#page-132-1) 障害追跡 [, 159](#page-158-0) SR[A, 163](#page-162-1)

障害の許容性、高可用性 [, 85](#page-84-3) 使用情報 [, 138](#page-137-0) 使用事例のシナリオ 設計 [, 99](#page-98-1) 例 [, 101](#page-100-0) 使用事例の例 [, 101](#page-100-0) 状態データ、と Portal Server サービス[, 88](#page-87-2) 冗長ハードウェア [, 91](#page-90-2) シングルサインオン [, 29,](#page-28-4) [128](#page-127-1) 実装 [, 128](#page-127-1) 説明 [, 55](#page-54-1)

#### す

垂直方向のスケーリング、説明,83 水平方向のスケーリング、説明[, 83](#page-82-2) スケーラビリティ[, 83](#page-82-1) SR[A, 77](#page-76-1) ポータルチャネル [, 128](#page-127-3) スプリットトンネリング [, 43](#page-42-3) スレッドの使用 [, 138](#page-137-2)

#### せ

静的 Web コンテンツ [, 32](#page-31-2) 静的なポータルコンテンツ [, 124](#page-123-3) 静的ポートアプリケーション [, 42](#page-41-3) セキュアモード [, 27](#page-26-2) セキュリティ [, 29](#page-28-3) NetFile[, 47](#page-46-3) プラットフォーム [, 103](#page-102-2) セキュリティの方針 [, 102](#page-101-1) 設計 SRA 配備シナリオ [, 110](#page-109-1) ~ [122](#page-121-1) 使用事例のシナリオ. 99 セキュリティの方針 [, 102](#page-101-1) 地域化のための [, 123](#page-122-1) 統合のための [, 124](#page-123-4)

セッション 監視 [, 137](#page-136-1) スティッキー [, 39](#page-38-2) 特性、SR[A, 75](#page-74-1) セッション情報 [, 40](#page-39-5) セッションのフェイルオーバー [, 85,](#page-84-0) [91](#page-90-3) BE[A, 156](#page-155-1) クラスタ [, 154](#page-153-3) 設定、HTTP プロキシ[, 162](#page-161-0) 設定データ [, 33](#page-32-3) 設定ファイル Portal Server と SR[A, 141](#page-140-0)

# そ

ソフトウェア Portal Serve[r, 32](#page-31-0) カテゴリ [, 32](#page-31-3) パッケージ [, 32](#page-31-1) ソフトウェアのクラッシュ [, 86](#page-85-0)

## た

タグライブラリ定義 [, 140](#page-139-7)

# ち

地域化 [, 123](#page-122-1) チェックポイントメカニズム[, 91](#page-90-4) チャネル コンテンツの編成 [, 123](#page-122-2) 説明 [, 124](#page-123-5) チューニング Portal Serve[r, 133](#page-132-0) 設定 [, 143](#page-142-0) 目標 [, 63](#page-62-0)

#### つ

通信リンク [, 86](#page-85-2)

# て

ディスカッションチャネル [, 58](#page-57-1) ディスプレイプロファイル [, 123](#page-122-3) DTD の場所[, 140](#page-139-8) JSP ファイル [, 130](#page-129-0) 再読み込み [, 161](#page-160-2) 障害追跡 [, 160](#page-159-3) 抽出 [, 160](#page-159-4) プロバイダの場所 [, 140](#page-139-9) プロパティ [, 123](#page-122-4) ディスプレイプロファイルの再読み込み [, 161](#page-160-2) ディスプレイプロファイルの抽出 [, 160](#page-159-4) ディレクトリ Portal Server 用にインストールされる [, 139](#page-138-4) SRA 用にインストールされる [, 140](#page-139-6) ディレクトリ構造 SR[A, 140](#page-139-10) ディレクトリサービス 説明 [, 54](#page-53-0) ディレクトリ情報ツリー [, 127](#page-126-2) ディレクトリレプリカ [, 94](#page-93-0) データセンター、サイジング [, 73](#page-72-0) データベースプロバイダ [, 130](#page-129-4) テキストマイニング [, 22](#page-21-3)

#### と

透過フェイルオーバー、と構築モジュール. 95 統合の設計 [, 124](#page-123-4) 動的 Web アプリケーション [, 32](#page-31-4) 動的ポートアプリケーション[, 42](#page-41-3) 登録チャネル[, 58](#page-57-2) ドキュメント 概要 [, 16](#page-15-0)

ドキュメントレベルのセキュリティ [, 99](#page-98-2) 匿名デスクトップ [, 130](#page-129-2) 独立ソフトウェアベンダー、タイプ [, 125](#page-124-0) トランザクション時間 [, 70](#page-69-1) トンネリング [, 43](#page-42-3)

# に

認証[, 29,](#page-28-3) [54,](#page-53-2) [55,](#page-54-2) [130](#page-129-2) LDA[P, 87](#page-86-0) PD[C, 40](#page-39-1) Portal Serve[r, 29](#page-28-3) UNIX[, 46](#page-45-4) カスタム [, 125](#page-124-3) 基本認証 [, 110](#page-109-2) ゲートウェイ [, 39](#page-38-3) モード [, 40](#page-39-6) 認証サーバー[, 88](#page-87-3)

## は

パーソナライズ 取得[, 130](#page-129-1) 説明と利点[, 59](#page-58-1) 配備 ISP ホスティング [, 34](#page-33-0) 構築モジュール[, 98](#page-97-5) 構築モジュールとガイドライン [, 98](#page-97-6) 障害 [, 98](#page-97-4) ソフトウェア [, 32](#page-31-0) プロバイダ [, 129](#page-128-0) 要件 [, 51](#page-50-2) 配備シナリオ[, 91](#page-90-5) SR[A, 92,](#page-91-0) [110](#page-109-1)  $\sim$  [122](#page-121-1) 構築モジュール[, 91](#page-90-6) 透過フェイルオーバー [, 95](#page-94-1) ノーシングルポイント障害 [, 92](#page-91-1) バックエンドサーバー [, 69](#page-68-2) パッケージ[, 32](#page-31-1)

バナー [, 82](#page-81-1) パフォーマンス Access Manager のキャッシュとセッション [, 137](#page-136-0) CPU の使用率 [, 137](#page-136-2) TCP カーネル [, 150](#page-149-1) ガベージコレクション [, 136](#page-135-0) 基準の分析 [, 135](#page-134-0) 構築モジュール [, 98](#page-97-7) スレッドの使用 [, 138](#page-137-2) チューニングパラメータ [, 150](#page-149-0) 分析ツール [, 143](#page-142-1) 方法論の確立 [, 64](#page-63-3) メモリーの消費 [, 136](#page-135-0)

#### ひ

ピーク数 [, 66](#page-65-1) ヒープサイズ [, 136](#page-135-1) ビジネスの目的 [, 51](#page-50-1) ビジネス要件 [, 51](#page-50-0) 非認証 URL リスト、およびゲートウェイ [, 41](#page-40-2) 非武装ゾーン、説明 [, 82](#page-81-0)

## ふ

ファイル圧縮、NetFile[, 47](#page-46-1) フェイルオーバー [, 86,](#page-85-0) [91](#page-90-3) 複数ネットワーク接続、Portal Serve[r, 43](#page-42-5) プラットフォームセキュリティ [, 103](#page-102-2) プロキシ [, 39](#page-38-2) ゲートウェイ [, 88](#page-87-1) 設定 [, 39](#page-38-4) フェイルオーバー [, 86](#page-85-0) プロキシレット、概要 [, 50](#page-49-0) プロバイダアプリケーションプログラミングインタ フェース [, 60](#page-59-1) プロバイダ、配備の考慮事項 [, 129](#page-128-0) プロファイルデータベースサーバー [, 88](#page-87-4)

分析ツール [, 143](#page-142-2)

#### へ

平均セッション時間[, 68](#page-67-2) 並行セッション [, 66,](#page-65-1) [67](#page-66-0) 並行ユーザー [, 67](#page-66-1) ページ要求間の平均時間 [, 67](#page-66-2)

#### ほ

ポータル 概要 [, 21](#page-20-0) 共同 [, 22](#page-21-1) タイプ [, 22](#page-21-4) ビジネスインテリジェンス [, 23](#page-22-0) ポータルコンテンツの配置 [, 124](#page-123-3) ポータルデスクトップ 設計 [, 128](#page-127-4) 設定 [, 69](#page-68-3) ポータルの主な設計作業リスト[, 171](#page-170-0) ポータルの高レベルの設計、概要,80 ポータルの低レベルの設計、概要,81 ポータルのパフォーマンスに関する基準の分析 [,](#page-132-2) [133](#page-132-2) ポータルの文書化 [, 134](#page-133-0) ポートレット、説明 [, 124](#page-123-6) 本稼働環境 [, 133](#page-132-3) 本稼働環境への移行 [, 133](#page-132-3)

#### ま

マルチスレッド mpstat[, 144](#page-143-0) NetFile[, 48](#page-47-2) マルチホームゲートウェイ [, 38](#page-37-2) マルチマスター

Directory Server[, 90](#page-89-2) 設定 [, 91,](#page-90-7) [98](#page-97-4)

#### ゆ

ユーザーの動作と行動パターン [, 61](#page-60-0)

## よ

要件、特定 [, 51](#page-50-0) 要件の特定 [, 51](#page-50-0)

# り

リソースバンドル [, 123](#page-122-5) リライタ 概要 [, 48](#page-47-3) ルールセット [, 48](#page-47-4) ロードバランス [, 49](#page-48-0) リライタプロキシ アクセラレータ [, 78](#page-77-4) 概要 [, 49](#page-48-1) ソフトウェアのクラッシュ [, 86](#page-85-0)

## る

ルールセット、リライタ [, 48](#page-47-4)

#### ろ

ロードバランス Portal Server の障害 [, 94](#page-93-1) SR[A, 95](#page-94-0) SRA による [, 86](#page-85-3) 高可用性[, 91](#page-90-8)

リライタ [, 49](#page-48-0)  $\Box - \nu$ [, 127](#page-126-4) ロギング アクティブなセッションの数 [, 137](#page-136-1) エラー[, 134](#page-133-1) ゲートウェイ [, 41](#page-40-3) ログファイル SR[A, 166](#page-165-0) 障害追跡 [, 160](#page-159-5) 場所 [, 139](#page-138-5) ロボット [, 59](#page-58-2)

# わ

ワークシート [, 167](#page-166-0) ワークロード条件 [, 70](#page-69-2)